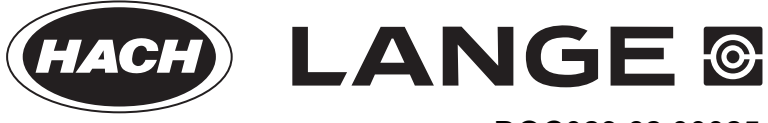

DOC023.62.00025

# **AMTAX sc, AMTAX indoor sc**

РУКОВОДСТВО ПОЛЬЗОВАТЕЛЯ

04/2013 г., редакция 8A

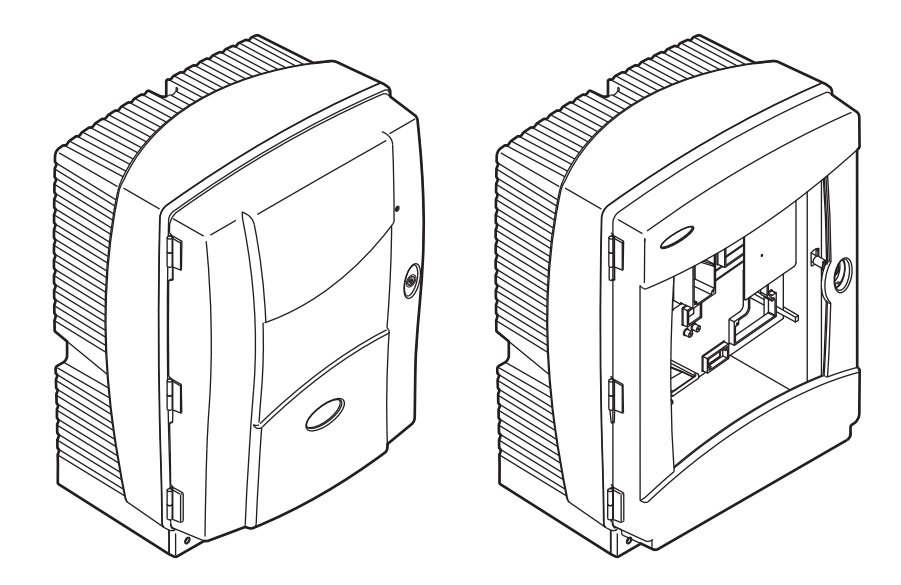

AMTAX sc, AMTAX indoor sc

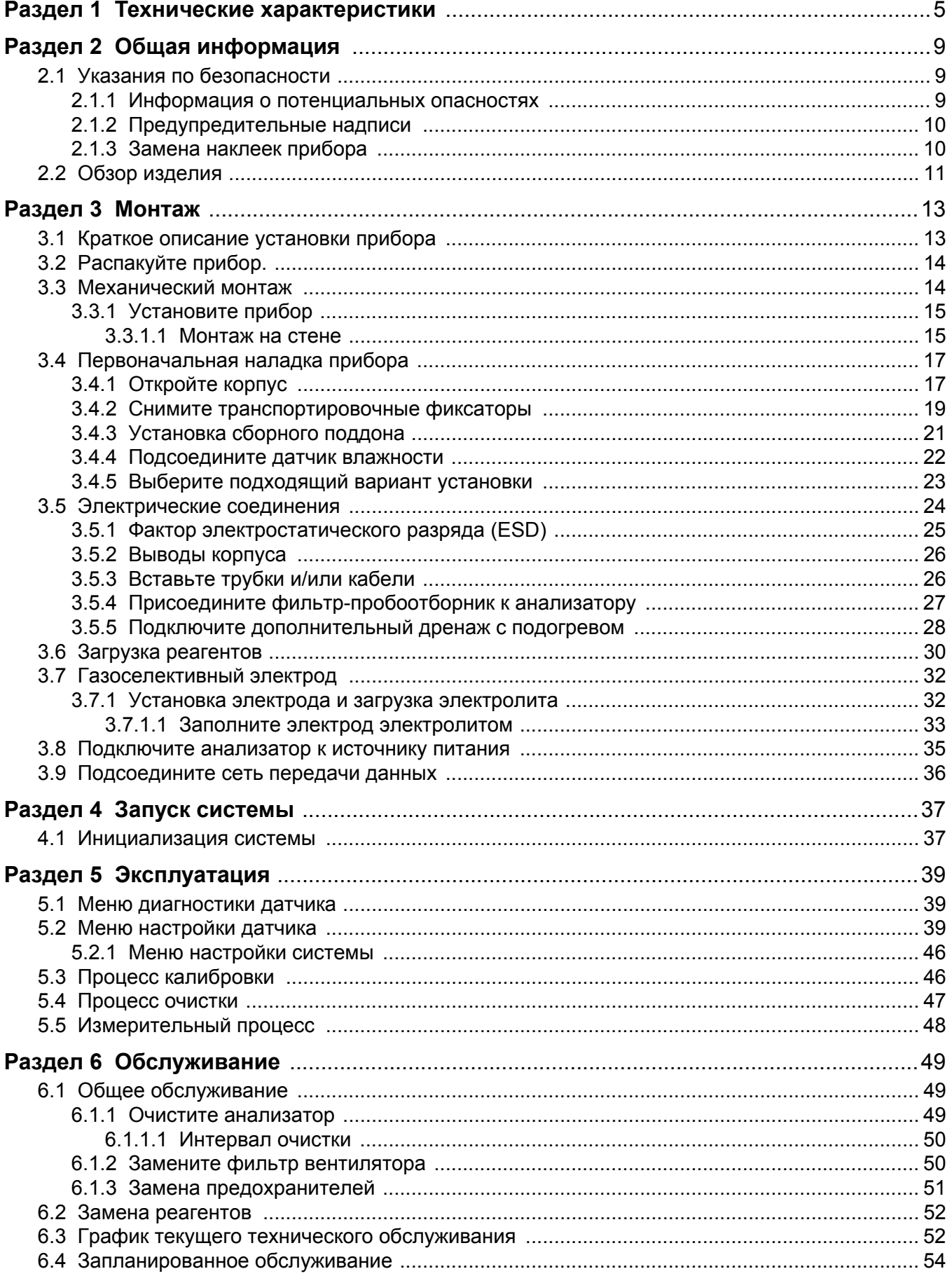

## **Оглавление**

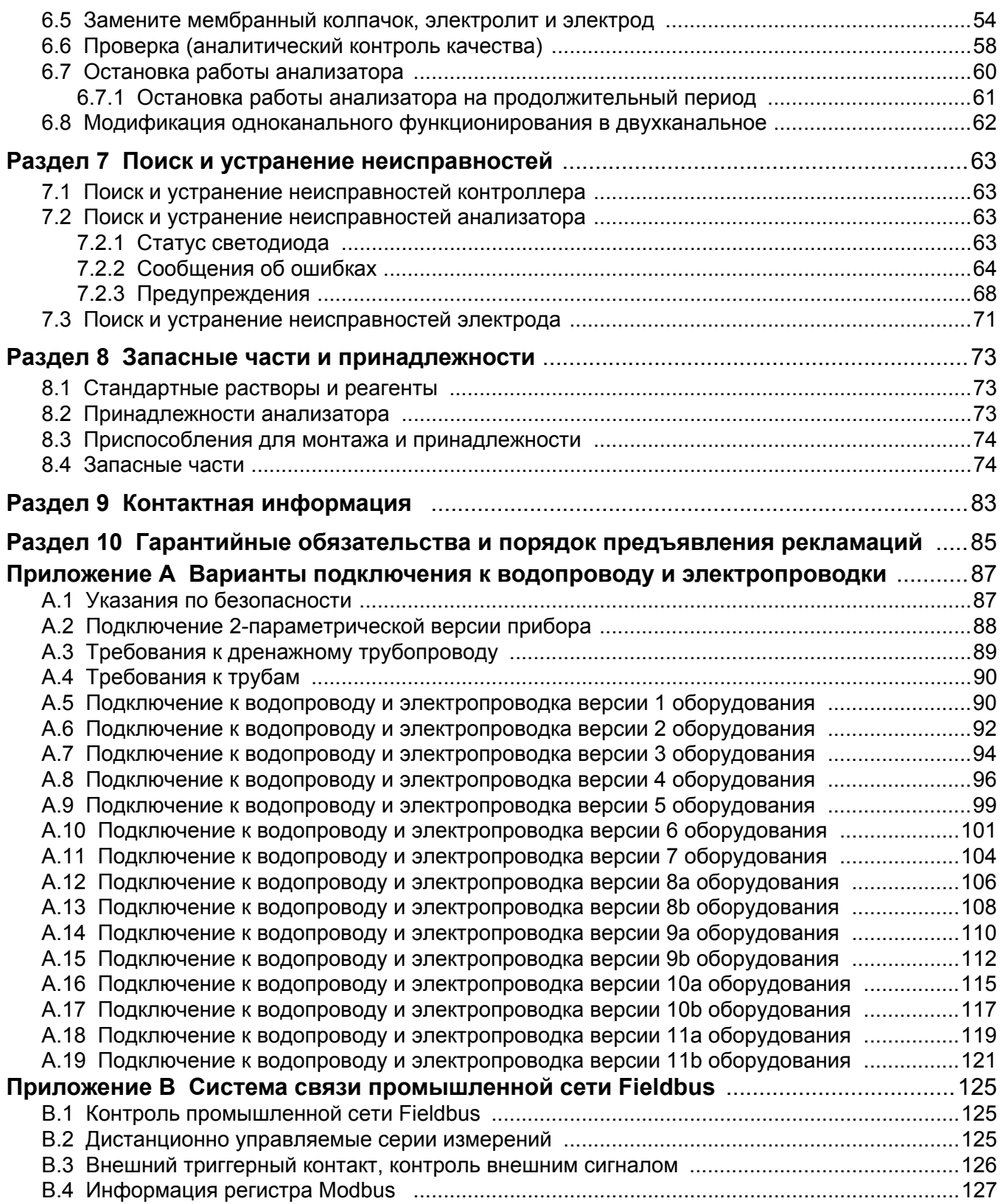

В технические характеристики могут быть внесены изменения без предварительного уведомления.

<span id="page-4-0"></span>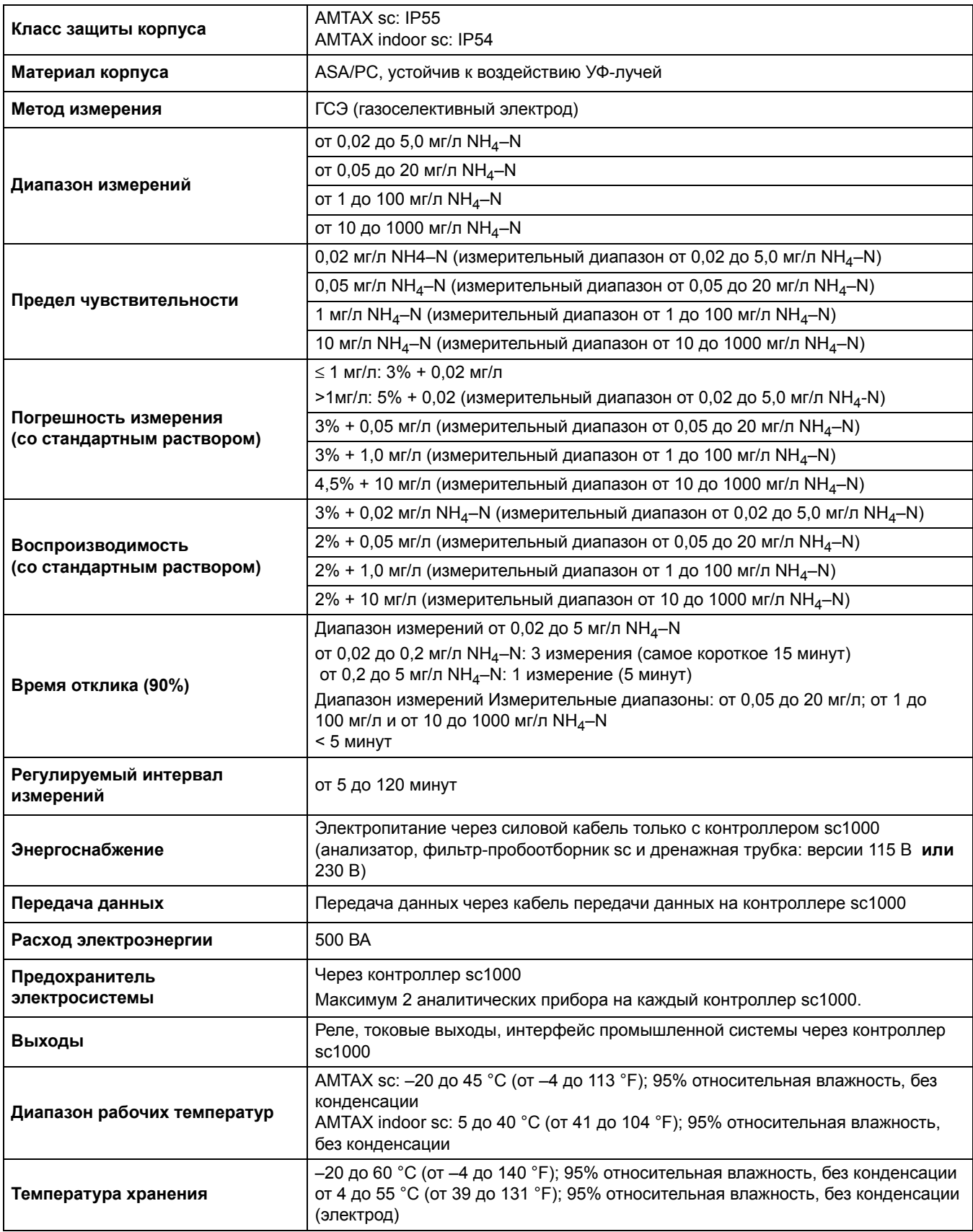

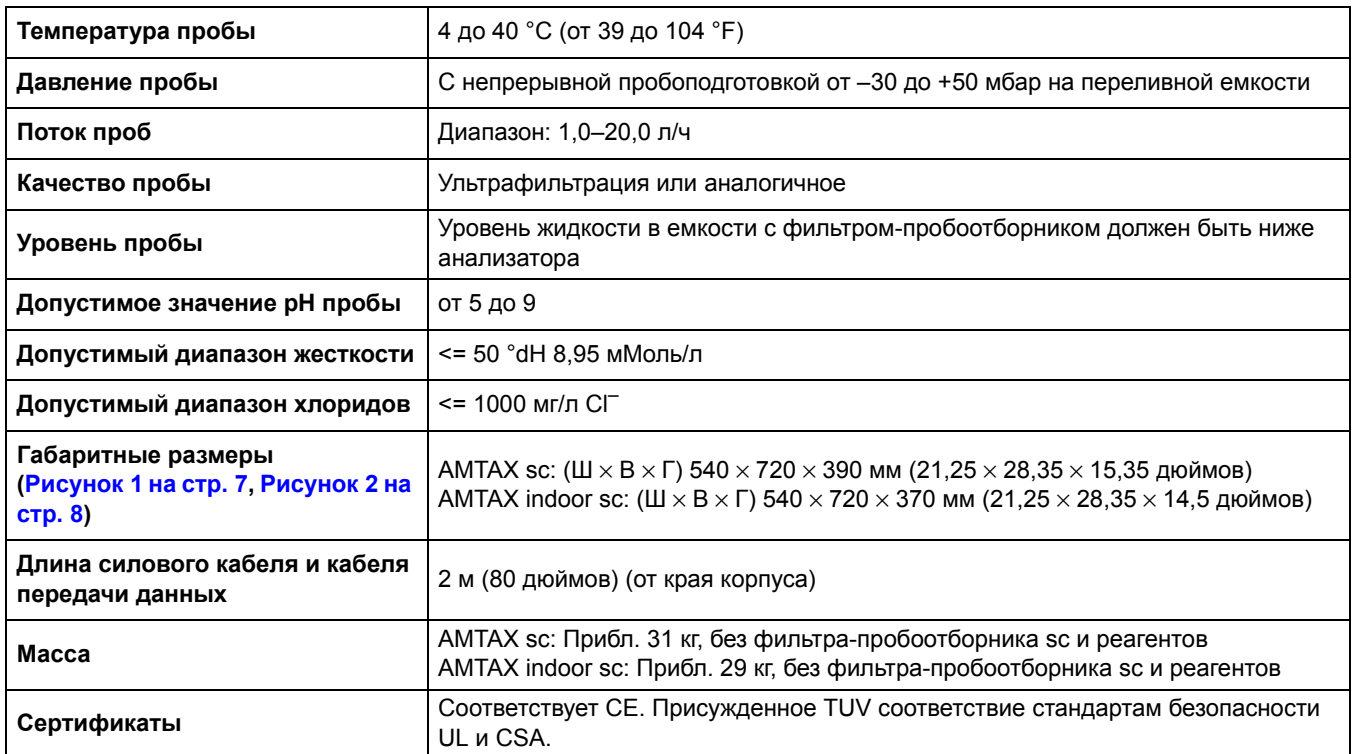

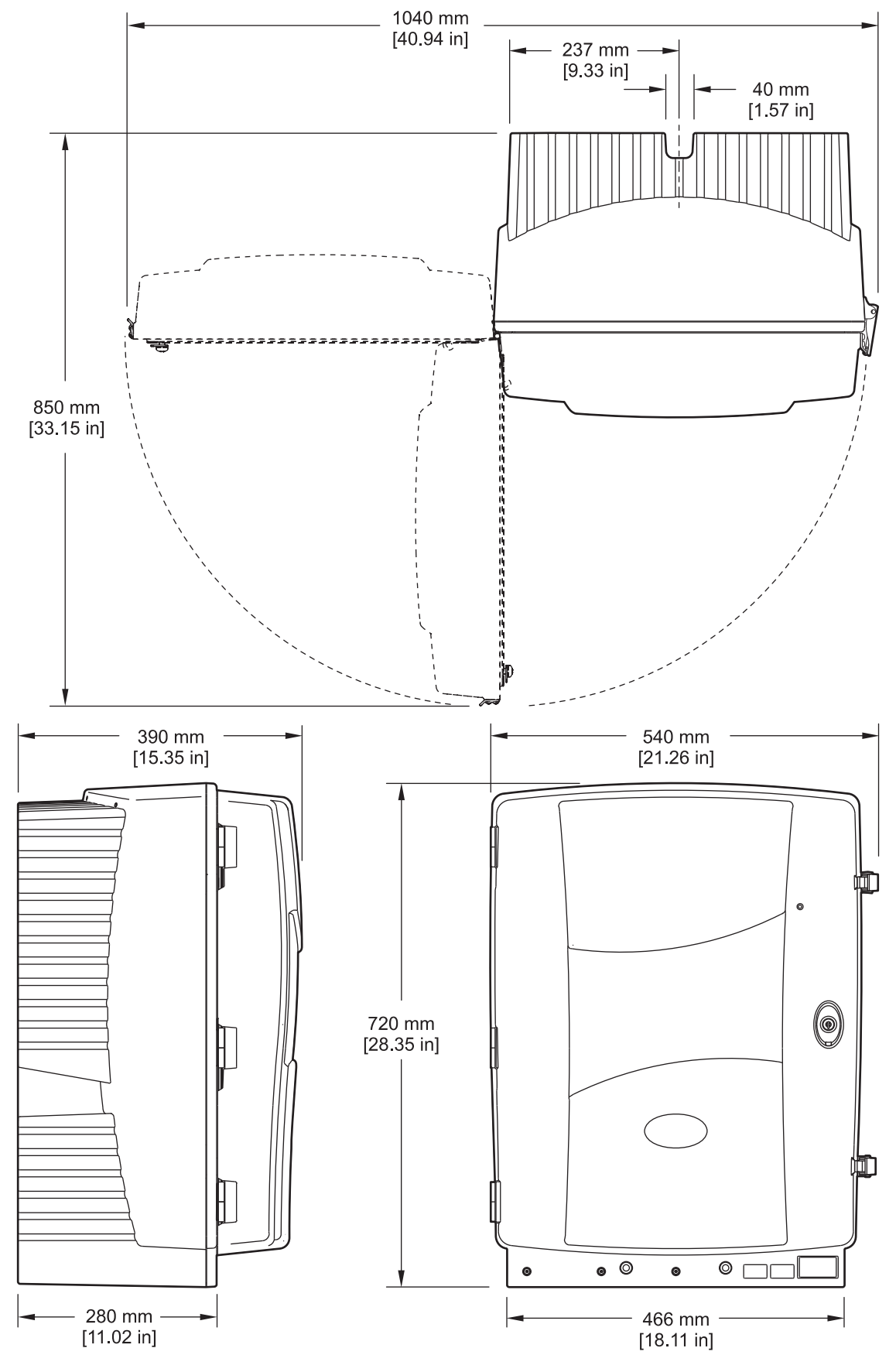

<span id="page-6-1"></span><span id="page-6-0"></span>Рисунок 1 Размеры прибора AMTAX sc

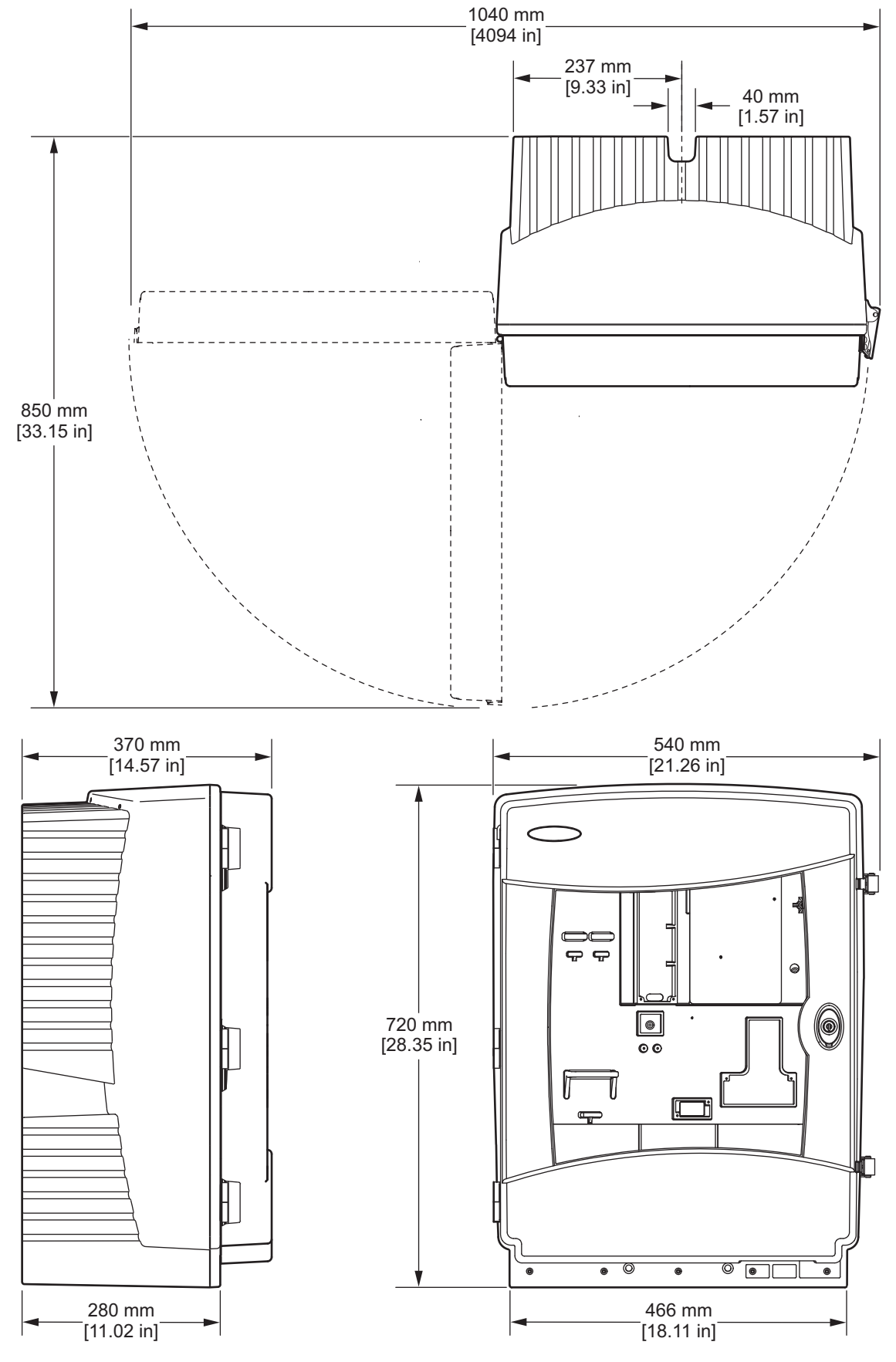

<span id="page-7-1"></span><span id="page-7-0"></span>Рисунок 2 Размеры прибора AMTAX indoor sc

## <span id="page-8-1"></span><span id="page-8-0"></span>**2.1 Указания по безопасности**

Внимательно прочтите все руководство пользователя, прежде чем распаковывать, устанавливать или вводить в эксплуатацию оборудование. Соблюдайте все указания и предупреждения относительно безопасности. Их несоблюдение может привести к серьезной травме обслуживающего персонала или выходу из строя оборудования.

Чтобы гарантировать, что обеспечиваемая оборудованием защита не нарушена, не используйте или не устанавливайте данное оборудование никаким иным способом, кроме указанного в данном руководстве.

#### <span id="page-8-2"></span>**2.1.1 Информация о потенциальных опасностях**

#### *ОПАСНОСТЬ*

*Указывает на потенциально или непосредственно опасную ситуацию, которая, если ее не избежать, приведет к смерти или серьезной травме.*

#### *ПРЕДУПРЕЖДЕНИЕ*

*Указывает на потенциально или непосредственно опасную ситуацию, которая, если ее не избежать, может привести к смерти или серьезной травме.*

#### *ОСТОРОЖНО*

*Указывает на потенциально опасную ситуацию, которая может привести к незначительной травме или травме средней тяжести.*

*Важное примечание: Указывает на ситуацию, которая, если ее не избежать, может привести и повреждению оборудования. Информация, на которую следует обратить особое внимание.*

*Примечание: Информация, дополняющая некоторые аспекты основного текста.*

## <span id="page-9-0"></span>**2.1.2 Предупредительные надписи**

Прочтите все бирки и этикетки на корпусе прибора. При их несоблюдении возникает опасность телесных повреждений или повреждений прибора. Нанесенный на корпус прибора предупредительный символ вместе с предостережением об опасности или осторожности будет включен в руководство пользователя .

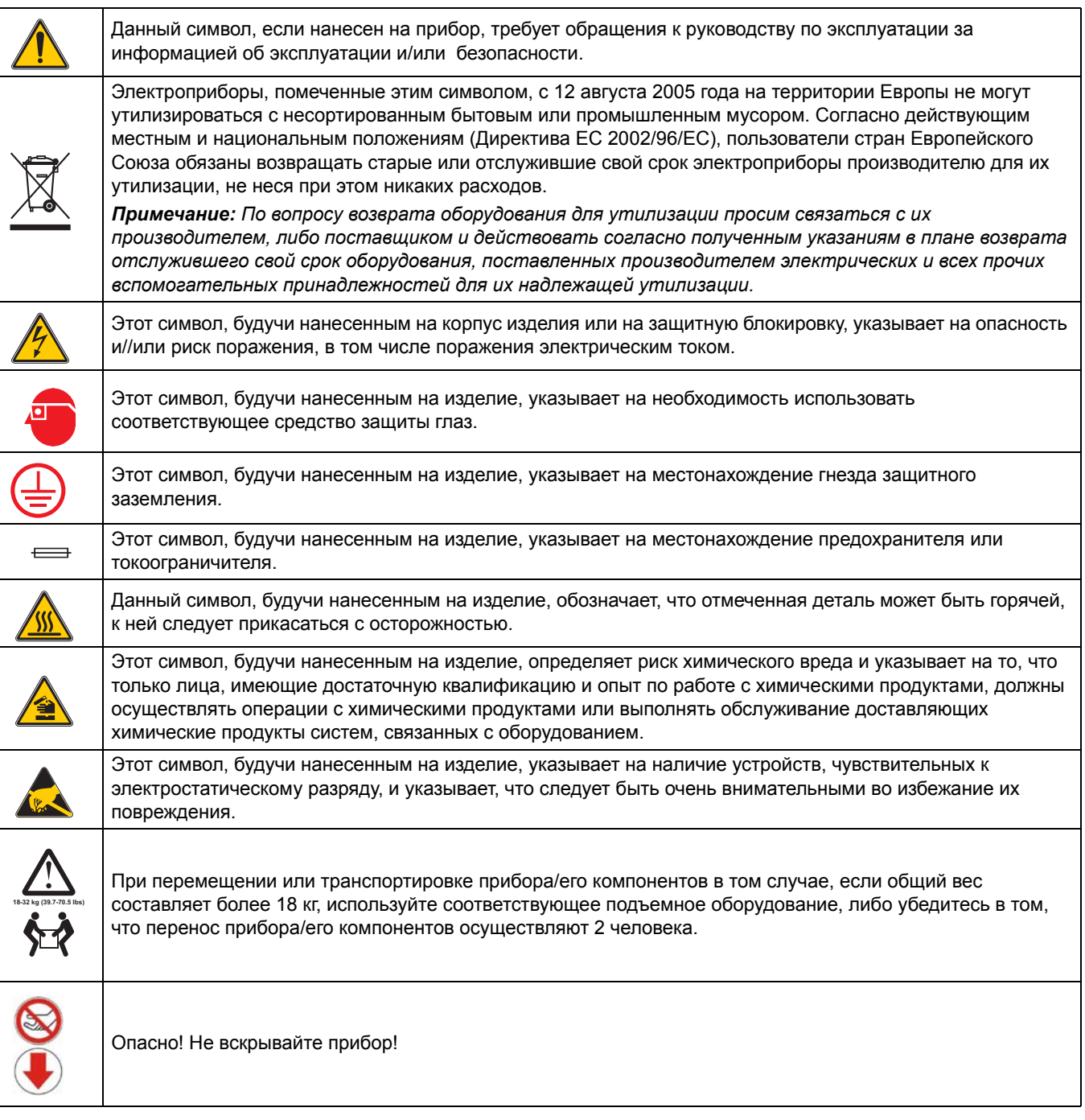

### <span id="page-10-0"></span>**2.1.3 Замена наклеек прибора**

На прибор нанесены несколько предупредительных наклеек (3 в аналитической части). По необходимости наклейте поверх существующих предупредительных наклеек необходимые наклейки на другом языке.

## <span id="page-10-1"></span>**2.2 Обзор изделия**

Анализатор AMTAX sc ([Рисунок](#page-10-2) 3, [Рисунок](#page-11-0) 4) измеряет ионы аммония, присутствующие в обработанных водных растворах (сточные воды, технологические сточные воды и вода наземных водоёмов). Измеренный показатель выводится на контроллере в мг/л  $NH_4$ -N. Анализатор AMTAX sc необходимо использовать вместе с контроллером sc1000. Контроллер sc1000 используется для конфигурации, питания энергией и вывода измеренных показателей.

Формула пересчёта: NH<sub>4</sub>-N : NH<sub>4</sub>+ = 1 : 1,288

Анализатор AMTAX sc может работать в режиме одного или двух каналов. Работа с фильтром-пробоотборником sc осуществляется только в режиме одного канала. Анализатор sc с одним каналом может быть преобразован для работы в двумя каналами. Для дальнейшей информации свяжитесь с производителем.

Работа с двумя каналами возможна только при непрерывной пробоподготовке, напр., с устройством FILTRAX или ультрафильтрацией. Пробоподготовка и фильтрация должны иметься в наличии перед установкой аналитического прибора.

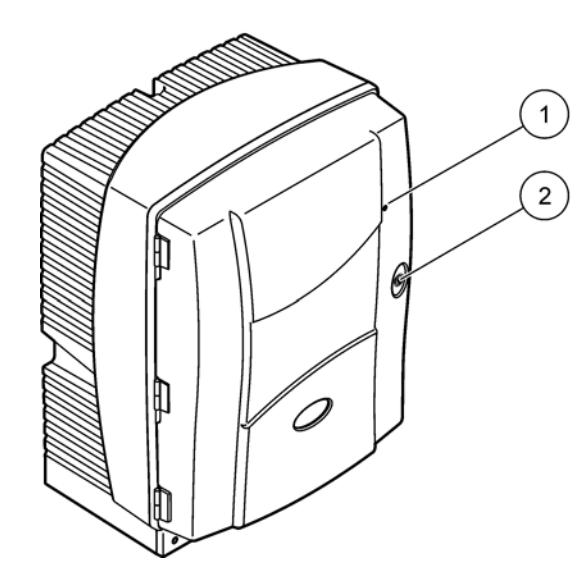

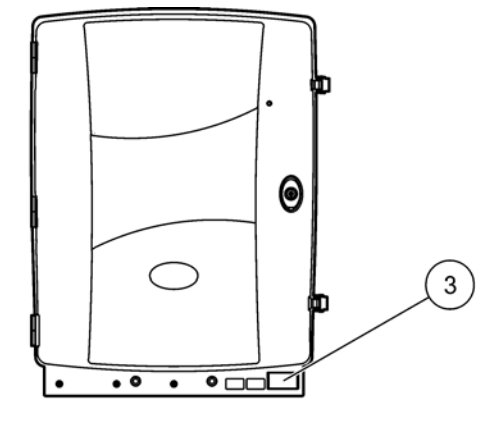

#### Рисунок 3 Корпус анализатора AMTAX sc

<span id="page-10-2"></span>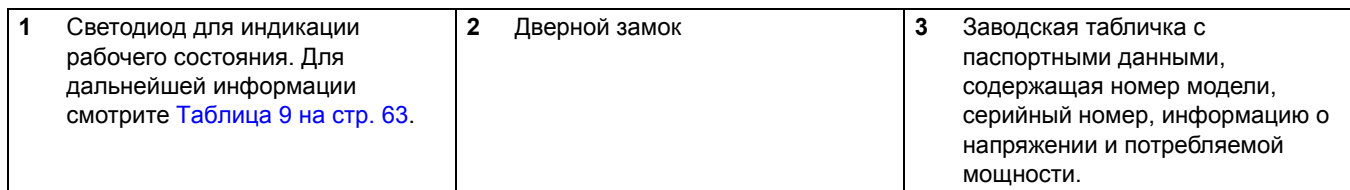

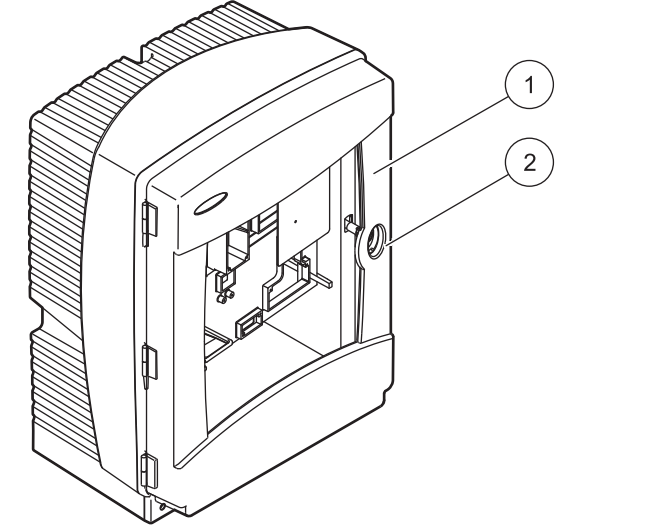

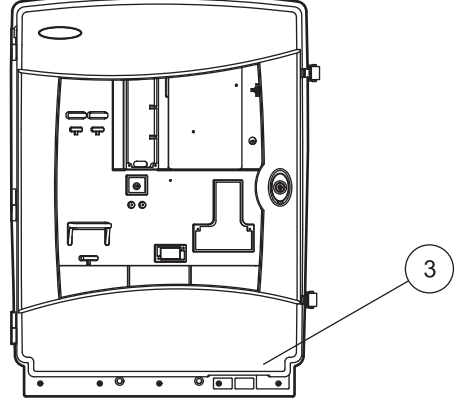

## Рисунок 4 Корпус анализатора AMTAX indoor sc

<span id="page-11-0"></span>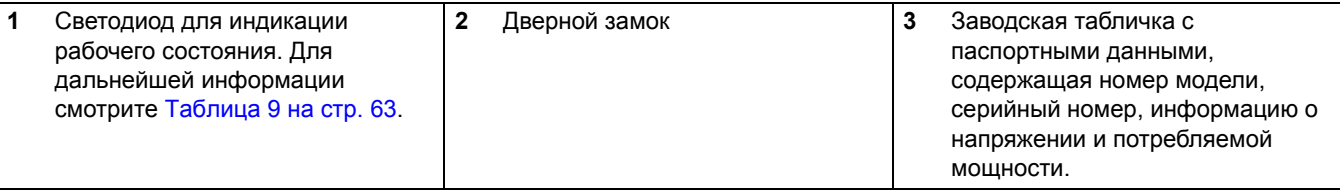

#### <span id="page-12-0"></span>*ОПАСНОСТЬ*

*Только квалифицированный персонал может осуществлять операции, описанные в этом разделе Руководства.*

#### *ВНИМАНИЕ*

*Корпус может опрокинуться вперед, если он не был зафиксирован на месте. Открывайте корпус, если только он зафиксирован на месте надлежащим образом.*

#### *ОПАСНОСТЬ*

*Потенциальная опасность при контакте с химическими/биологическими материалами. Обращение с химическими образцами, стандартами и реагентами может представлять опасность. Ознакомьтесь с соответствующими процедурами безопасности и правилами обращения с химикатами перед началом работы, прочтите все соответствующие паспорта безопасности и выполняйте соответствующие указания.*

*В ходе нормальной работы с прибором могут использоваться биологически опасные химические вещества или образцы.*

- *• Перед началом использования изучите все предупреждения, нанесенные на оригинальной упаковке раствора, а также паспорта безопасности.*
- *• Утилизируйте все использованные растворы в соответствии с местными и государственными правилами и законами.*
- *• Выбирайте тип защитного оборудования в соответствии с концентрациям.*

### <span id="page-12-1"></span>**3.1 Краткое описание установки прибора**

- **1.** Распакуйте прибор ([Раздел](#page-13-0) 3.2).
- **2.** Установите прибор ([Раздел](#page-13-1) 3.3 на стр. 14).
- **3.** Снимите все транспортировочные фиксаторы ([Раздел](#page-18-0) 3.4.2 на стр. 19).
- **4.** Установите сборный поддон и датчик влажности ([Раздел](#page-20-0) 3.4.3 на стр. 21 и [Раздел](#page-21-0) 3.4.4 на стр. 22).
- **5.** Выберите подходящий вариант установки ([Раздел](#page-22-0) 3.4.5 на стр. 23).
- **6.** Если необходимо, установите фильтр-пробоотборник sc или Filtrax. Смотрите дополнительную информацию в соответствующем руководстве.
- **7.** Если необходимо, подсоедините фильтр-пробоотборник sc или Filtrax к анализатору AMTAX sc. Смотрите [Раздел](#page-25-1) 3.5.3 на стр. 26 для фильтра-пробоотборника sc. Смотрите дополнительную информацию в руководстве Filtrax.
- **8.** Если необходимо, осуществите подсоединение подогрева дренажа.
- **9.** Выполните все водопроводные соединения ([Приложение](#page-86-2) A Варианты подключения к водопроводу и [электропроводки](#page-86-2) на стр[. 87\)](#page-86-2).
- **10.** Загрузите реагенты и подготовьте электрод и электролит ([Раздел](#page-29-0) 3.6 на стр. 30 и [Раздел](#page-31-1) 3.7.1 на стр. 32).
- **11.** Подсоедините анализатор AMTAX sc к контроллеру sc1000, чтобы подать электропитание на систему ([Раздел](#page-34-0) 3.8 на стр. 35).
- **12.** Подсоедините сеть передачи данных ([Раздел](#page-35-0) 3.9 на стр. 36).

## <span id="page-13-0"></span>**3.2 Распакуйте прибор.**

### *ВНИМАНИЕ*

*Примите во внимание вес прибора (приблизительно 31 кг). Не перемещайте прибор самостоятельно. Используйте подходящие грузоподъёмные устройства.*

*Откройте контейнер для транспортировки и выдвиньте анализатор из картонной упаковки. Поставляемые детали варьируются в зависимости от заказа. Стандартные детали, поставляемые для минимальной конфигурации, включают:*

- **•** Анализатор AMTAX sc и руководство пользователя
- **•** Сборный поддон
- **•** Начальный набор реагентов и чистящих растворов 2 стандартных раствора и электролит/мембранные крышки
- **•** Крепёжная скоба и угловой кронштейн
- **•** Принадлежности труб и версии прибора с непрерывным потоком
- **•** Набор заглушек

## <span id="page-13-1"></span>**3.3 Механический монтаж**

*Выберите подходящее для установки место. Распланируйте механический монтаж перед тем, как устанавливать стойки или просверливать отверстия. Смотрите [Рисунок](#page-6-1) 1 на [стр](#page-6-1). 7, [Рисунок](#page-7-1) 2 на стр. 8 для информации о размерах прибора.* 

*Убедитесь, что крепление имеет достаточную несущую способность (приблизительно 160 кг). Дюбели должны соответствовать типу стены.* 

*При прокладке кабелей и труб избегайте крутых изгибов и опасности споткнуться.*

*При подключении двух анализаторов (на пр., для измерения двух параметров с FILTRAX или ультрафильтрацией), выберите место установки и примите во внимание длину дренажной трубки с подогревом (2 м).* 

## <span id="page-14-0"></span>**3.3.1 Установите прибор**

*Анализатор AMTAX sc может быть установлен тремя способами:* 

- **•** Монтаж на стене ([Раздел](#page-14-1) 3.3.1.1),
- **•** Монтаж на ограждении; обратитесь к инструкции, полученной вместе с приспособлениями для монтажа на ограждении.
- **•** Монтаж на стойке; обратитесь к инструкции, полученной вместе с приспособлениями для монтажа на ограждении.

#### <span id="page-14-1"></span>**3.3.1.1 Монтаж на стене**

*Смотрите* [Рисунок](#page-14-2) 5*,* [Рисунок](#page-15-0) 6 *и следующие инструкции для монтажа анализатора на стену.* 

- **1.** Выровняйте и установите крепежную скобу на стену.
- **2.** Прикрепите угловой кронштейн с помощью предоставленных винтов.
- **3.** Надвиньте нижнюю часть корпуса на крепежную скобу.
- **4.** Прикрепите корпус к крепежной скобе.
- **5.** Прикрепите угловой кронштейн на корпусе к стене.

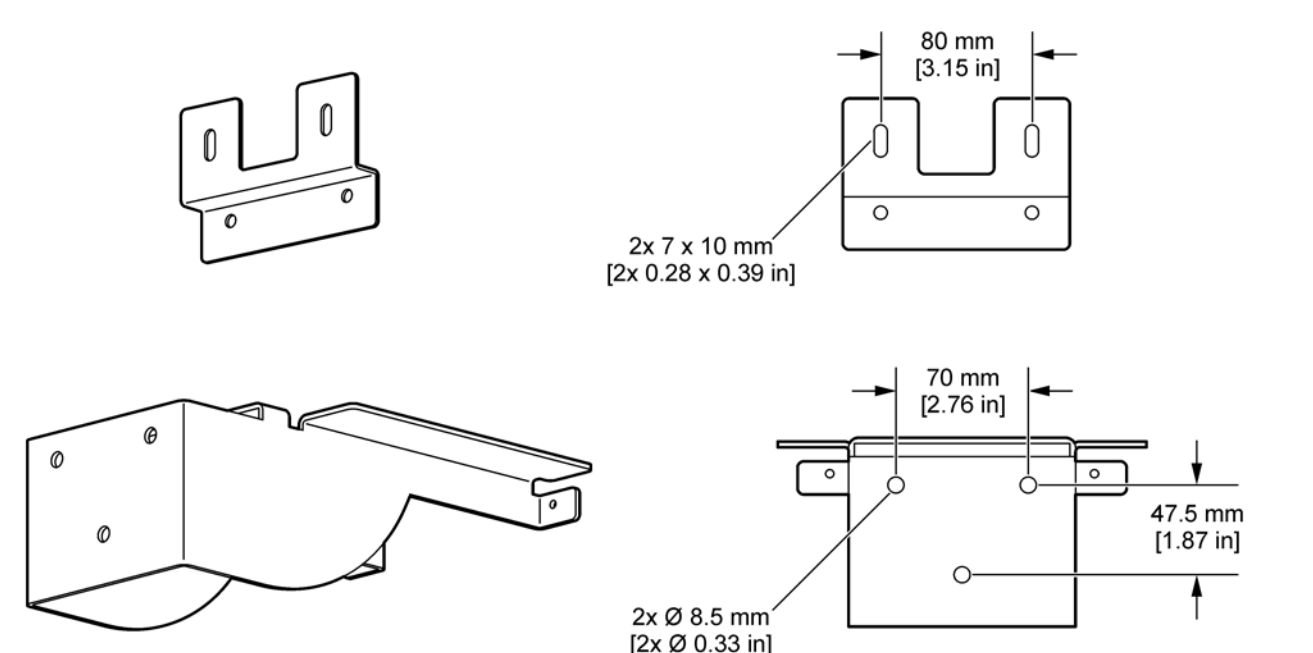

<span id="page-14-2"></span>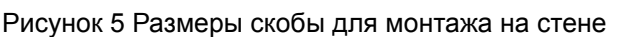

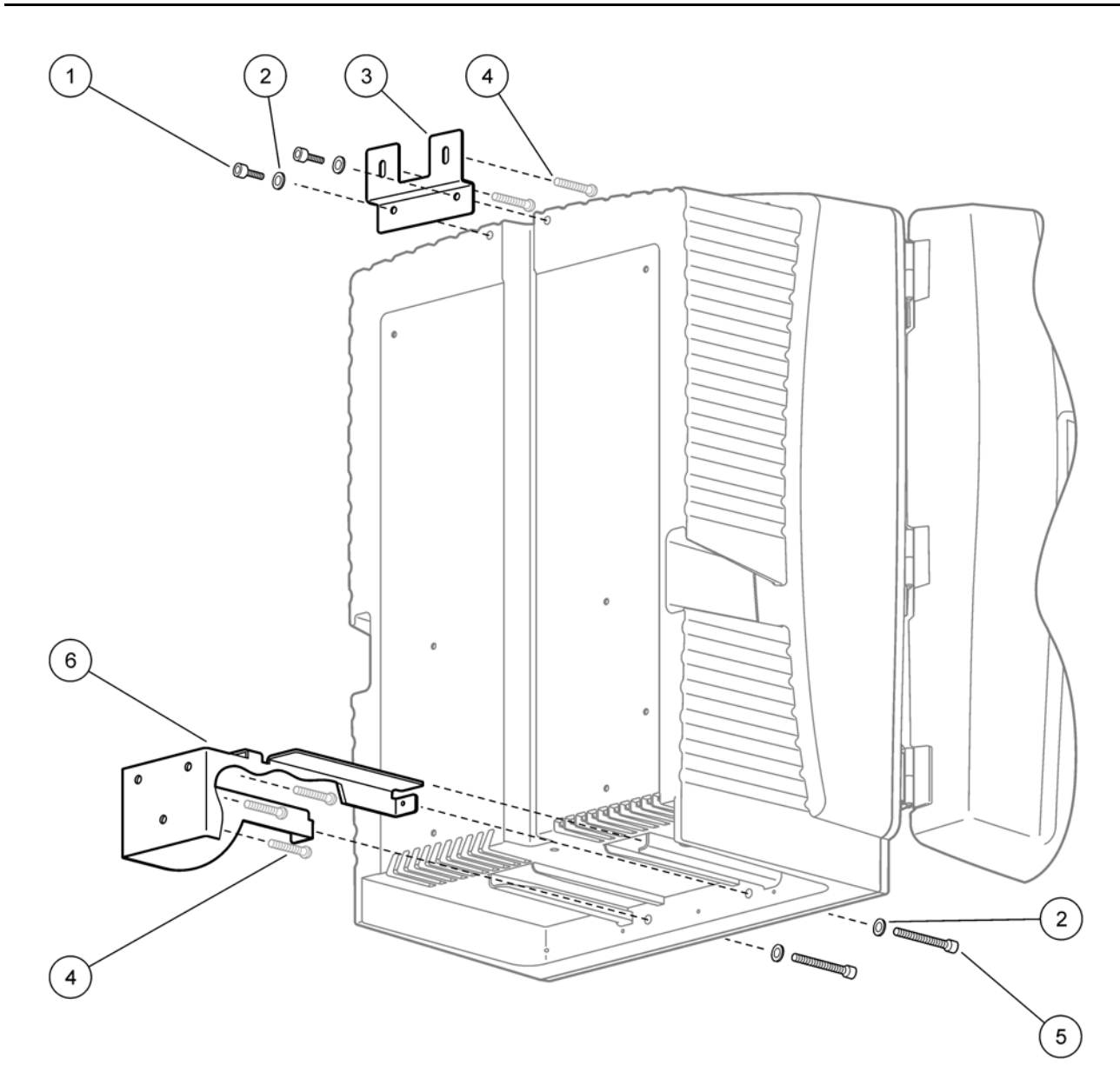

Рисунок 6 Монтаж анализатора на стене

<span id="page-15-0"></span>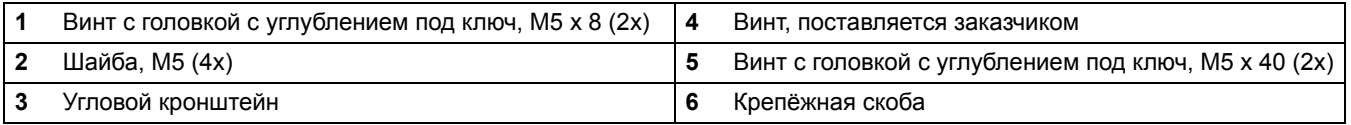

## <span id="page-16-0"></span>**3.4 Первоначальная наладка прибора**

### <span id="page-16-1"></span>**3.4.1 Откройте корпус**

#### *ОПАСНОСТЬ*

*Чтобы снизить опасность электрического удара, убедитесь, что вода не может попасть внутрь корпуса или на схемные платы.* 

#### *ВНИМАНИЕ*

*Корпус может опрокинуться вперед, если он не был зафиксирован на месте. Открывайте корпус, если только он зафиксирован на месте надлежащим образом.*

- **1.** Откройте прибор (позиция 4, [Рисунок](#page-16-2) 7, позиция 3, [Рисунок](#page-17-0) 8).
- **2.** Откройте боковые защелки и высвободите дверную щеколду.
- **3.** Откройте дверцу и зафиксируйте ее с помощью крючка или же полностью снимите дверцу.

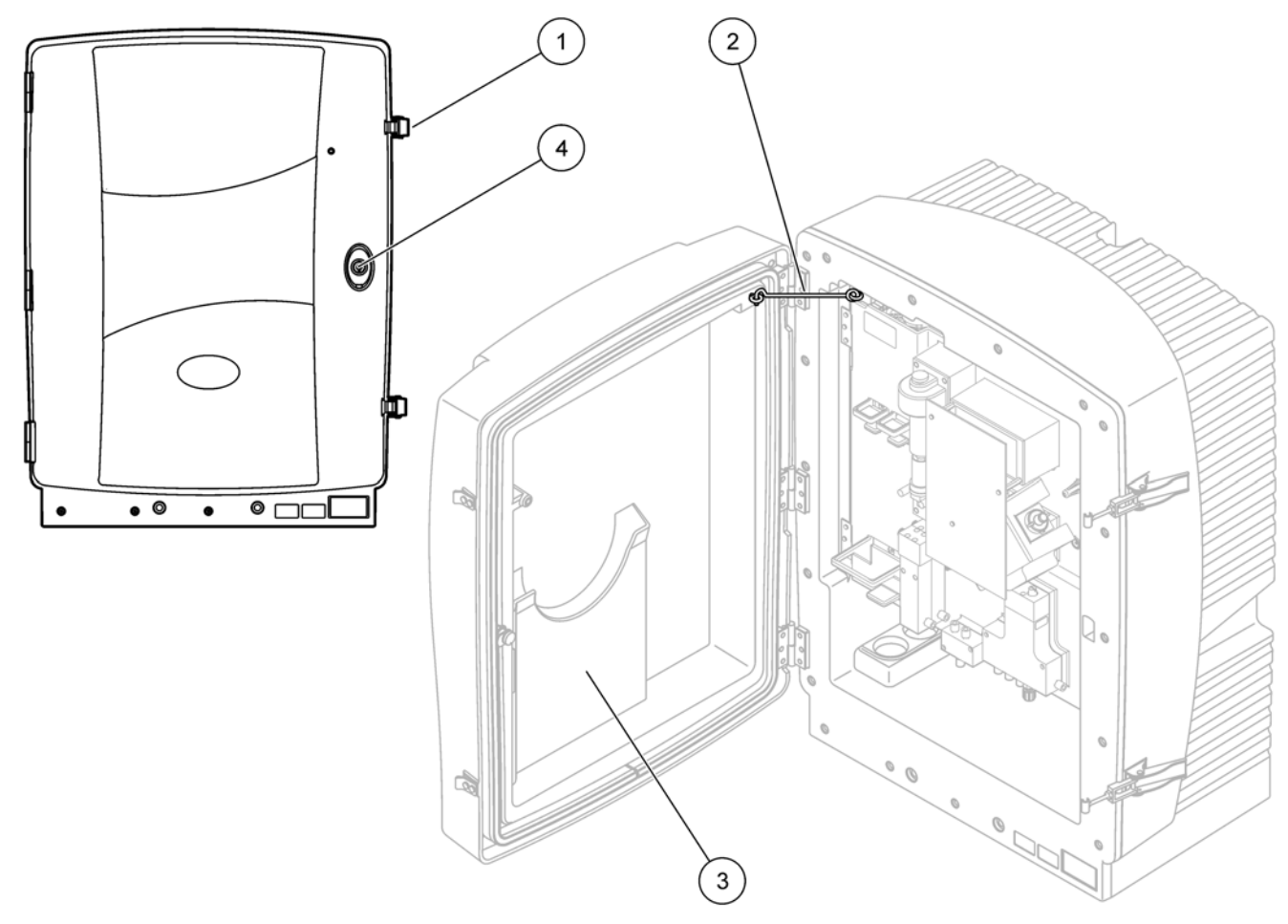

Рисунок 7 Откройте корпус AMTAX sc

<span id="page-16-2"></span>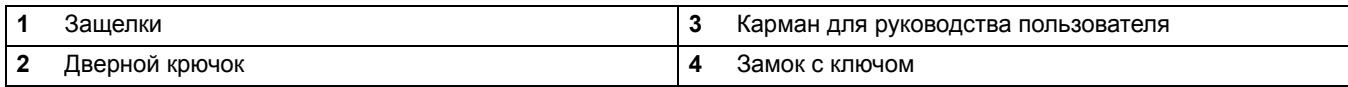

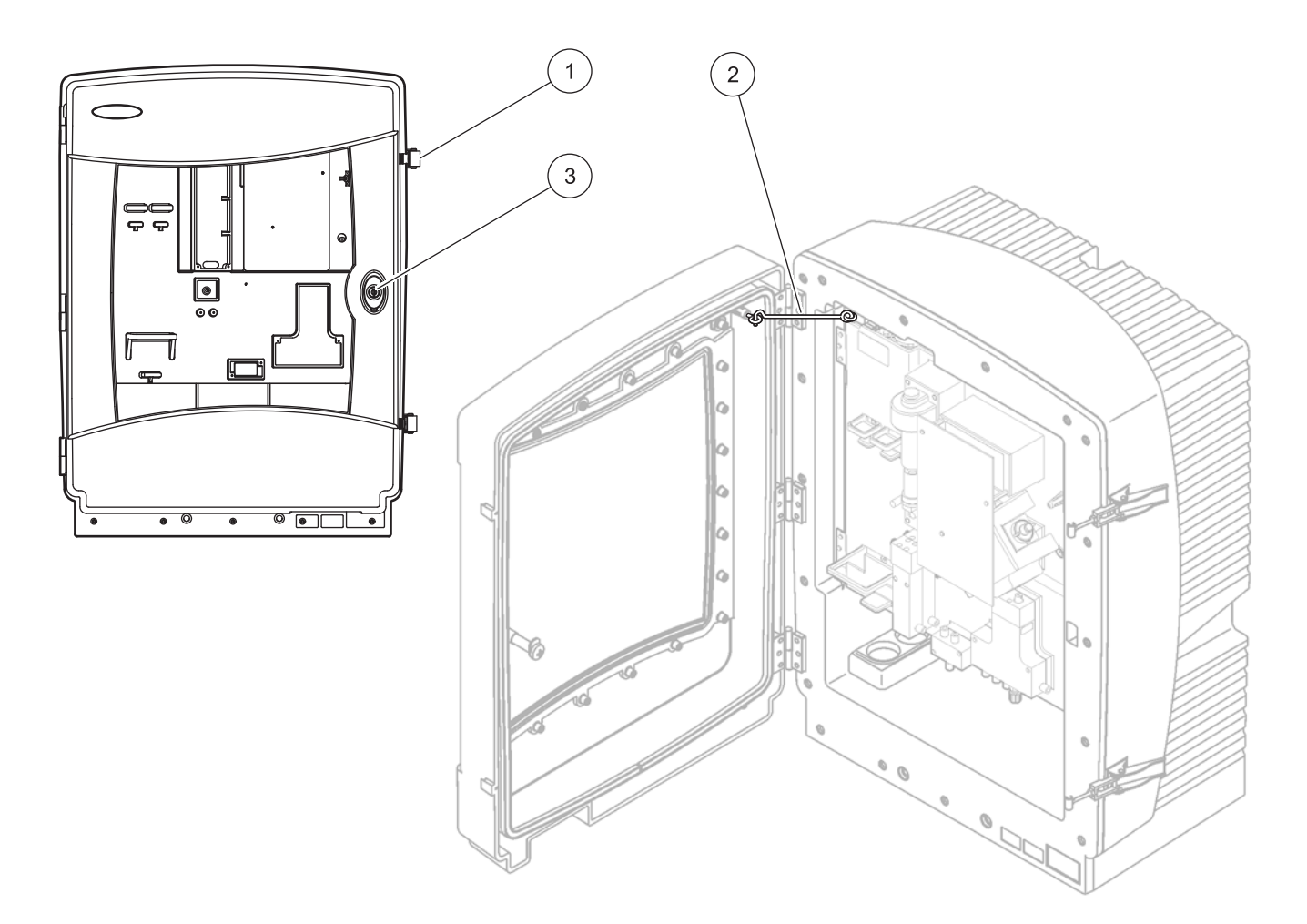

### Рисунок 8 Откройте корпус AMTAX indoor sc

<span id="page-17-0"></span>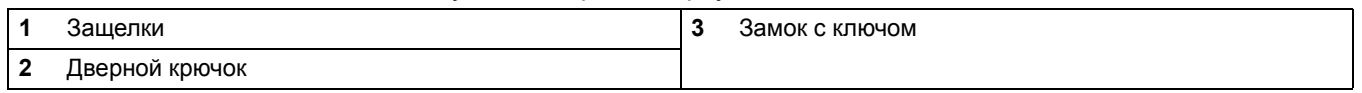

### <span id="page-18-0"></span>**3.4.2 Снимите транспортировочные фиксаторы**

*Перед запуском системы, необходимо снять транспортировочные фиксаторы с анализатора sc.* 

#### *ВНИМАНИЕ*

*Корпус может опрокинуться вперед, если он не был зафиксирован на месте. Открывайте корпус, если только он зафиксирован на месте надлежащим образом.*

*Важное примечание: Изоляция электрода для измерительного блока НЕ является транспортировочным фиксатором. НЕ снимайте футляр измерительного блока.*

- **1.** Откройте дверцу корпуса и зафиксируйте ее с помощью крючка.
- **2.** Снимите транспортировочный фиксатор на панели анализатора ([Рисунок](#page-18-1) 9).

*Примечание: Если анализатор работает вместе с фильтром-пробоотборником sc, прибор имеет встроенный компрессор.*

**3.** Снимите кабельную стяжку и потяните транспортировочный фиксатор компрессора в левую сторону ([Рисунок](#page-19-0) 10).

*Примечание: Сохраните транспортировочные фиксаторы для транспортировки и хранения.*

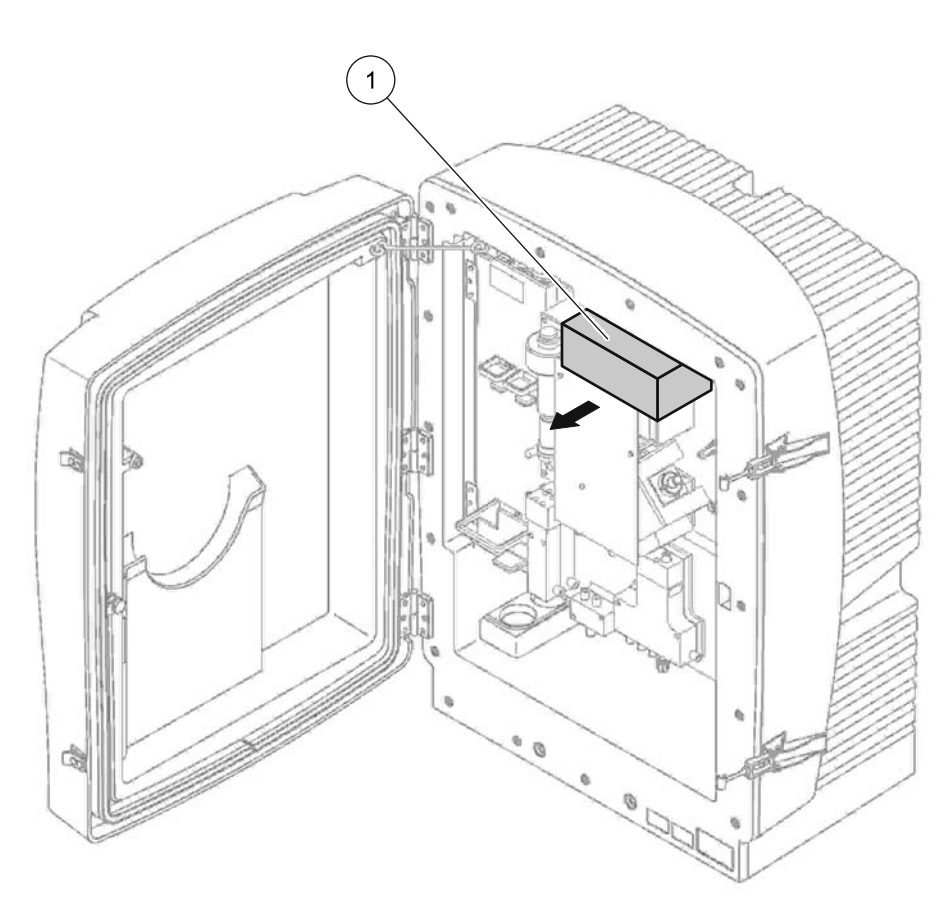

<span id="page-18-1"></span>Рисунок 9 Снимите транспортировочные фиксаторы панели анализатора

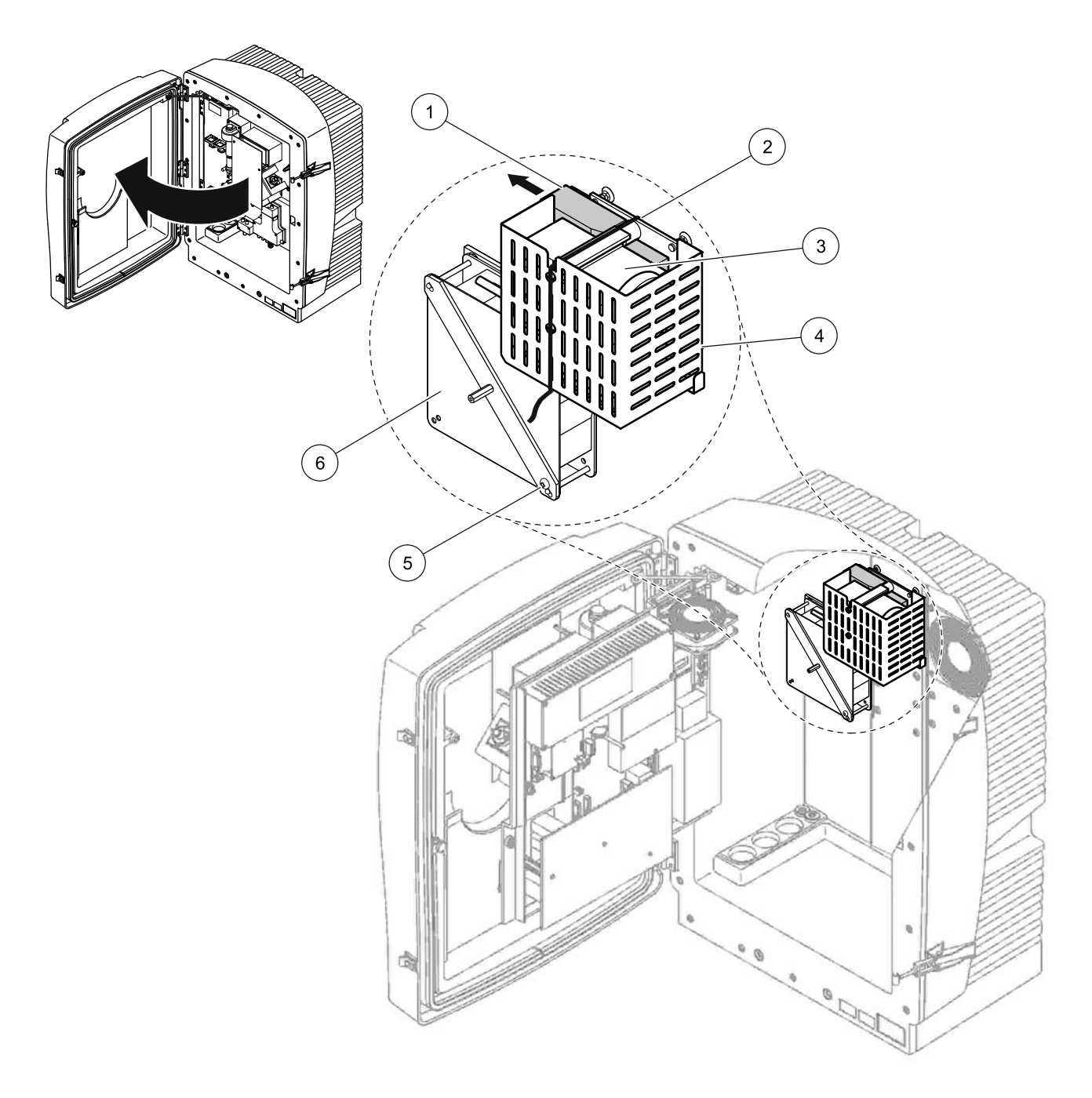

Рисунок 10 Снятие транспортировочного фиксатора компрессора1

<span id="page-19-0"></span>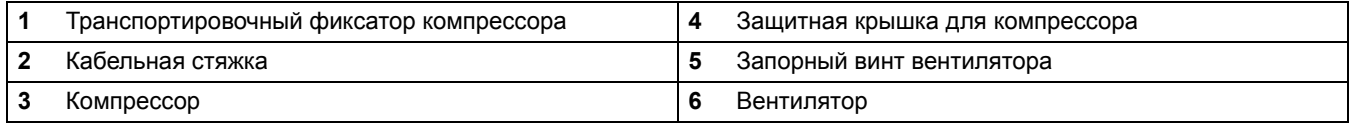

Компрессор, транспортировочный фиксатор компрессора и кабельная стяжка относятся только к анализатору sc, которые работают вместе с фильтром-пробоотборником sc.

## <span id="page-20-0"></span>**3.4.3 Установка сборного поддона**

#### *ВНИМАНИЕ*

*Корпус может опрокинуться вперед, если он не был зафиксирован на месте. Открывайте корпус, если только он зафиксирован на месте надлежащим образом.*

- **1.** Откройте дверцу корпуса и зафиксируйте ее с помощью крючка.
- **2.** Задвиньте сборный поддон в нижнюю часть корпуса ([Рисунок](#page-20-1) 11).

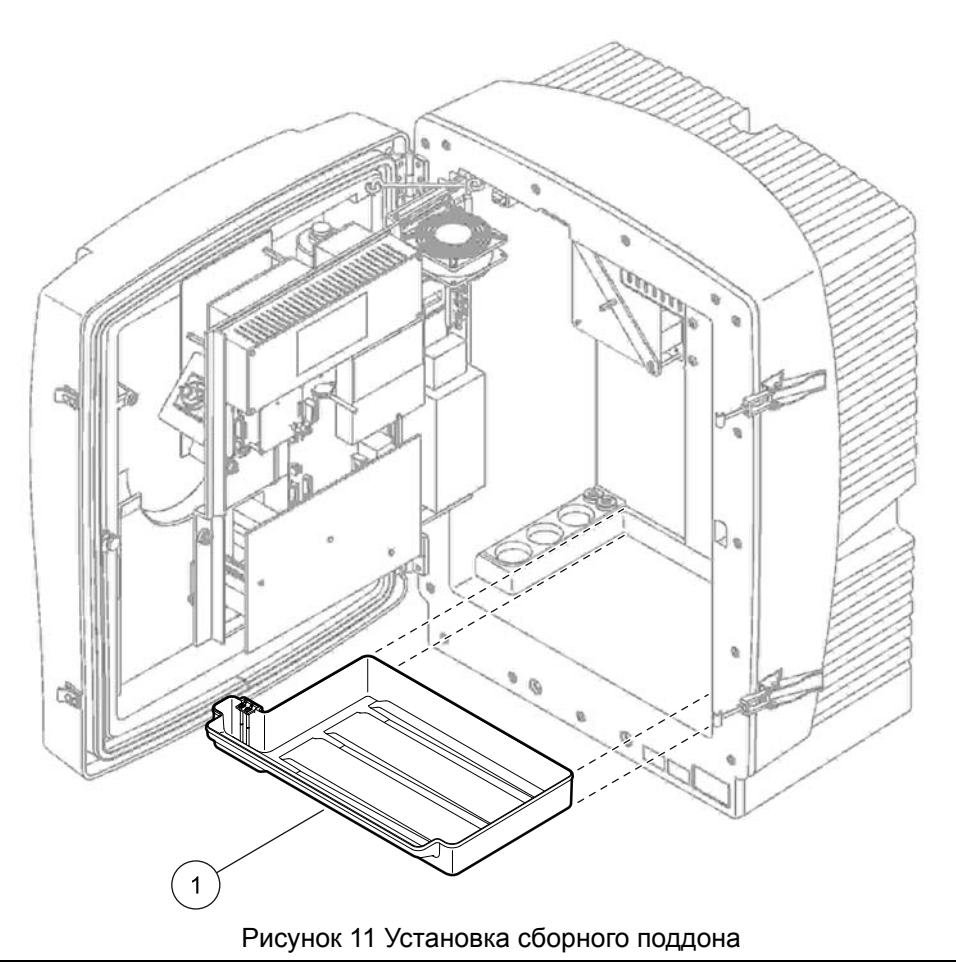

<span id="page-20-1"></span>**1** Сборный поддон

## <span id="page-21-0"></span>**3.4.4 Подсоедините датчик влажности**

#### *ВНИМАНИЕ*

*Корпус может опрокинуться вперед, если он не был зафиксирован на месте. Открывайте корпус, если только он зафиксирован на месте надлежащим образом.*

- **1.** Отключите питание от прибора.
- **2.** Откройте дверцу корпуса и зафиксируйте ее с помощью крючка.
- **3.** Подсоедините провода датчика влажности к винтовым клеммам на сборном поддоне ([Рисунок](#page-21-1) 12).

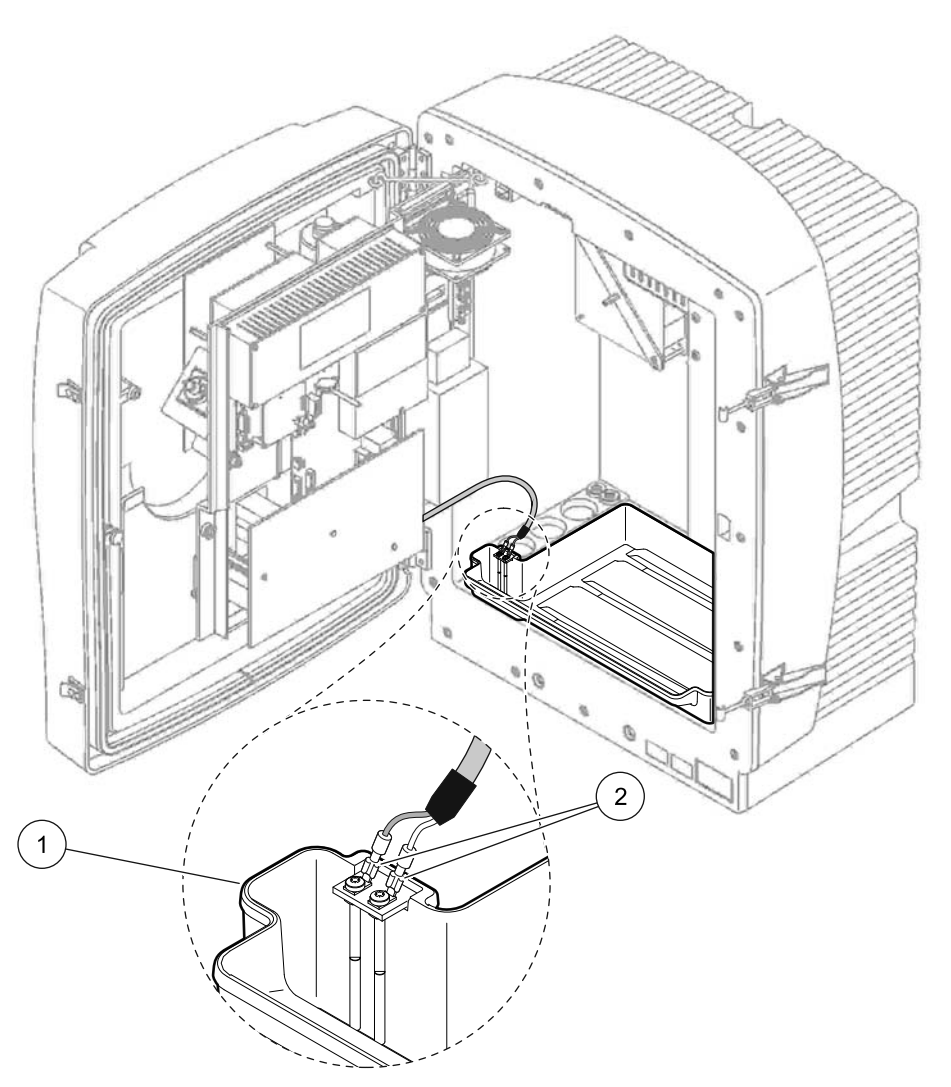

Рисунок 12 Подсоедините датчик влажности

<span id="page-21-1"></span>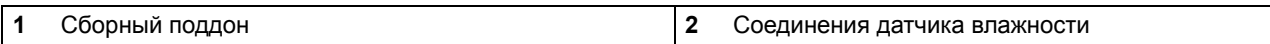

### <span id="page-22-0"></span>**3.4.5 Выберите подходящий вариант установки**

*Перед подсоединением трубок или кабелей, выберите соответствующий конфигурации системы номер версии оборудования. Смотрите* [Таблица](#page-22-2) 1*. В зависимости от номера версии оборудования, выберите уплотняющую заглушку для перекрытия отверстий в корпусе, смотрите* [Таблица](#page-22-1) 2*.*

*После выбора номера версии оборудования, смотрите* [Приложение](#page-86-2) A на стр. 87 *для информации об установке.*

<span id="page-22-2"></span>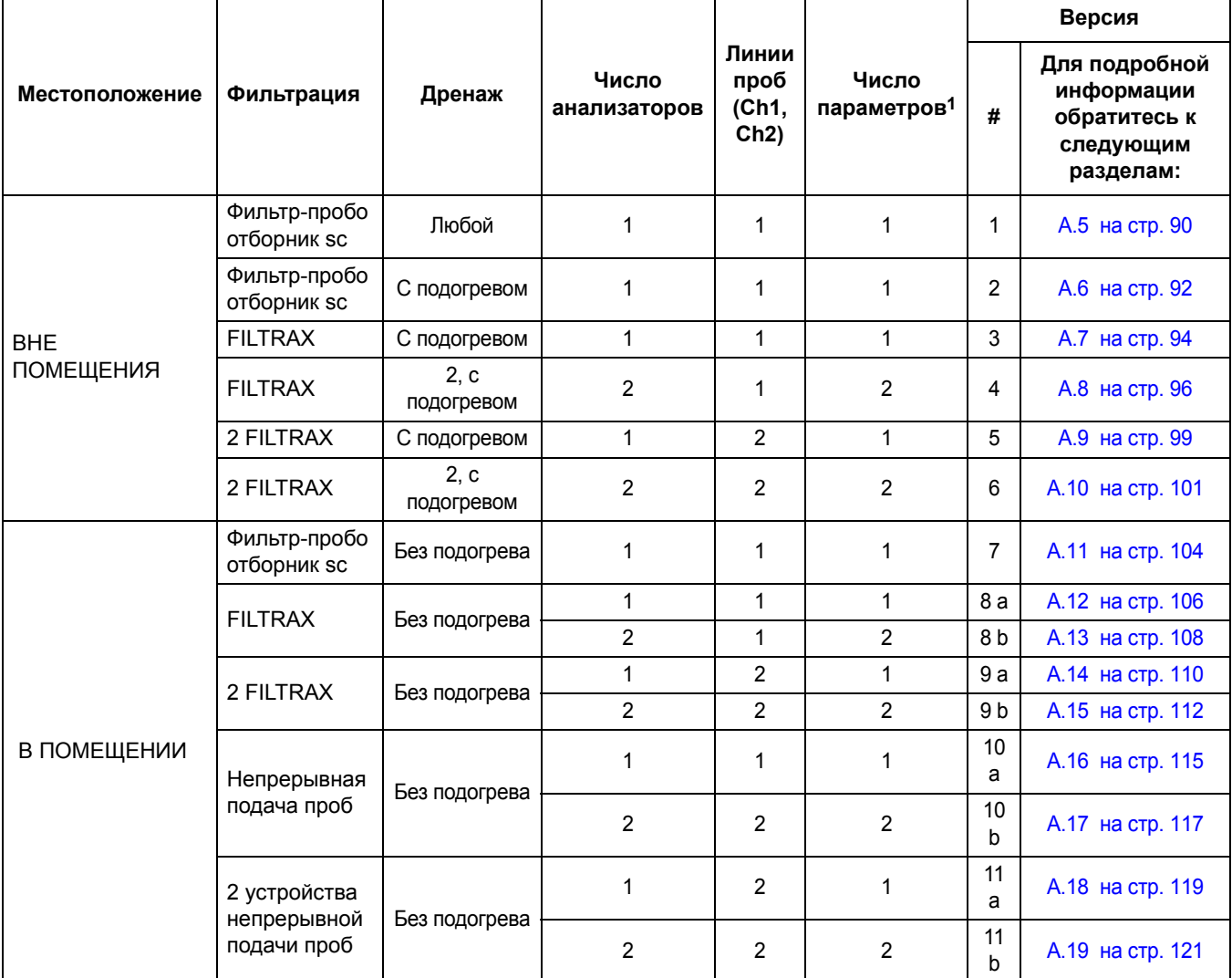

#### **Таблица 1 Версии конфигурации системы**

<span id="page-22-1"></span>1 Для 2-параметрической версии, смотрите Варианты подключения к водопроводу и [электропроводки](#page-86-2) íà ñòð. 87.

### **Таблица 2 Типы уплотняющих заглушек**

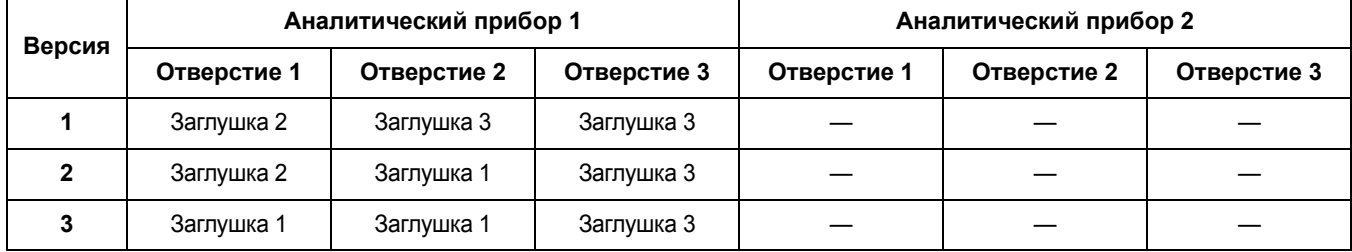

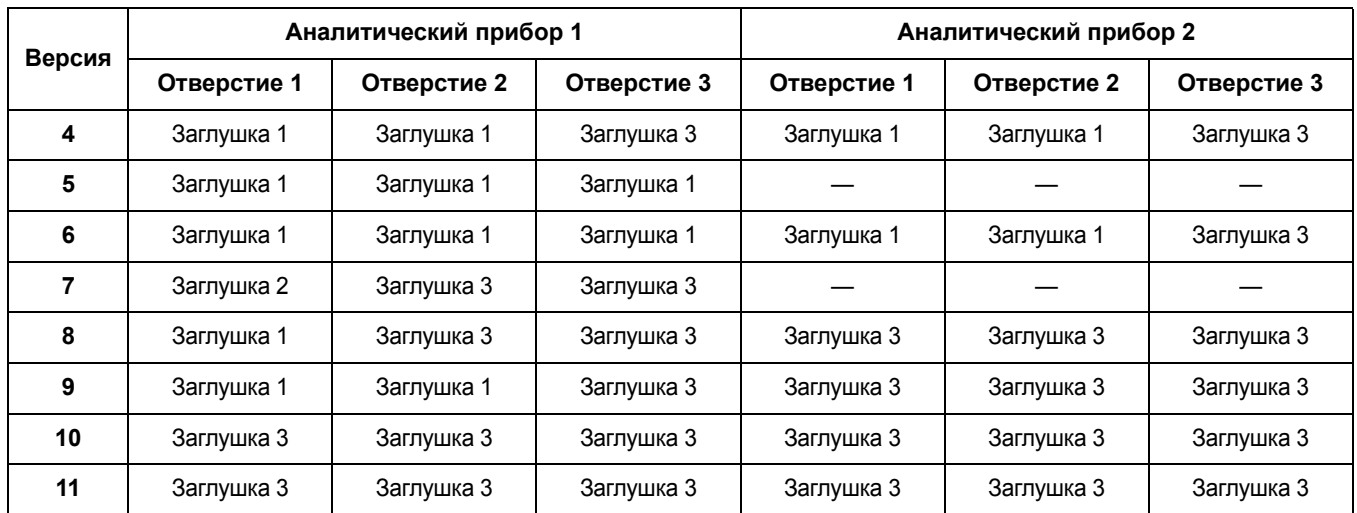

#### **Таблица 2 Типы уплотняющих заглушек (Продолжение)**

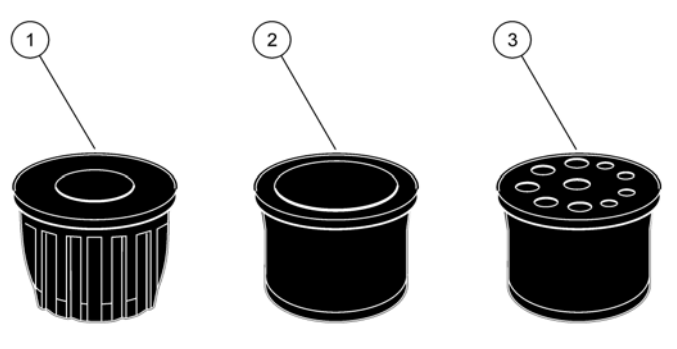

Рисунок 13 Типы уплотняющих заглушек

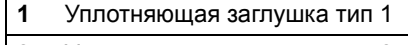

**2** Уплотняющая заглушка тип 2

**3** Уплотняющая заглушка тип 3

## <span id="page-23-0"></span>**3.5 Электрические соединения**

#### *ОПАСНОСТЬ*

*Высоковольтные соединения проводки находятся под защитной крышкой. Защитную крышку разрешено снимать только квалифицированному технику, который устанавливает проводку для фильтра-пробоотборника или дренажа с подогревом.*

*Чтобы снять защитную крышку, смотрите* [Рисунок](#page-24-1) 14

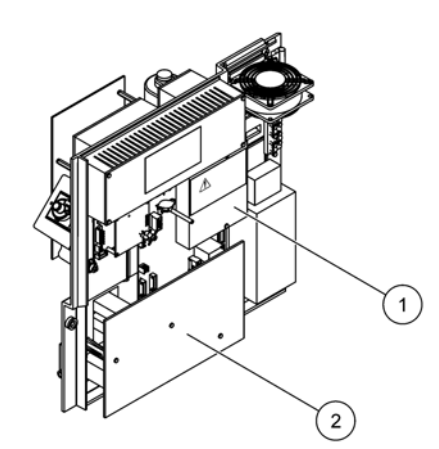

Рисунок 14 Снимите защитные крышки

<span id="page-24-1"></span>**1** Защитная крышка сети переменного тока (вид сзади)

**2** Защитная крышка главной ПП

<span id="page-24-0"></span>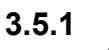

## **3.5.1 Фактор электростатического разряда (ESD)**

*Важное примечание: Для того, чтобы свести к минимуму опасности и риск электростатического разряда, работы по обслуживанию, не требующие питания для анализатора, необходимо выполнять с отключенным питанием.* 

*Чувствительные электронные компоненты могут быть повреждены статическим электричеством, что приведет к ухудшению рабочих характеристик прибора или последующему сбою в работе.* 

*Производитель рекомендует предпринять следующие меры для предотвращения повреждения оборудования из-за электростатического разряда:*

- **•** Прежде чем прикоснуться к любому электронному компоненту оборудования (такого, как печатные платы и компоненты на них), снимите электростатический разряд со своего тела. Это можно сделать, коснувшись заземленной металлической поверхности, такой как корпус оборудования или металлический трубопровод или труба.
- **•** Чтобы уменьшить накопление электростатического заряда, избегайте лишних движений. Транспортировку чувствительных -к электростатическому заряду компонентов осуществляйте в анти-статических контейнерах или упаковке.
- **•** Для того, чтобы снять электростатический заряд со своего тела и не допускать его накопления, надевайте контактную манжету, подключенную к проводу заземления.
- **•** Храните все , чувствительные к электростатическому заряду компоненты, в защищенном от статического заряда месте. По возможности используйте антистатические коврики и подкладки рабочего стола.

## <span id="page-25-0"></span>**3.5.2 Выводы корпуса**

*Для ввода трубок и кабелей существуют четыре главных отверстия в корпусе (*[Рисунок](#page-25-2) 15*).* 

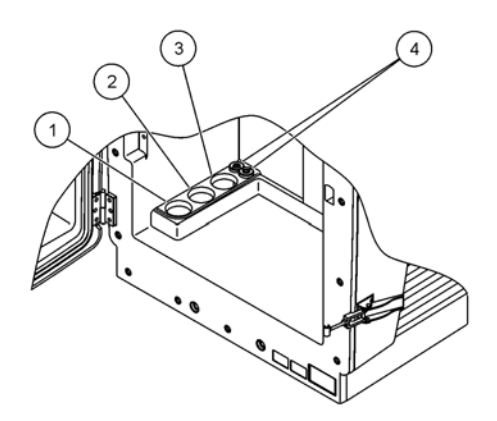

Рисунок 15 Выводы корпуса

<span id="page-25-2"></span>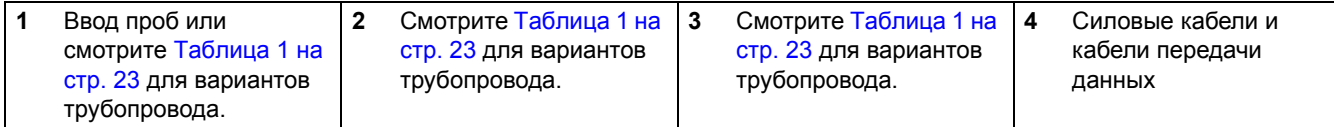

## <span id="page-25-1"></span>**3.5.3 Вставьте трубки и/или кабели**

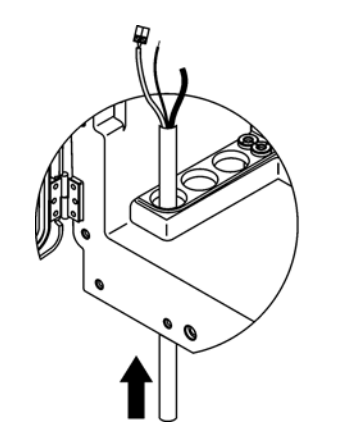

**1** Просуньте трубки или кабеля через отверстия в корпусе ([Рисунок](#page-25-2) 15).

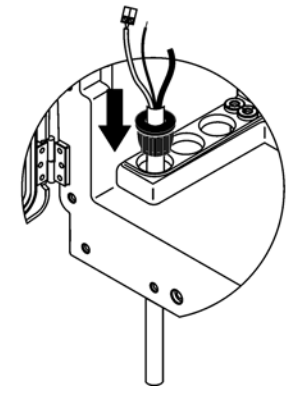

**2** Вставьте заглушку сверху на трубку или кабель.

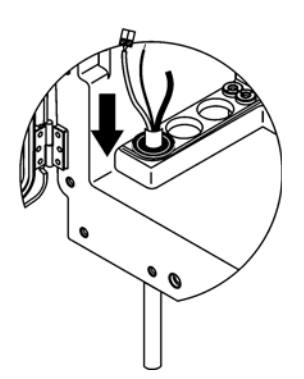

**3** Потяните вниз заглушку вместе с трубкой или кабелями. Перекройте любой неиспользуемый ввод заглушкой #3.

#### <span id="page-26-0"></span>**3.5.4 Присоедините фильтр-пробоотборник к анализатору**

#### *ВНИМАНИЕ*

*Корпус может опрокинуться вперед, если он не был зафиксирован на месте. Открывайте корпус, если только он зафиксирован на месте надлежащим образом.*

#### *ОПАСНОСТЬ*

*Отключите питание анализатора sc на sc1000 перед снятием защитных крышек анализатора.*

*Важное примечание: Убедитесь, что для использования фильтра-пробоотборника, уровень воды, в которую погружен фильтр-пробоотборник, ниже уровня анализатора.*

- **1.** Откройте дверцу корпуса и зафиксируйте ее с помощью крючка.
- **2.** Откройте панель анализатора.
- **3.** Отвинтите два винта защитной крышки и снимите крышку (позиция 1, [Рисунок](#page-24-1) 14 на стр. 25).
- **4.** Подсоедините провод заземления (зеленый/желтый) (позиция 9, [Рисунок](#page-28-0) 16 на стр. 29) от фильтра-пробоотборника sc к клемме заземления (позиция 5, [Рисунок](#page-28-0) 16 на стр. 29).
- **5.** Подсоедините разъем питания к соответствующему клеммному соединению (позиции 4 и 11, [Рисунок](#page-28-0) 16 на стр. 29).
- **6.** Отвинтите три винта, фиксирующих нижнюю крышку панели. (позиция 2, [Рисунок](#page-24-1) 14 на стр. 25). Снимите панель.
- **7.** Подсоедините разъем передачи данных (позиция 10, [Рисунок](#page-28-0) 16 на стр. 29) к главной плате (позиция 12, [Рисунок](#page-28-0) 16 на стр. 29).
- **8.** Установите все крышки и панели.
- **9.** Подсоедините белую воздушную трубку (позиция 8, [Рисунок](#page-28-0) 16 на стр. 29) от фильтра-пробоотборника sc к разъему воздушной трубки на анализаторе ([Рисунок](#page-28-0) 16 на стр. 29).
- **10.** Для подключений линий проб и дренажа смотрите [A.4](#page-89-3) на стр. 90.

#### <span id="page-27-0"></span>**3.5.5 Подключите дополнительный дренаж с подогревом**

#### *ВНИМАНИЕ*

*Корпус может опрокинуться вперед, если он не был зафиксирован на месте. Открывайте корпус, если только он зафиксирован на месте надлежащим образом.*

#### *ОПАСНОСТЬ*

*Отключите питание анализатора sc на sc1000 перед снятием защитных крышек анализатора.*

*Смотрите* [Рисунок](#page-28-0) 16 *и следующую процедуру для подключения дренажа с подогревом.* 

- **1.** Откройте дверцу корпуса и зафиксируйте по необходимости.
- **2.** Откройте панель анализатора.
- **3.** Снимите защитную крышку ([Рисунок](#page-24-1) 14 на стр. 25).
- **4.** Подсоедините провод заземления (зеленый/желтый) к планке с зажимами провода заземления.
- **5.** Подсоедините кабели дренажа с подогревом (позиция 6, [Рисунок](#page-28-0) 16 на стр. 29) к клеммной коробке (позиция 3, [Рисунок](#page-28-0) 16 на стр. 29).
- **6.** Подсоедините дренажные трубки в соответствии с инструкциями соответствующей конфигурации версии оборудования, для подробной информации смотрите [Раздел](#page-89-2) A.5 на стр. 90.
- **7.** Поместите дренажную трубку в соответствующую дренажную систему или емкость.
- **8.** Установите все крышки и панели.

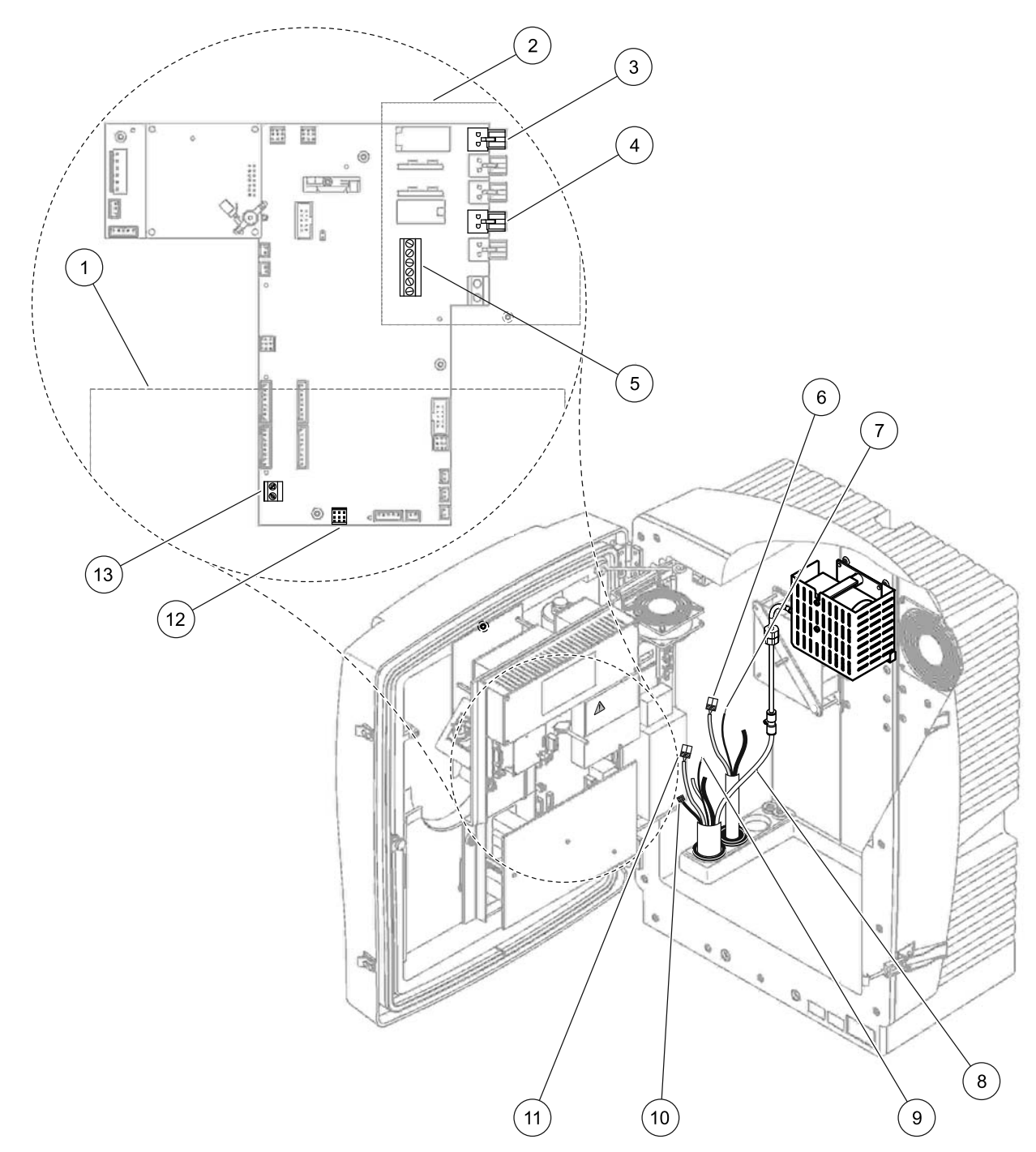

## Рисунок 16 Подсоедините фильтр-пробоотборник sc и дополнительный дренаж с подогревом

<span id="page-28-0"></span>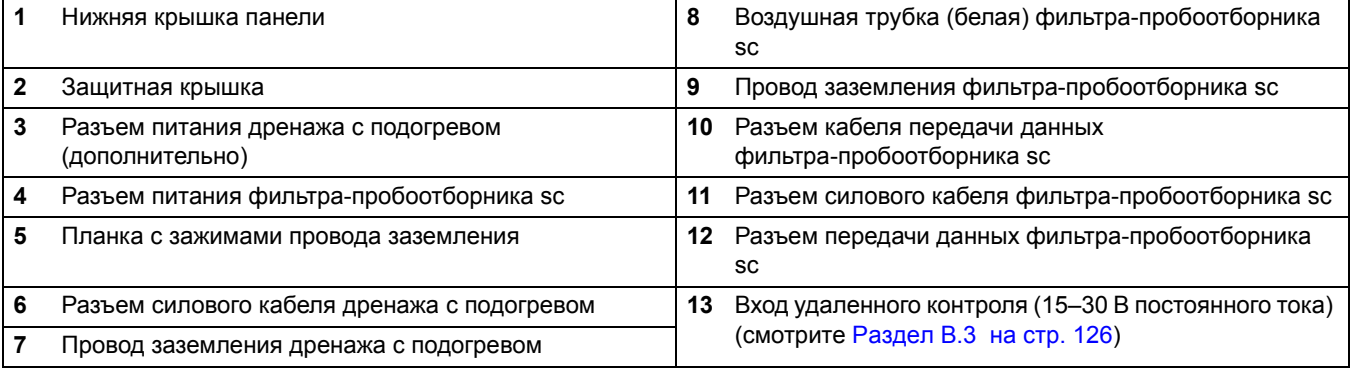

<span id="page-29-0"></span>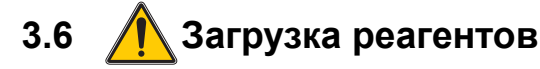

#### *ОПАСНОСТЬ*

*Потенциальная опасность при контакте с химическими/биологическими материалами. Обращение с химическими образцами, стандартами и реагентами может представлять опасность. Ознакомьтесь с соответствующими процедурами безопасности и правилами обращения с химикатами перед началом работы, прочтите все соответствующие паспорта безопасности и выполняйте соответствующие указания.*

*В ходе нормальной работы с прибором могут использоваться биологически опасные химические вещества или образцы.*

- *• Перед началом использования изучите все предупреждения, нанесенные на оригинальной упаковке раствора, а также паспорта безопасности.*
- *• Утилизируйте все использованные растворы в соответствии с местными и государственными правилами и законами.*
- *• Выбирайте тип защитного оборудования в соответствии с концентрациям.*

#### *ВНИМАНИЕ*

*Избегайте ненужного контакта с потоками проб неизвестной концентрации. Эти пробы могут быть опасными вследствие содержания остаточных химических веществ, радиационного или биологического воздействия.* 

#### *ВНИМАНИЕ*

*Корпус может опрокинуться вперед, если он не был зафиксирован на месте. Открывайте корпус, если только он зафиксирован на месте надлежащим образом.*

*Важное примечание: Всегда располагайте дренажный трубопровод таким образом, чтобы всегда иметь непрерывный уклон (минимум 3°), и, чтобы выходное отверстие оставалось свободным (не находится под давлением), также убедитесь, чтобы длина дренажного трубопровода не превышала 2-х метров. Подробную информацию смотрите* [Приложение](#page-86-2) A на стр. 87*.*

*Важное примечание: Неверное использование реагентов может повредить прибор. Внимательно читайте этикетки на контейнерах, чтобы убедиться в отсутствии ошибки.* 

*Реагенты и химические препараты поставляются готовыми к использованию. Необходимо поместить реагенты в аналитический прибор и подсоединить трубки. Смотрите* [Таблица](#page-30-0) 3*, чтобы определить правильные стандартные растворы.* 

<span id="page-30-0"></span>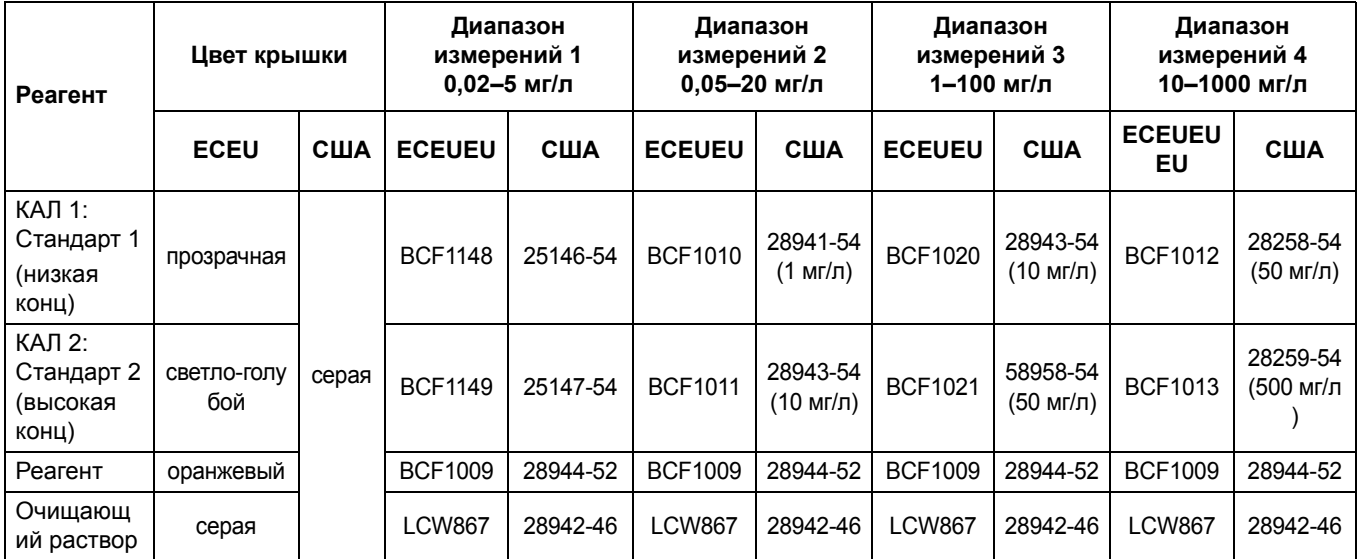

#### **Таблица 3 Реагенты и диапазон измерений**

- **1.** Поместите контейнеры с реагентами в прибор ([Рисунок](#page-31-2) 17).
- **2.** Вставьте трубки в контейнеры с реагентами.
- **3.** Навинтите на реагенты предоставленные крышки.

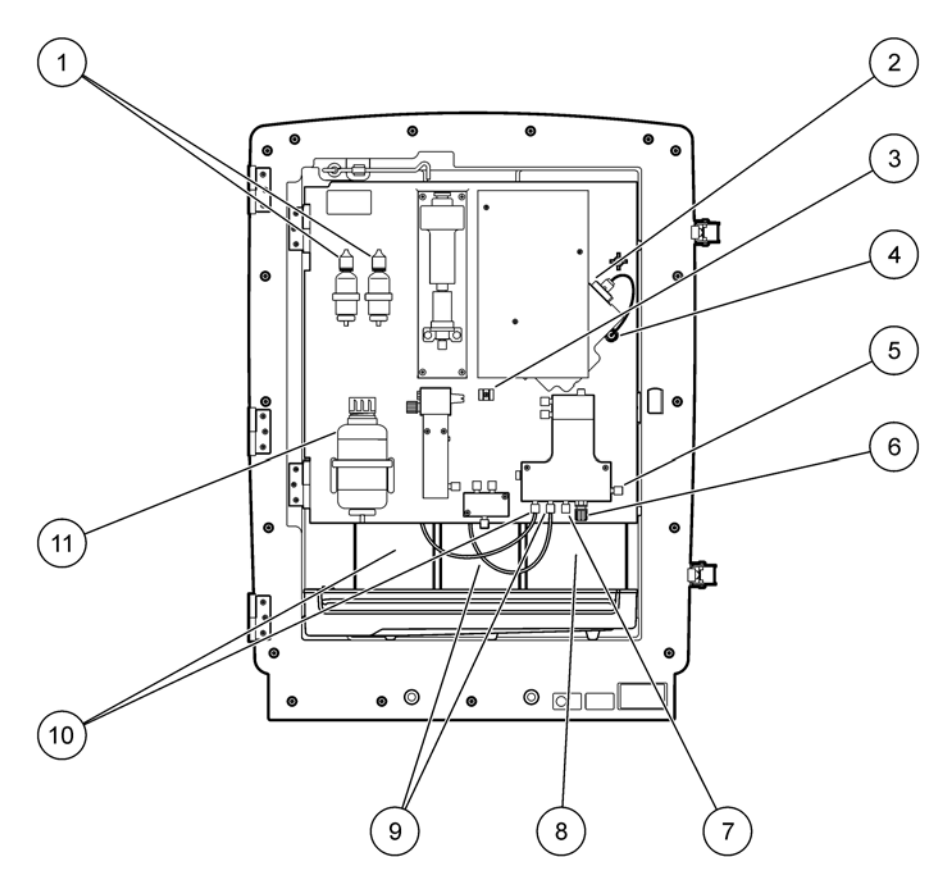

<span id="page-31-2"></span>Рисунок 17 Химические препараты и реагенты в анализаторе AMTAX sc (для подробной информации смотрите [Таблица](#page-30-0) 3 на стр. 31)

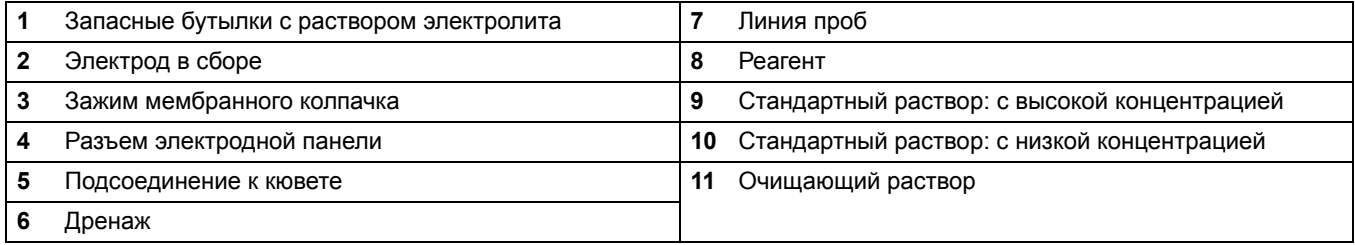

## <span id="page-31-0"></span>**3.7 Газоселективный электрод**

*Важное примечание: Перед использованием анализатора AMTAX sc в первый раз, электрод должен быть заполнен предоставленным электролитом, смотрите* Раздел [3.7.1.1](#page-32-0) на стр. 33*.*

*Аммоний пробы превращается в (растворенный) аммиак при добавлении раствора гидроксида натрия. Эта концентрация растворенного аммиака будет преобразовано в измеримый сдвиг pH в электроде.*

### <span id="page-31-1"></span>**3.7.1 Установка электрода и загрузка электролита**

*Корпус электрода и стеклянный электрод поставляются в виде одного блока (смотрите* [Раздел](#page-73-2) 8.4 на стр. 74*). Используйте электрод только в предоставленном корпусе. Чтобы избежать неточных показаний или сбоя прибора, используйте только поставленный изготовителем корпус.* 

#### <span id="page-32-0"></span>**3.7.1.1 Заполните электрод электролитом**

#### *ВНИМАНИЕ*

*Ознакомьтесь со всей информацией паспорта безопасности/паспорта безопасности материала и соблюдайте рекомендуемые правила техники безопасности, чтобы избежать потенциальную химическую опасность.*

*Важное примечание: Никогда не наносите на мембранный колпачок или электрод смазку, силикон или вазелин. Это приведет к повреждению тефлоновой мембраны, что приведет к неудовлетворительным рабочим характеристикам.* 

#### **Необходимые условия:**

- **•** Реагенты и приспособления, необходимые для наполнения электрода, находятся в прикрепленной к основанию корпуса сумке.
- **•** Перед заполнением электрода электролитом откройте корпус прибора и отсоедините кабель электрода от панели анализатора.

#### **Чтобы заполнить электрод электролитом:**

*Примечание: Используйте набор электролита (смотрите* [Раздел](#page-72-4) 8.1 на стр. 73*), который содержит бутылку с электролитом в нужном объеме.*

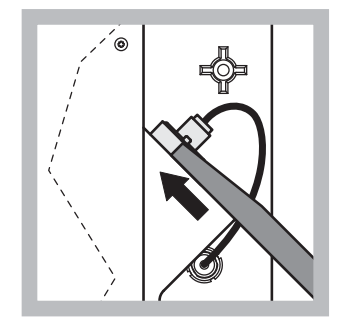

**1** Вытащите заглушку электрода. Осторожно продвиньте ключ электрода (смотрите [Раздел](#page-72-3) 8.2 на стр. 73) под электродом в сборе и потяните, чтобы извлечь. Не применяйте чрезмерный нажим.

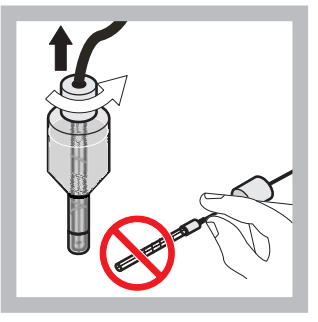

**2** Осторожно вытащите электрод из корпуса электрода. Не прикасайтесь к электроду пальцами.

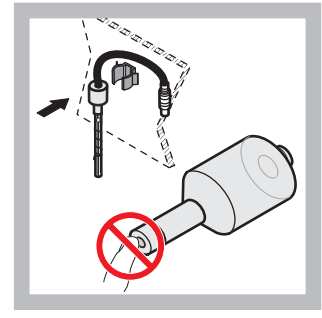

**3** Закрепите электрод в крепежном зажиме на передней части панели. Не прикасайтесь к мембране.

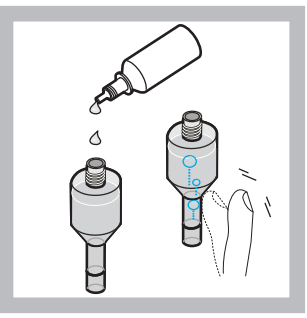

**4** Снимите крышку с электролита и залейте в корпус электрода всю бутылку электролита (11 мл). Осторожно постучите по стенке корпуса электрода, чтобы удалить воздушные пузырьки.

*Примечание: Чтобы избежать неточных результатов, объем электролита должен быть между 4 мл и 11 мл во время работы.* 

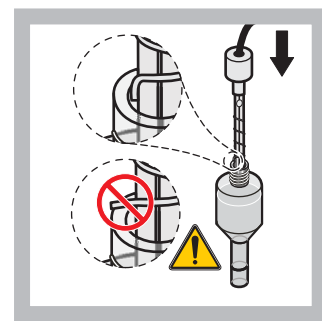

**5** Осторожно введите электрод в корпус электрода, убедитесь, что наконечник электрода не согнут.

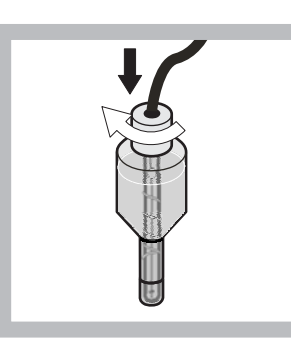

**6** Затяните уплотнительную крышку.

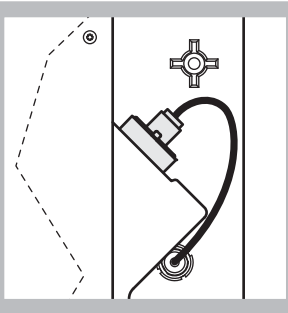

**7** Задвиньте электрод обратно в ячейку, по направлению к сопротивлению уплотнительного кольца измерительной камеры, пока он не защелкнется на месте, и присоедините кабель электрода к панели.

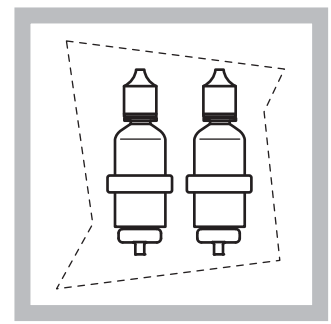

- **8** Поместите бутылки с электролитом в обоймы на панели анализатора. Закройте дверцу корпуса.
- *Примечание: Электрод чувствителен к изменению температуры. Сохраняйте дверцу корпуса закрытой во время калибровки и измерений. В противном случае, перепады температуры могут привести к ошибочным измерениям.*

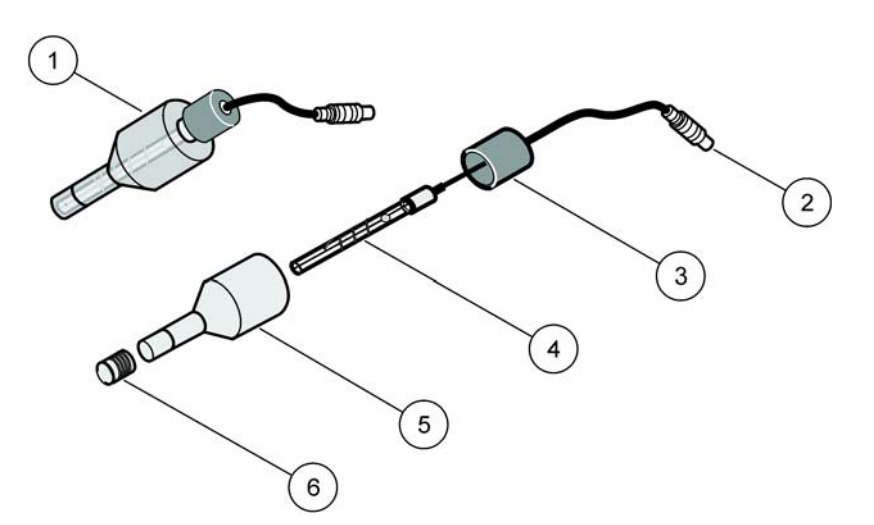

#### Рисунок 18 Электрод в сборе

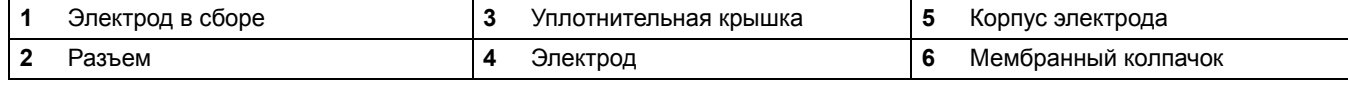

## <span id="page-34-0"></span>**3.8 Подключите анализатор к источнику питания**

#### *ОПАСНОСТЬ*

*Подключайте анализатор AMTAX sc к электропитанию sc1000 только при условии, что прибор имеет все внутреннюю проводку и эта проводка заземлена надлежащим образом.* 

#### *ОПАСНОСТЬ*

*Всегда подсоединяйте электросхему прерывания при сбое заземления или прерыватель остаточных токов (уставка по току максимум при 30 мА) между главным электропитанием и sc1000.*

#### *ОПАСНОСТЬ*

*Не используйте штепсельные розетки контроллера в качестве общих сетевых розеток. Они предназначены для подачи электропитания на анализатор.*

*Важное примечание: Кроме подачи питания, электровилка служит также для быстрого отсоединения устройства от сети питания при необходимости. Поэтому необходимо убедиться в наличии свободного доступа к розетке для всех пользователей в любой момен.*

*Важное примечание: Если только подсоединенный к анализатору AMTAX sc контроллер sc1000 уже имеет защиту от перенапряжения (кратковременное повышение напряжения сети) устройство сети переменного тока, защита от перенапряжения должна быть установлена между сетевым соединением sc1000 и анализатора AMTAX sc, если это необходимо в соответствии с местными нормами.*

*Подключайте прибор к электропитанию только после завершения всех водопроводных соединений, загрузки реагентов и процедур запуска.* 

*Штепсельные розетки sc1000 могут быть подключены, если в контроллер sc1000 встроен широкий диапазон 115/230 В электропитания. Это невозможно с 24 В версиями контроллера sc1000, так как он не имеет подходящие разъемы для анализатора.* 

*Обратитесь к руководству sc1000 для подробной информации о подключении электропитания.*

*Обратите внимание на входное напряжение устройства. Устройство существует в двух вариантах с нерегулируемым напряжением (115 В и 230 В).*

*Выходное напряжение, которое подается контроллером на выходы, соответствует обычному для данной страны напряжению сети, к которой подключен контроллер.*

*Нельзя подключать устройство, созданное для напряжения 115 В, к контроллеру с более высоким напряжением сети.*

**1.** Извлеките штепсельную розетку из контроллера sc.

**2.** Вставьте штепсельная вилка анализатора AMTAX sc в розетку на контроллере sc.

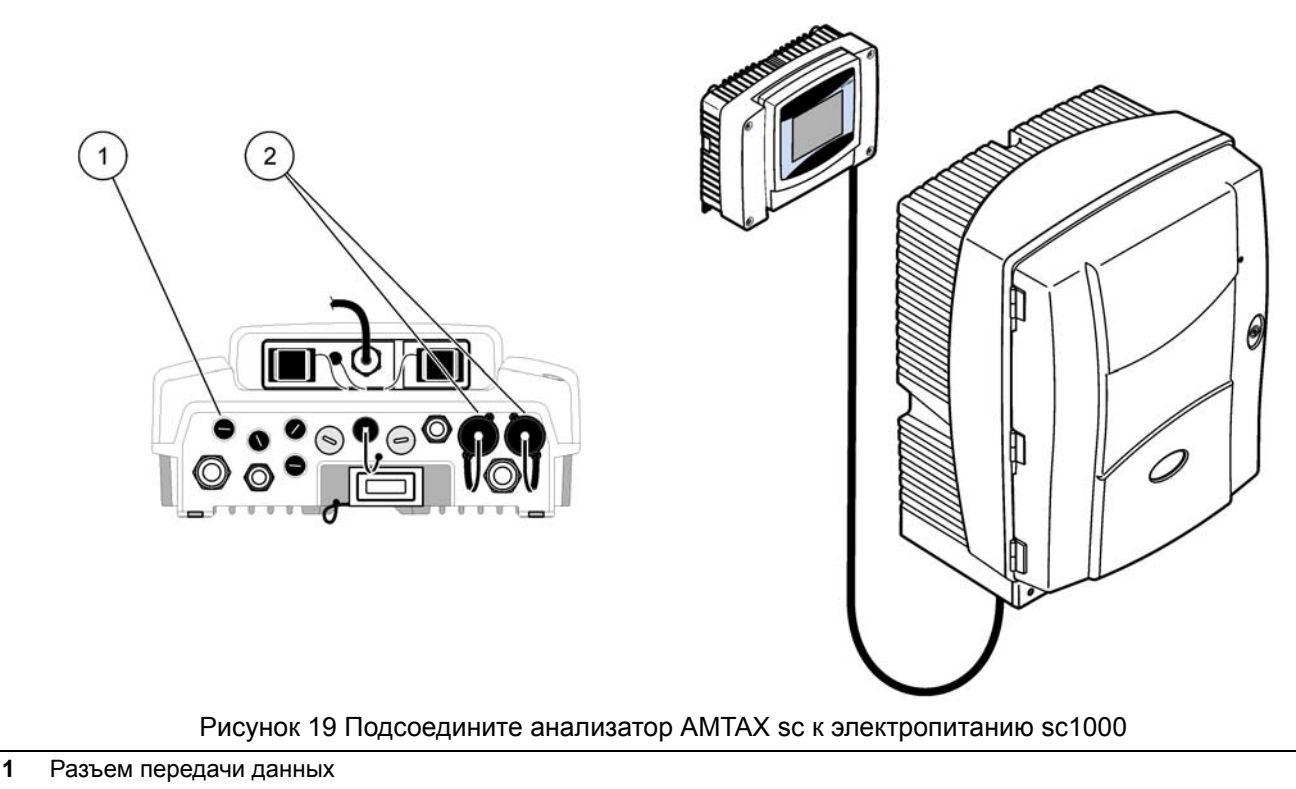

### <span id="page-35-1"></span>**2** Разъемы питания

## <span id="page-35-0"></span>**3.9 Подсоедините сеть передачи данных**

*Обратитесь к руководству пользователя контроллера sc1000 для подробной информации о подключение сети передачи данных (позиция 1,*[Рисунок](#page-35-1) 19*).*
### **4.1 Инициализация системы**

*Важное примечание: Прибор может функционировать правильно только при рабочей температуре. Позвольте прибору прогреться, как минимум, в течение одного часа, чтобы внутри корпуса, химические препараты и электрод находились при рабочей температуре.*

**1.** Проверьте, что AMTAX sc зарегистрирован в системе sc1000. По необходимости запустите контроллер, чтобы задать поиск анализатора. Для более подробной информации обратитесь к руководству пользователя sc1000.

Когда анализатор включен в первый раз, меню для верного измерительного диапазона открывается автоматически.

*Важное примечание: Используйте правильные стандартные растворы для выбранного диапазона (*[Таблица](#page-30-0) 3 на стр. 31*).*

- **2.** Конфигурируйте анализатор в меню SENSOR SETUP (НАСТРОЙКА ДАТЧИКА) и запишите настройки. Для подробной информации смотрите [Раздел](#page-38-0) 5.2 на стр. 39 . Заводские настройки (настройки по умолчанию) подходят для большинства типичных применений.
- **3.** В SENSOR SETUP (НАСТРОЙКА ДАТЧИКА) выберите AMTAX sc>MAINTENANCE (ОБСЛУЖИВАНИЕ)>TEST/MAIN (ТЕСТ/ОБСЛУЖИВАНИЕ).
- **4.** Выберите функцию PREPUMP ALL (ЗАПРАВИТЬ ВСЕ) и подтвердите.
- **5.** Подождите, пока анализатор не вернется в режим обслуживания (на экран выводится TEST/MAIN (ТЕСТ/ОБСЛУЖИВАНИЕ)>PROCESS (ПРОЦЕСС), пока последовательность действий для предварительной заправки не завершена.
- **6.** Выберите REPLACE ELECTRO (ЗАМЕНИТЬ ЭЛЕКТРОД) в меню обслуживания, чтобы активировать электрод и начать калибровку.
- **7.** Подтвердите все пункты меню. Дата счетчика обслуживания электрода будет обновлена автоматически. Прибор прогревает электрод и калибруется два раза. Затем анализатор начинает стандартное функционирование.

*Важное примечание: После установки нового электрода или перезапуска прибора, значения стандартной калибровки изменяются существенным образом, но после приблизительно двух дней значения в мВ для стандартов должны немного повыситься вследствие испарения электролита. Кривая сохраняется постоянной в то время, как значения обоих стандартов повышаются параллельно.*

Анализатор AMTAX sc может эксплуатироваться только вместе с контроллером sc1000. Для дальнейшей информации смотрите руководство пользователя sc1000.

Светодиод на дверце указывает на текущее рабочее состояние. Смотрите руководство пользователя sc1000 и [Раздел](#page-62-0) 7.2.1 на стр. 63.

Прибор, химические препараты и электрод являются термочувствительными. Чтобы избежать неверных измерений, эксплуатируйте прибор только с закрытой дверцей.

## **5.1 Меню диагностики датчика**

**ВЫБЕРИТЕ AMTAX sc (если подсоединены несколько датчиков или анализаторов)**

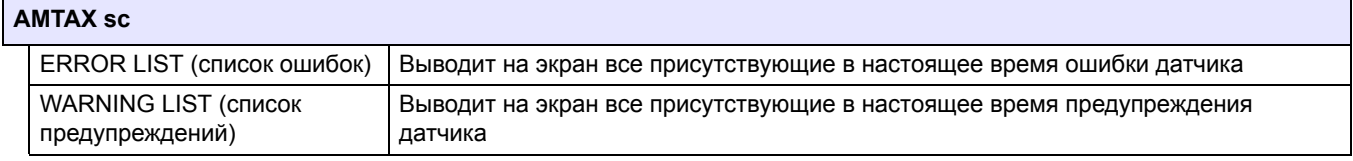

## <span id="page-38-0"></span>**5.2 Меню настройки датчика**

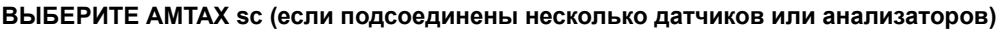

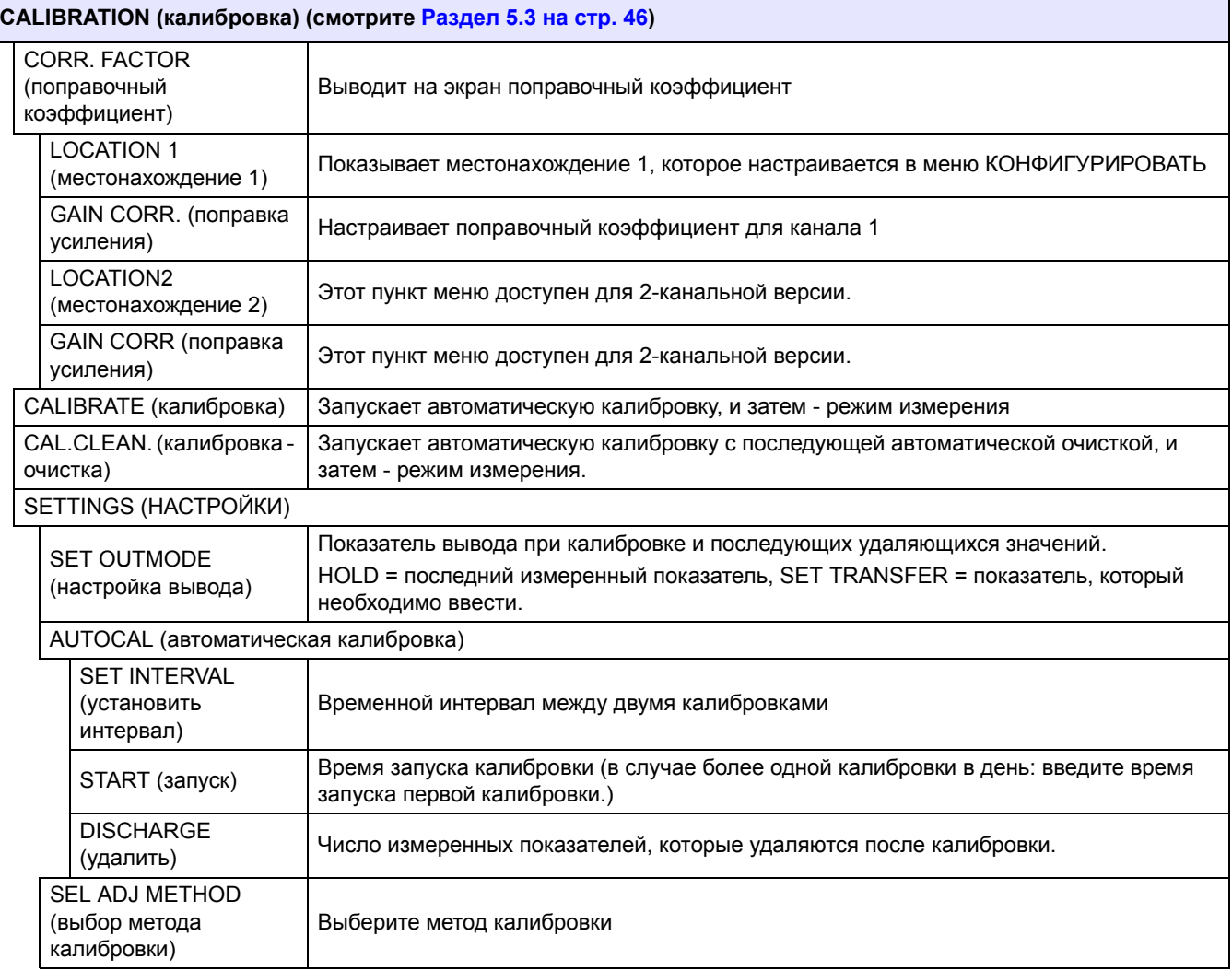

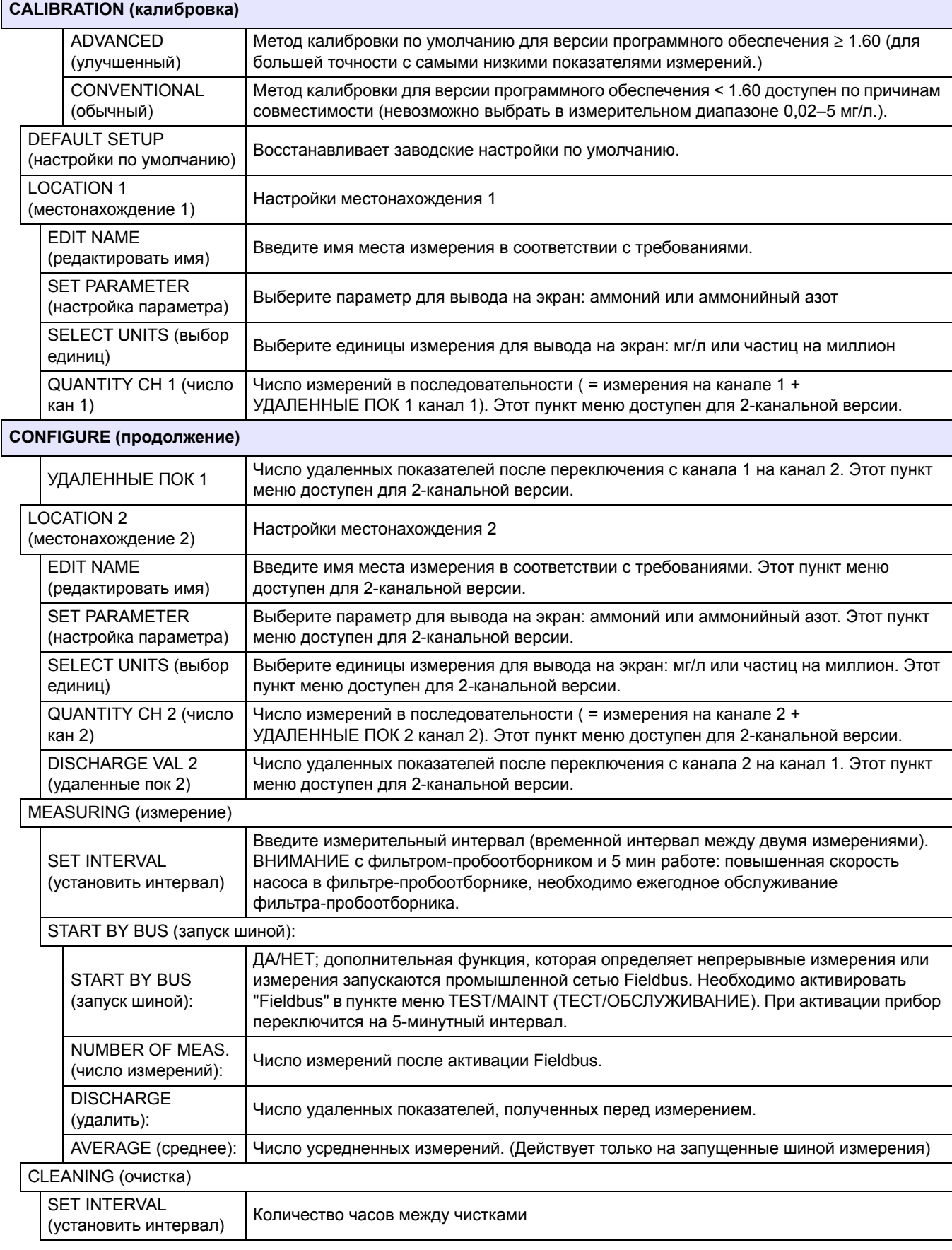

## **CONFIGURE (продолжение)**

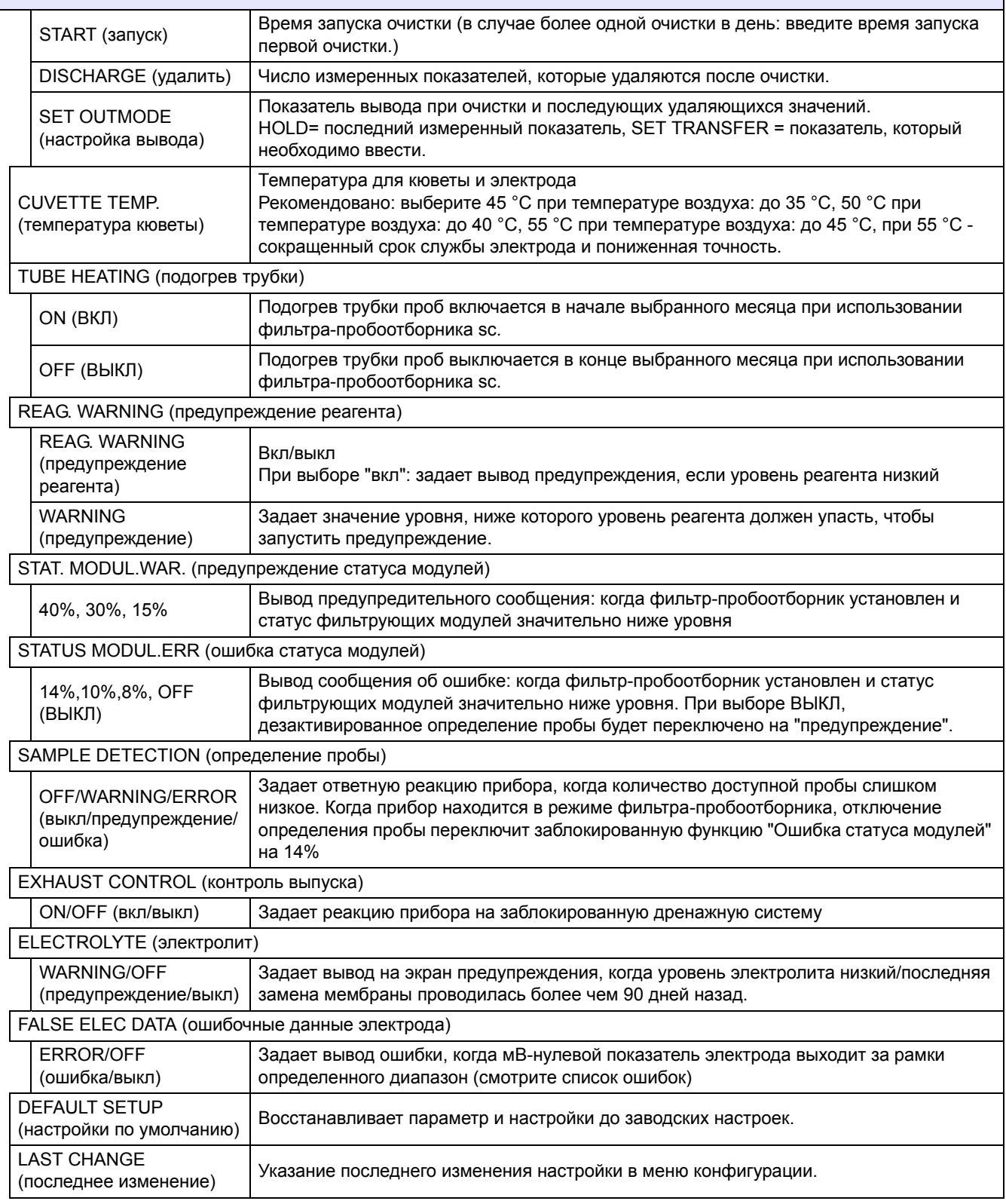

#### **MAINTENANCE (обслуживание)**

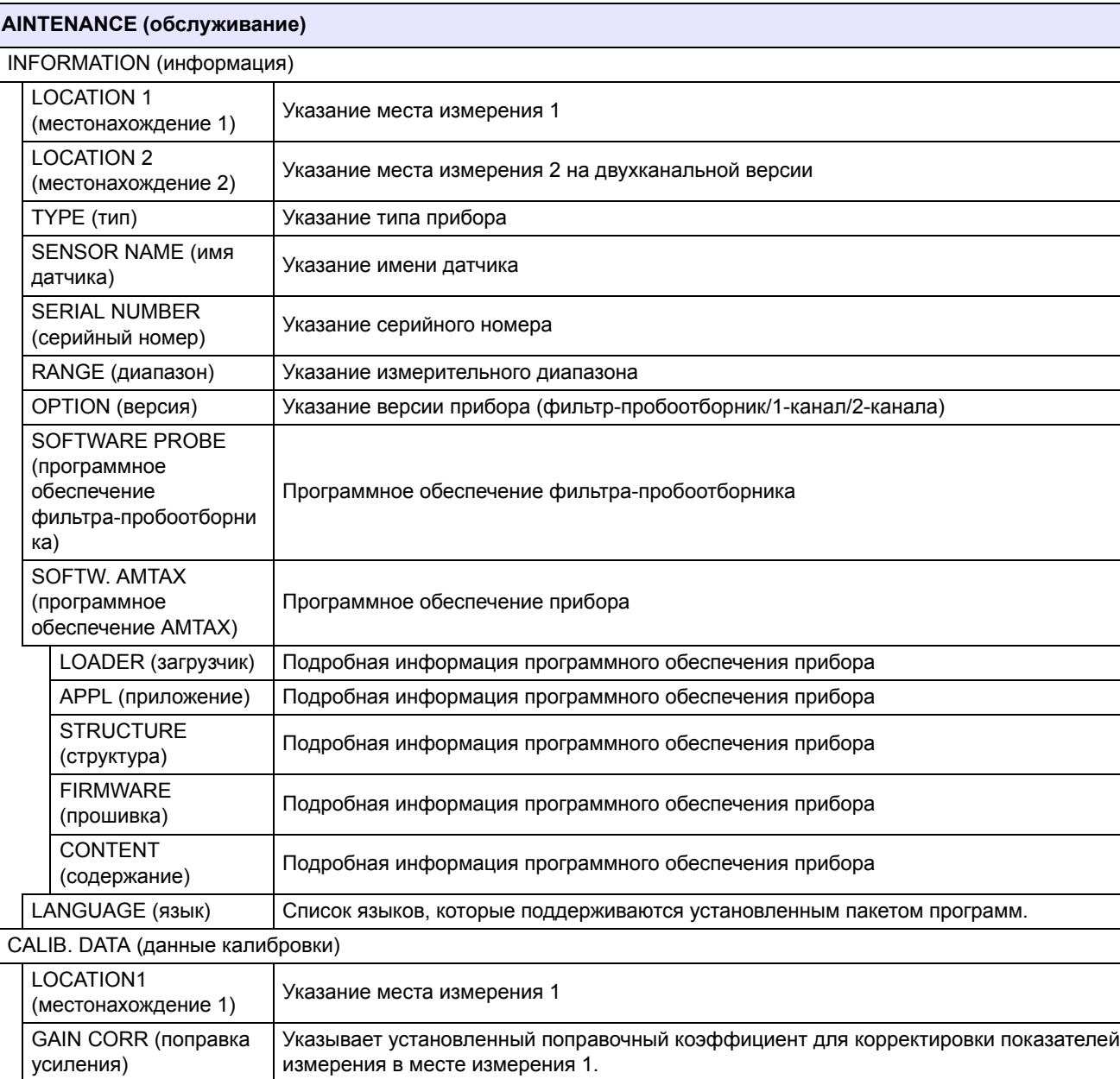

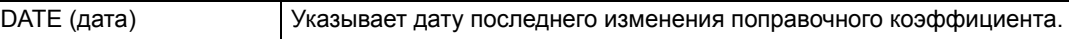

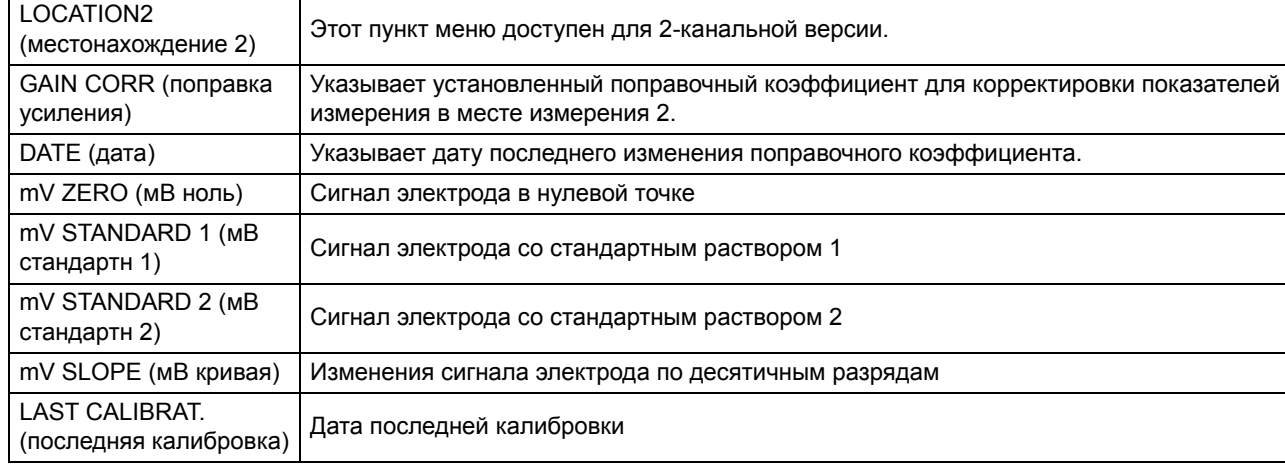

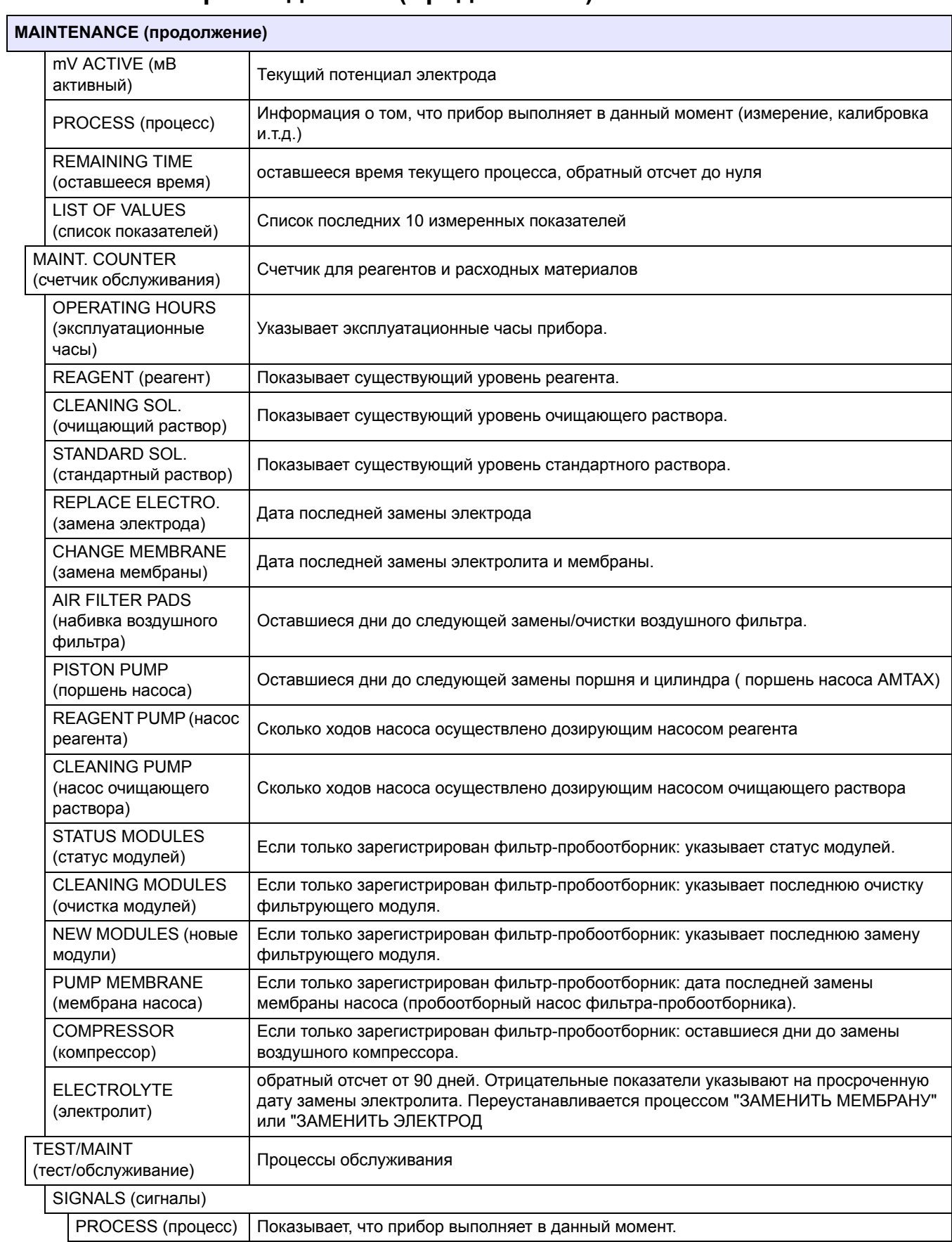

## **MAINTENANCE (продолжение)**

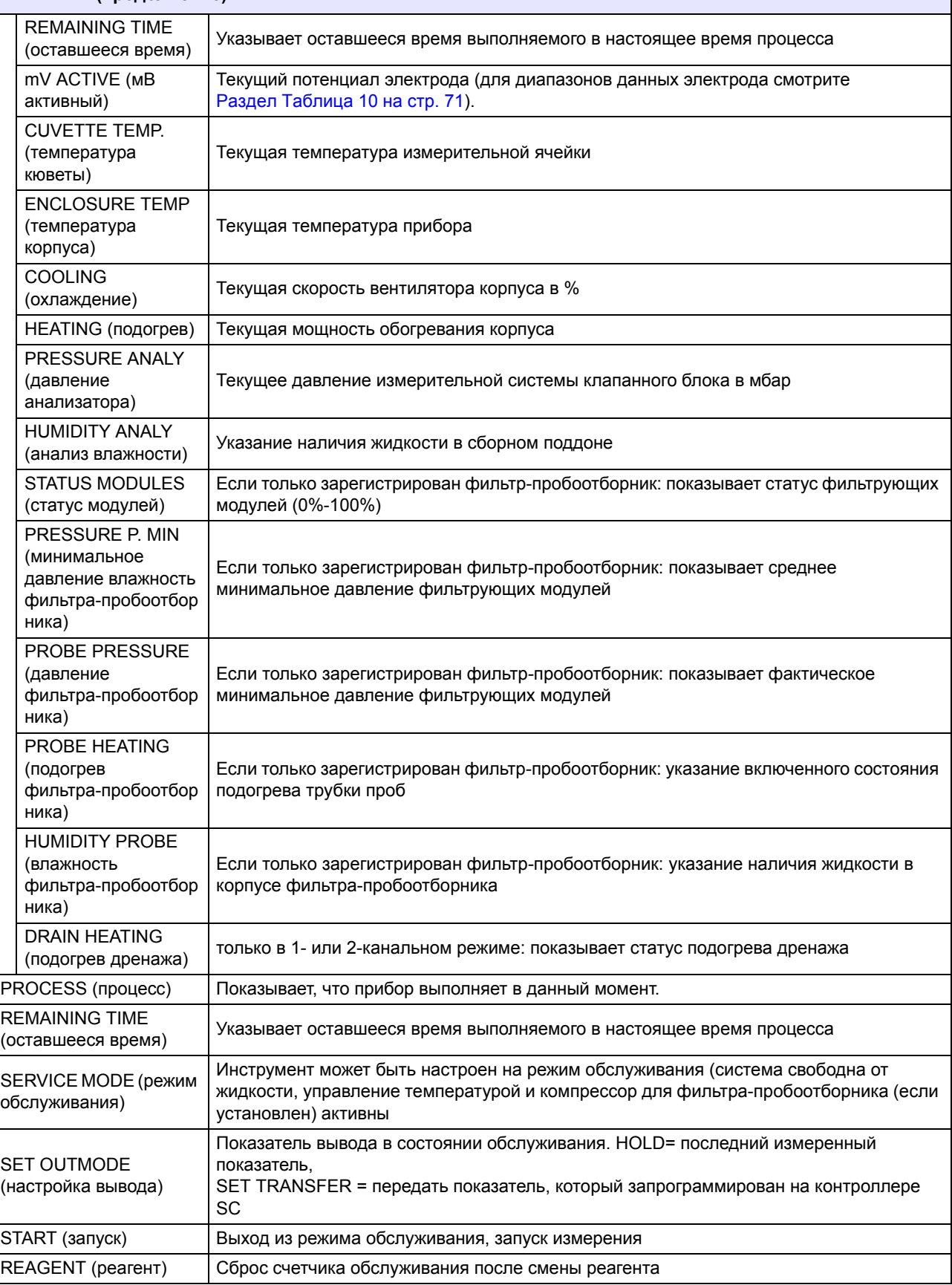

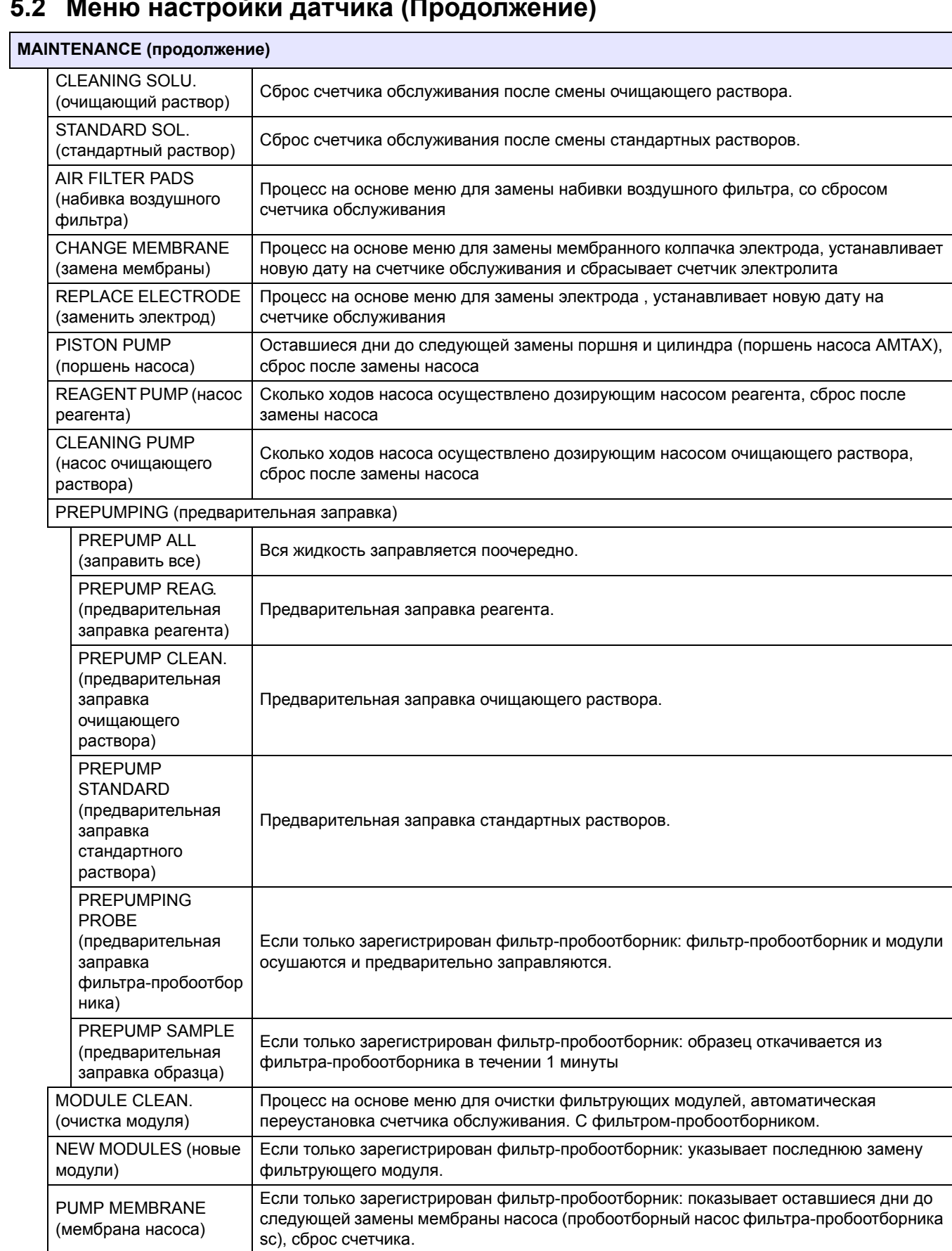

#### **MAINTENANCE (продолжение)**

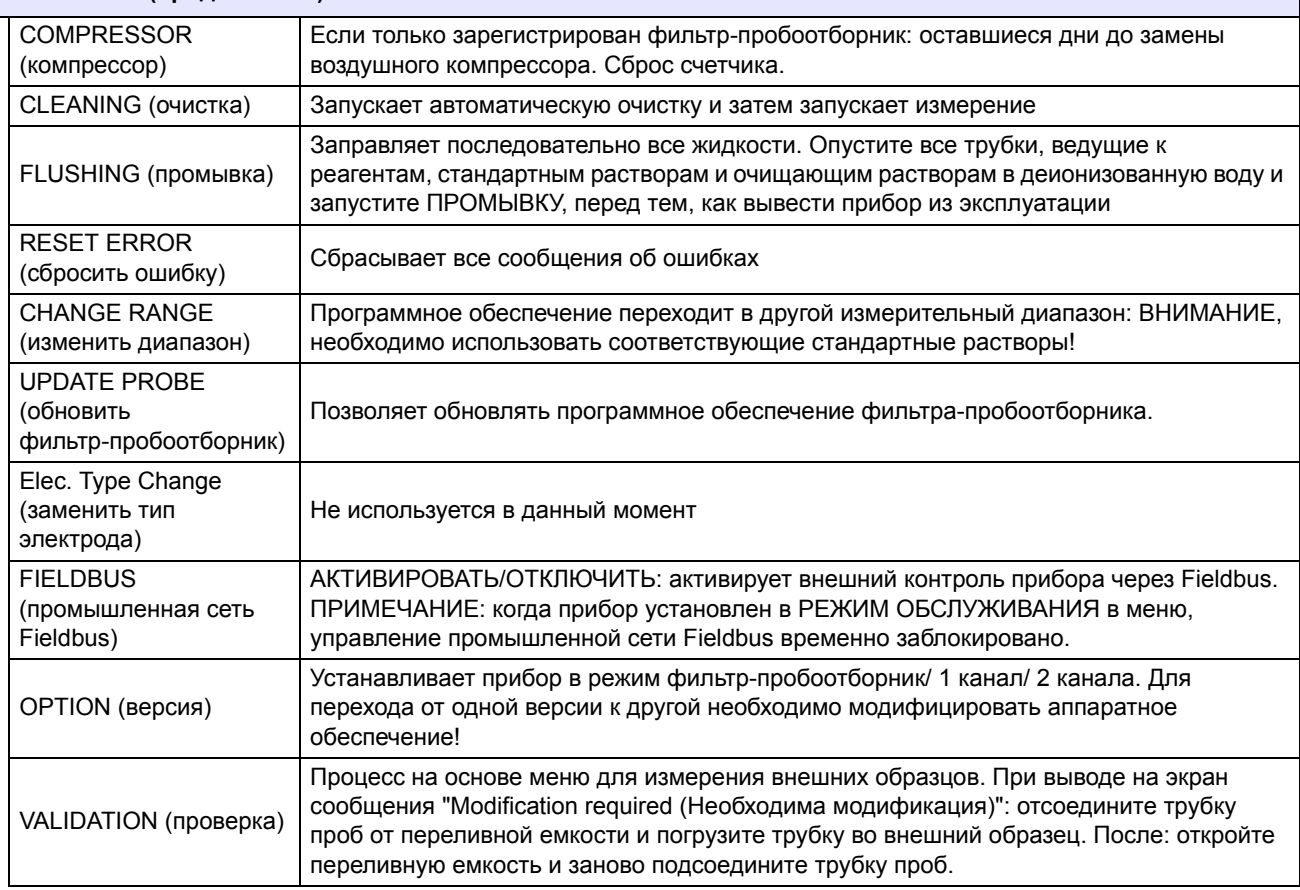

#### **5.2.1 Меню настройки системы**

Для дальней информации о настройке системы (вывод текущих значений, релейный интерфейс и сетевой интерфейс), смотрите руководство пользователя sc1000.

### <span id="page-45-0"></span>**5.3 Процесс калибровки**

*Примечание: Чтобы избежать неверные измерения, убедитесь в наличии всех растворов.*

**1.** Чтобы запустить автоматическую калибровку, выберите CALIBRATION (КАЛИБРОВКА)>CALIBRATE (КАЛИБРОВАТЬ)>AUTOCAL (АВТОМАТИЧЕСКАЯ КАЛИБРОВКА)>SET INTERVAL (УСТАНОВИТЬ ИНТЕРВАЛ).

ИЛИ

**1.** Чтобы запустить калибровку вручную, выберите CALIBRATION (КАЛИБРОВКА)>CALIBRATE (КАЛИБРОВАТЬ).

*Примечание: Нажмите START (ЗАПУСК) для подтверждения и запуска процесса калибровки.*

После следующего измерения и 5-минутного периода ожидания, калибровка запуститься и обработает все необходимые стандартные растворы.

В зависимости от числа необходимых обработать стандартных растворов, цикл может занять 40 минут. После успешной калибровки, прибор автоматически вернется к измерениям.

*Примечание: Когда прибор выявляет и выводит на экран предупреждение, измерительный процесс продолжится. Смотрите* [Раздел](#page-67-0) 7.2.3 на стр. 68*, чтобы выявить причину предупредительного сообщения.* 

*Примечание: Когда прибор выявляет и выводит на экран сообщение об ошибке, прибор прекратит измерения. Смотрите* [Раздел](#page-63-0) 7.2.2 на стр. 64*, чтобы выявить причину предупредительного сообщения.*

### **5.4 Процесс очистки**

Для информации об интервале очистки смотрите Раздел [Таблица](#page-49-0) 4 на стр. 50.

*Примечание: Для надлежащей работы прибора, убедитесь в наличии очищающего раствора.*

**1.** Для конфигурации интервала автоматической очистки выберите CONFIGURE (КОНФИГУРИРОВАТЬ)>CLEANING (ОЧИСТКА)>SET INTERVAL (УСТАНОВИТЬ ИНТЕРВАЛ).

#### ИЛИ

**1.** Чтобы запустить цикл очистки вручную, выберите MAINTENANCE (ОБСЛУЖИВАНИЕ)>CLEANING (ОЧИСТКА).

*Примечание: Нажмите START (ЗАПУСК) для подтверждения и запуска процесса очистки.*

Цикл очистки может занять вплоть до 10 минут, и затем прибор автоматически вернется в режим измерения.

## **5.5 Измерительный процесс**

*Примечание: Чтобы избежать неправильных измерений, убедитесь в наличии всех растворов.*

После запуска прибор должен прогреться, чтобы автоматически запустить измерительный процесс. Это займет приблизительно 15 минут, если температура прибора >15 °C (>59 °F).

*Примечание: Более низкая температура приведет к более продолжительной фазе прогрева.*

*Примечание: В режиме обслуживания нажмите START (ЗАПУСК), чтобы подтвердить запрос запуска измерений.*

*Примечание: Прибор осуществляет калибровку перед началом измерений, если последняя калибровка проводилась более чем один день назад.*

Оптимальный измерительный цикл может занять 5 минут.

#### *ОПАСНОСТЬ*

*Только квалифицированный персонал может осуществлять операции, описанные в этом разделе руководства.*

#### *ОПАСНОСТЬ*

*Потенциальная опасность при контакте с химическими/биологическими материалами. Обращение с химическими образцами, стандартами и реагентами может представлять опасность. Ознакомьтесь с соответствующими процедурами безопасности и правилами обращения с химикатами перед началом работы, прочтите все соответствующие паспорта безопасности и выполняйте соответствующие указания.*

*В ходе нормальной работы с прибором могут использоваться биологически опасные химические вещества или образцы.*

- *• Перед началом использования изучите все предупреждения, нанесенные на оригинальной упаковке раствора, а также паспорта безопасности.*
- *• Утилизируйте все использованные растворы в соответствии с местными и государственными правилами и законами.*
- *• Выбирайте тип защитного оборудования в соответствии с концентрациям.*

### **6.1 Общее обслуживание**

- **•** Регулярно осуществляйте проверку системы на отсутствие механических повреждений.
- **•** Регулярно проверяйте все соединения на отсутствие течи и коррозии.
- **•** Регулярно проверяйте все кабели на отсутствие механических повреждений.

#### **6.1.1 Очистите анализатор**

Протрите прибор мягкой влажной тканью. Для удаления устойчивого загрязнения используйте доступное для приобретения чистящее средство.

#### **6.1.1.1 Интервал очистки**

Интервал очистки (для подробной информации смотрите [Раздел](#page-38-0) 5.2 на стр. 39.) зависит от жесткости воды пробы (смотрите [Таблица](#page-49-1) 4).

<span id="page-49-0"></span>*Примечание: Если интервал очистки слишком длинный, дренаж может заблокироваться вследствие жесткости пробы.*

<span id="page-49-1"></span>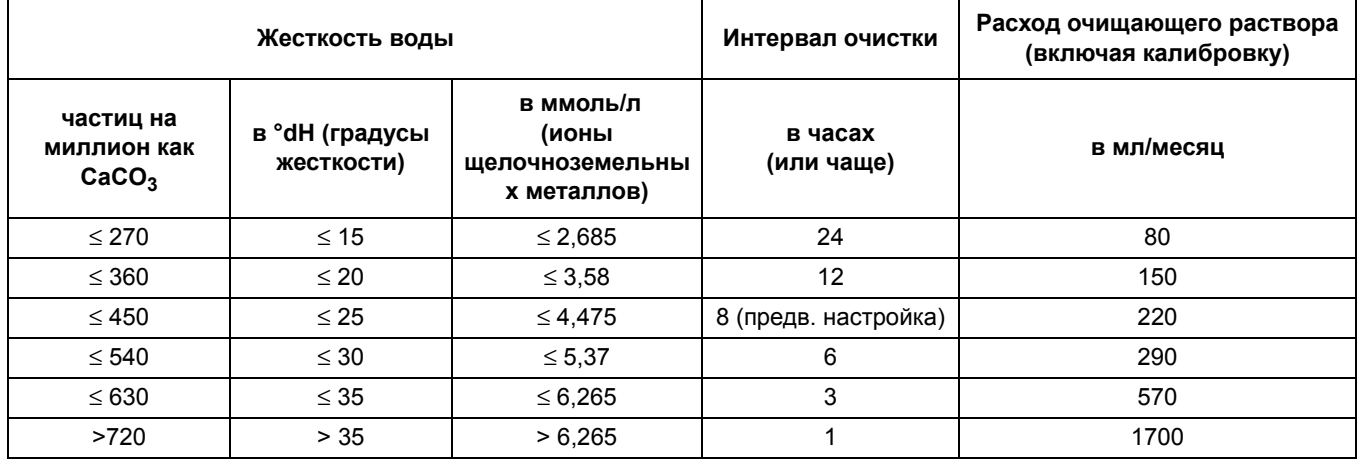

#### **Таблица 4 Интервал очистки**

#### **6.1.2 Замените фильтр вентилятора**

Набивки воздушного фильтра необходимо очищать или регулярно заменять. Для подробной информации смотрите [Раздел](#page-51-0) 6.3 на стр. 52.

Перед тем как проводить техническое обслуживание фильтра, остановите вентилятор охлаждения.

#### *Чтобы остановить вентилятор охлаждения:*

- **1.** В MENU (МЕНЮ) выберите SENSOR SETUP (НАСТРОЙКА ДАТЧИКА) >AMTAX SC и нажмите ENTER (ВВОД).
- **2.** Выберите MAINTENANCE (ОБСЛУЖИВАНИЕ)>TEST/MAINT (ТЕСТ/ОБСЛУЖИВАНИЕ)>AIR FILTER PADS (НАБИВКА ВОЗДУШНОГО ФИЛЬТРА) и нажмите ENTER (ВВОД).
- **3.** Выберите START (ЗАПУСК) и нажмите ENTER (ВВОД).

Процесс запущен и вентилятор охлаждения останавливается.

*Важное примечание: Откройте дверцу прибора, чтобы избежать перегрева.*

#### *ВНИМАНИЕ*

*Избегайте травмы. Не прикасайтесь к прибору. Несмотря на то, что вентилятор остановился,*  *соблюдайте осторожность, чтобы избежать травмы в случае сбоя.*

#### *Чтобы заменить фильтр вентилятора:*

- **1.** Откройте корпус анализатора и аналитическую панель.
- **2.** Нажмите ENTER (ВВОД). ENTERENTER.

Прибор выполняет обратный отсчет оставшегося времени до нуля и переходит в SERVICE STATE (СОСТОЯНИЕ ОБСЛУЖИВАНИЯ).

- **3.** Замените набивки воздушного фильтра, как описано на контроллере.
- **4.** Извлеките запорный винт вентилятора, сдвиньте упорную накладку вверх и снимите ее ([Рисунок](#page-19-0) 10 на стр. 20). По необходимости нажмите на вентилятор, чтобы снять упорную накладку.
- **5.** Сдвиньте вентилятор с крепежных винтов.
- **6.** Очистите вентилятор с водой и мылом, и снова установите его.
- **7.** Нажмите ENTER (ВВОД). ENTER.
- **8.** Установите вентилятор на место. Убедитесь, что отверстие вентилятора направлено вниз. Прикрепите упорную накладку (держите вентилятор вниз) и установите запорный винт вентилятора.
- **9.** Закройте корпус анализатора и аналитическую панель.
- **10.** Нажмите ENTER (ВВОД). ENTER.

Прибор переустановит счетчик обслуживания и снова запустит анализатор.

#### **6.1.3 Замена предохранителей**

Предохранители электропитания находятся в контроллере sc1000. Обратитесь к руководству пользователя sc1000 для информации о замене предохранителя.

## **6.2 Замена реагентов**

Химические препараты необходимо заменять или обновлять периодически. Для информации о сроке хранения химических препаратов смотрите [Таблица](#page-51-1) 5.

<span id="page-51-1"></span>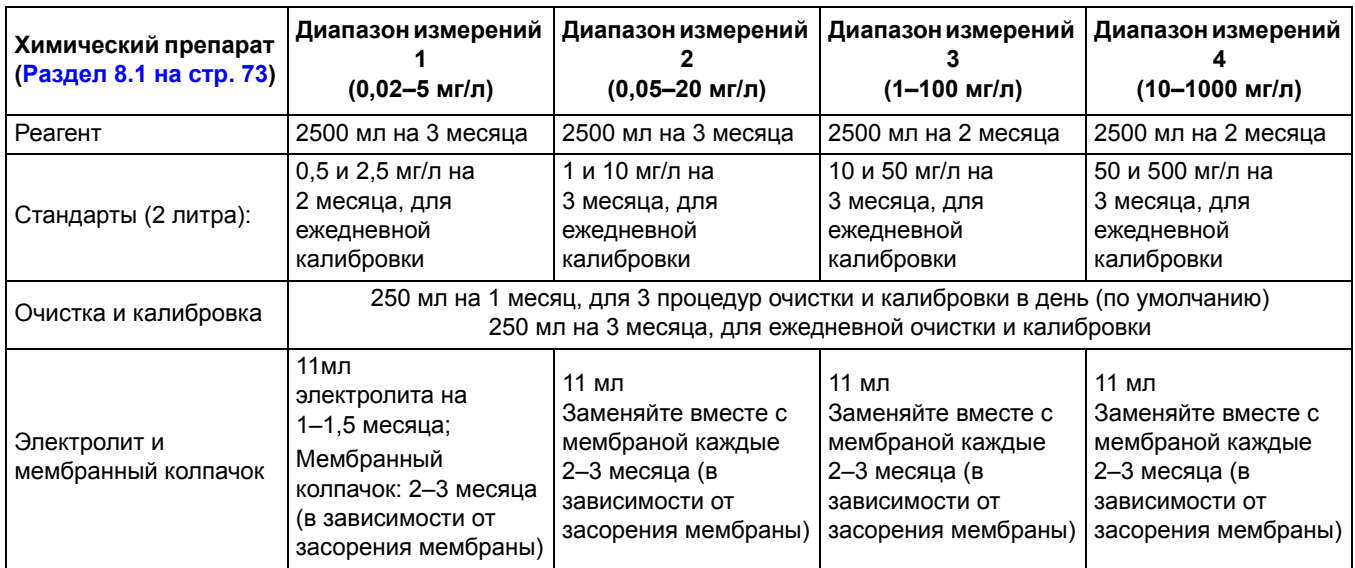

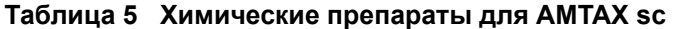

## <span id="page-51-0"></span>**6.3 График текущего технического обслуживания**

График обслуживания приведен для стандартного применения. Отличные области применения могут привести к другим интервалам технического обслуживания.

<span id="page-51-2"></span>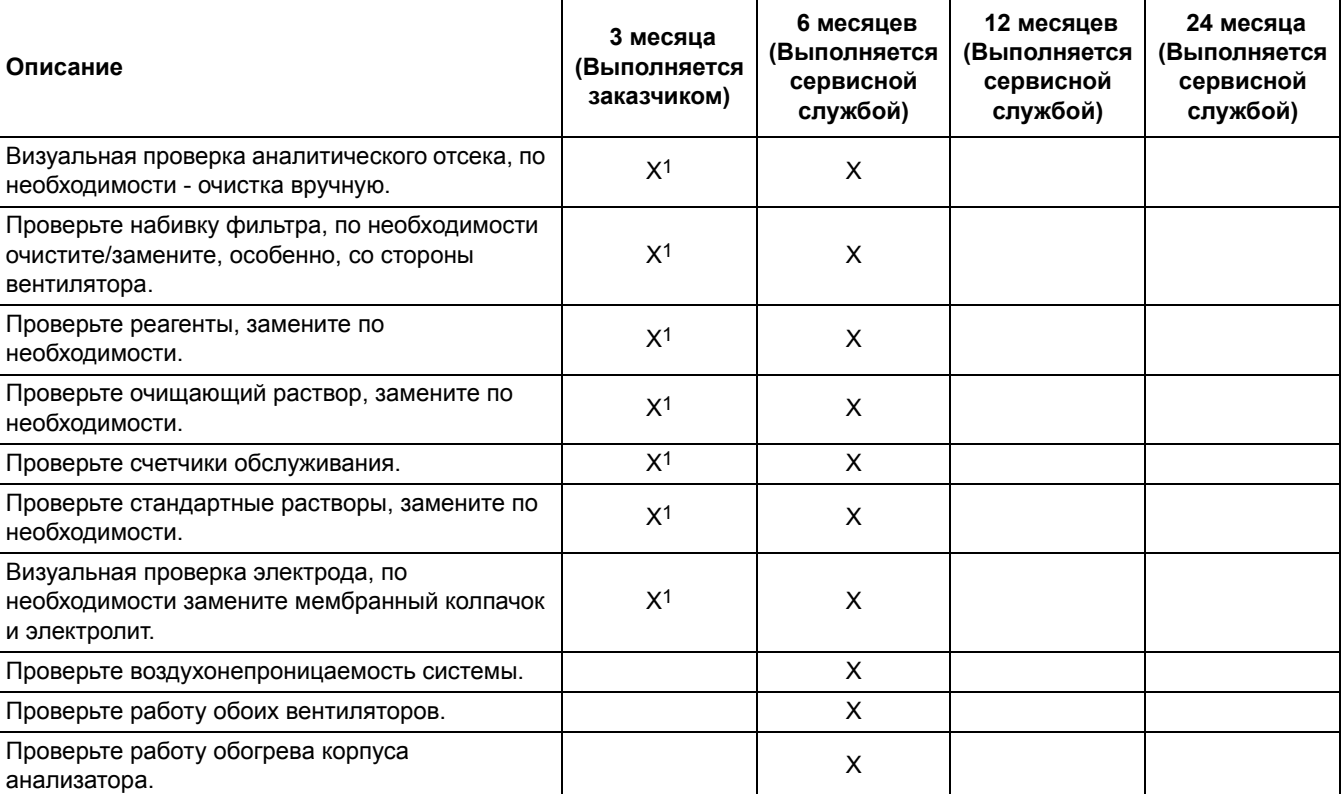

#### **Таблица 6 График текущего технического обслуживания**

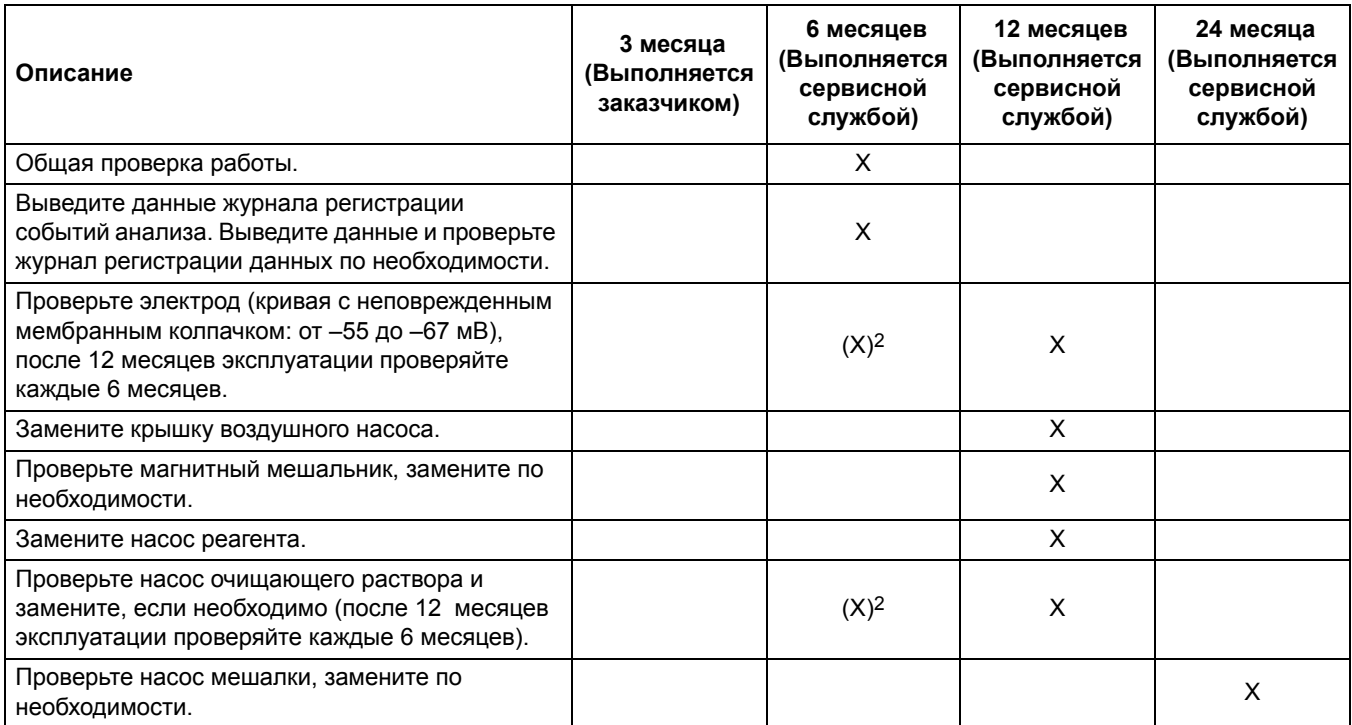

#### **Таблица 6 График текущего технического обслуживания (Продолжение)**

1 Рекомендованный интервал обслуживания, в частности, для реагентов. Периодичность замены текущего реагента и электролита (AMTAX sc) зависит от конфигурации.

2 Циклы обслуживания приведены для стандартного применения. Отличные области применения могут привести к другим интервалам обслуживания.

## **6.4 Запланированное обслуживание**

[Таблица](#page-53-0) 7 перечисляет элементы, за исключением электрода, которые обслуживаются ТОЛЬКО персоналом сервисной службы. Для дальнейшей информации свяжитесь с производителем.

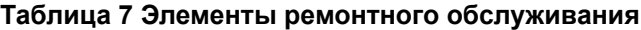

<span id="page-53-0"></span>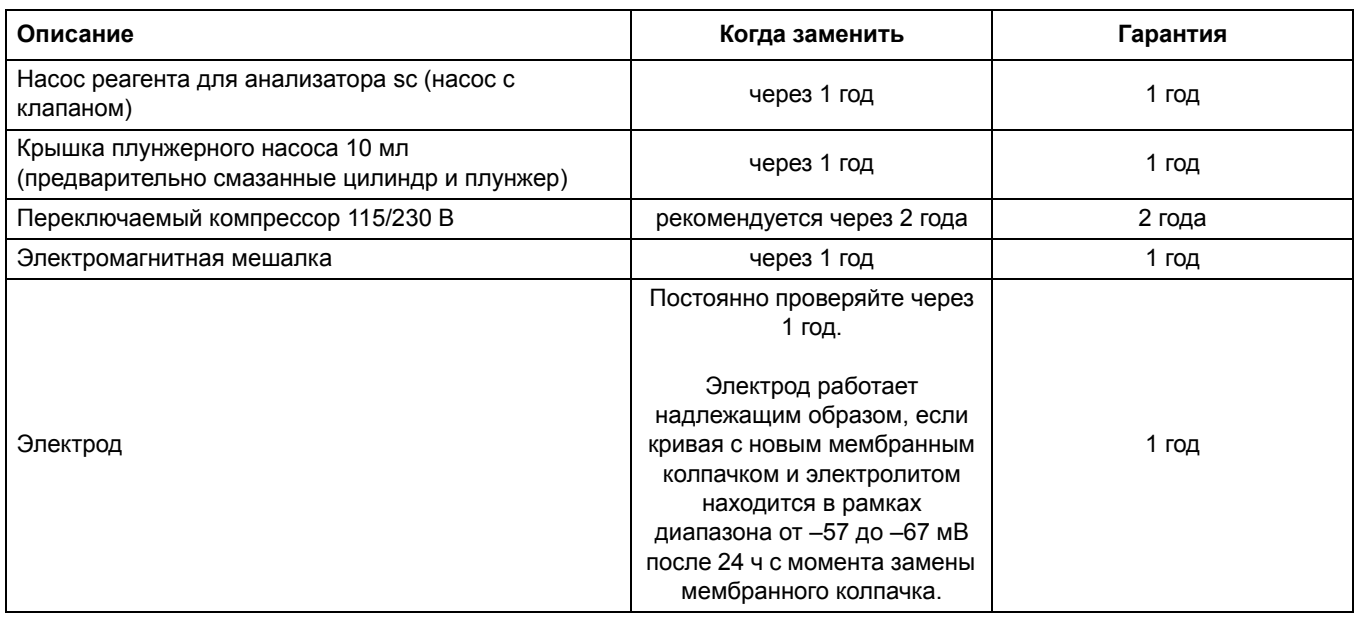

## **6.5 Замените мембранный колпачок, электролит и электрод**

*Важное примечание: Никогда не наносите на мембранный колпачок или электрод смазку, силикон или вазелин. Это приведет к повреждению тефлоновой мембраны, что приведет к неудовлетворительным рабочим характеристикам.* 

*Примечание: Срок службы тефлоновой мембраны сократится в случае контакта с содержащимися в сточных водах поверхностно-активными веществами и органическими растворителями.*

Для оптимальных рабочих характеристик необходимо регулярно заменять мембранный колпачок, электролит и электрод (смотрите [Таблица](#page-51-2) 6 на стр. 52).

При работе на приборе количество электролита должно быть между 4 и 11 мл. При меньшем количестве электролита снижается точность нижних измеренных значений в соответствующем измерительном диапазоне. Чтобы определить, сколько осталось электролита в корпусе электрода, смотрите [Рисунок](#page-54-0) 20

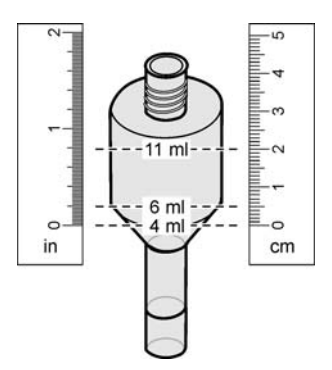

.

<span id="page-54-0"></span>Рисунок 20 Определите объем электролита в теле электрода с помощью мерной ленты

*Чтобы заменить мембранный колпачок и электролит, и/или электрод:*

**1.** Выберите MAINTENANCE (ОБСЛУЖИВАНИЕ)>TEST/MAINT (ТЕСТ/ОБСЛУЖИВАНИЕ).>CHANGE MEMBRANE (ЗАМЕНИТЬ МЕМБРАНУ).

ИЛИ

**1.** Выберите MAINTENANCE (ОБСЛУЖИВАНИЕ)>TEST/MAINT (ТЕСТ/ОБСЛУЖИВАНИЕ).>REPLACE ELECTRODE (ЗАМЕНИТЬ ЭЛЕКТРОД).

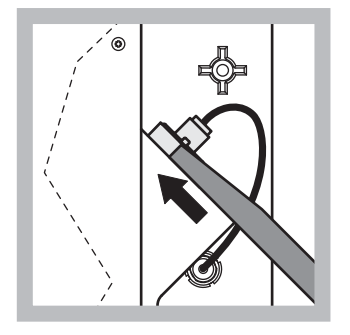

**1** Вытащите заглушку электрода. Осторожно продвиньте ключ электрода под электродом в сборе и потяните, чтобы извлечь. Не применяйте чрезмерный нажим.

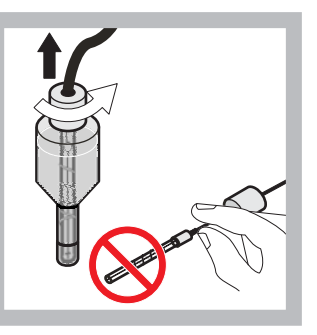

**2** Осторожно вытащите электрод из корпуса электрода. Не прикасайтесь к электроду пальцами. Промойте стеклянный электрод и корпус электрода дистиллированной водой, чтобы удалить возможную кристаллизацию вследствие полного испарения.

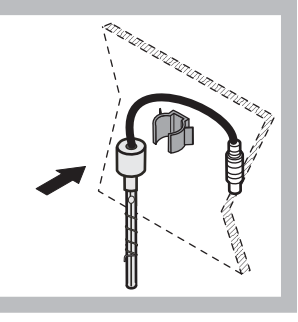

**3** Закрепите электрод в зажиме на панели анализатора. Не прикасайтесь к мембране.

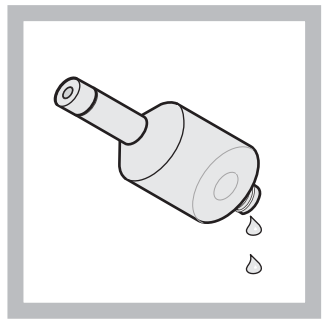

**4** Слейте электролит из корпуса электрода.

*Важное примечание: Н икогда не доливайте старый электролит новым. Всегда полностью осушайте корпус электрода и используйте новую бутылку электролита, в противном случае концентрация электролита повысится и точность измерения будет снижена.* 

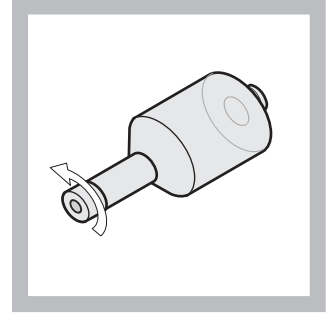

**5** Отвинтите и удалите мембранный колпачок.

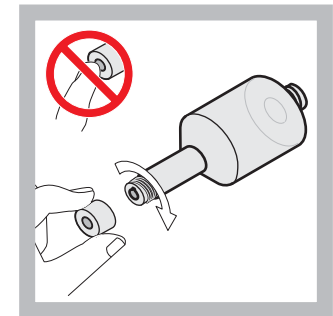

**6** Поместите мембранный колпачок на корпус электрода. Не прикасайтесь к мембране! Чтобы предотвратить утечку электролита, затяните вручную крышку электрода.

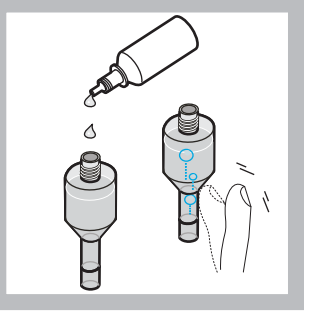

**7** Снимите крышку с электролита и залейте в корпус электрода всю бутылку электролита (11 мл). Осторожно постучите по стенке корпуса электрода, чтобы удалить воздушные пузырьки.

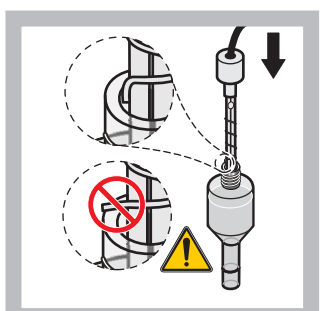

**8** Осторожно введите электрод в корпус электрода, убедитесь, что наконечник электрода не согнут.

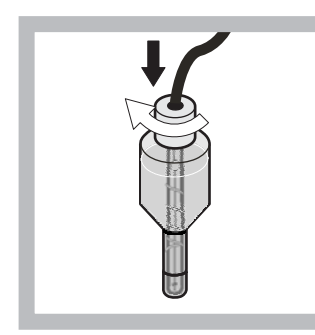

**9** Затяните уплотнительную крышку.

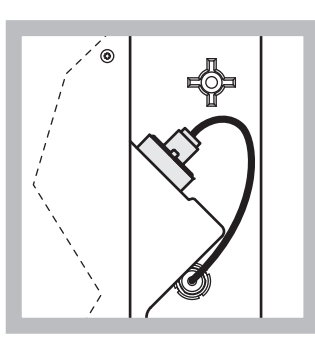

**10** Задвиньте электрод обратно в ячейку, по направлению к сопротивлению уплотнительного кольца измерительной камеры, пока он не защелкнется на месте, и присоедините кабель электрода к панели. Закройте дверцу корпуса.

#### **Замена мембранного колпачка и электролита:**

*Примечание: После замены мембранного колпачка и электролита для достижения оптимальных рабочих характеристик потребуется до 6 часов.*

Инструмент калибруется первый раз после подогрева пробы и реагента в измерительной камере в течение 5 минут. После второй калибровки через один час, прибор переходит на установленный калибровочный цикл.

Замена электрода:

*Примечание: После установки нового электрода, прибору понадобится до 12 часов (одна ночь) для достижения оптимальных рабочих характеристик.*

Инструмент калибруется два раза после подогрева пробы и реагента в измерительной камере в течение 5 минут. После двух часов работы в режиме измерения следует дальнейшая калибровка, и после четырех часов прибор калибруется в последний раз. Затем прибор переходит на установленный калибровочный цикл.

*Примечание: Предупреждений о кривой электрода во время процесса замены мембраны и электрода нет. Если кривая электрода находится вне диапазона от –50 до –67 мВ, на дисплей может быть выведено сообщение об ошибке.*

*Важное примечание: После установки нового электрода или перезапуска прибора, значения стандартной калибровки изменяются существенным образом, но после приблизительно двух дней значения в мВ для стандартов должны немного повыситься вследствие испарения электролита. Кривая сохраняется постоянной в то время, как значения обоих стандартов повышаются параллельно.*

### **6.6 Проверка (аналитический контроль качества)**

Проведение регулярных проверок достоверности всего прибора необходимо, чтобы убедиться в достоверности результатов анализа.

#### *Необходимые элементы:*

- **•** Глухая заглушка LZY193 (набор заглушек LZY007)
- **•** Лабораторный стакан (например, 150 мл)
- **•** Стандартный раствор для проверки

Для проверки следуйте пунктам внутрисистемного меню.

- **1.** В MENU (МЕНЮ) выберите SENSOR SETUP (НАСТРОЙКА ДАТЧИКА) >AMTAX SC и нажмите ENTER (ВВОД).
- **2.** Выберите MAINTENANCE (ОБСЛУЖИВАНИЕ) >TEST/MAINT (ТЕСТ/ОБСЛУЖИВАНИЕ)>VALIDATION (ПРОВЕРКА) DISCHARGE (УДАЛИТЬ).
- **3.** Выберите число измерений, которые необходимо удалить перед запуском проверочных измерений. (Значение по умолчанию: 3; диапазон значения: от 2 до 5)
- **4.** Выберите NUMBER OF MEAS. (ЧИСЛО ИЗМ.).
- **5.** Выберите число измерений, которые необходимо использовать для проверочных измерений. (Значение по умолчанию: 3; диапазон значения: от 2 до 10)
- **6.** Нажмите START (ЗАПУСК) после настройки обоих параметров и перехода анализатора в состояние обслуживания. Оставшееся время выводится на дисплей в секундах.

OUTMODE (РЕЖИМ ВЫВОДА) установлен на HOLD (УДЕРЖАНИЕ).

- **7.** Нажмите ENTER (ВВОД), чтобы модифицировать анализатор ([Рисунок](#page-59-0) 21 на стр. 60):
	- **a.** Отвинтите фитинг (позиция [2](#page-59-1)) трубки проб (позиция [5](#page-59-2)), которая соединяет переливную емкость (позиция [1](#page-59-3)) и клапанный блок (позиция [4](#page-59-4)), на переливной емкости.
	- **b.** Навинтите глухую заглушку (позиция [3](#page-59-5)) на резьбу переливной емкости (позиция [1](#page-59-3)) и поместите трубку проб в лабораторный стакан (например, 150 мл) со стандартным раствором для проверки.

*Примечание: Чтобы получить стабильные измерительные показатели, закройте дверцу анализатора.*

**8.** Для запуска проверки нажмите ENTER (ВВОД).

*Примечание: Оставшееся время выводится на дисплей в секундах:*

(Значение сброса + значение измерения) × 5 минут = оставшееся время/сек

**9.** Для выхода нажмите ENTER (ВВОД).

Выведенные на дисплей результаты, которые необходимо записать.

- **•** Значение сброса и значение концентрации отсчитаны в обратном порядке до нуля.
- **•** Проверка завершена, если процесс показывает режим обслуживания и оставшееся время равно 0 секунд.
- **•** Для заданного числа проверочных измерений приводится список значений и на дисплей выводится подсчитанное среднее значение.

*Примечание: Журнал регистрации событий регистрирует значения проверки и среднее значение анализатора.*

**10.** Для запуска нажмите ENTER (ВВОД).

*Примечание: Нажмите START (ЗАПУСК), чтобы подтвердить запрос возврата к измерительному процессу или в режим обслуживания.*

- **11.** Выберите ENTER (ВВОД) и модифицируйте прибор до первоначальной конфигурации анализатора.
- **12.** Запустите режим измерения или оставайтесь в режиме обслуживания.

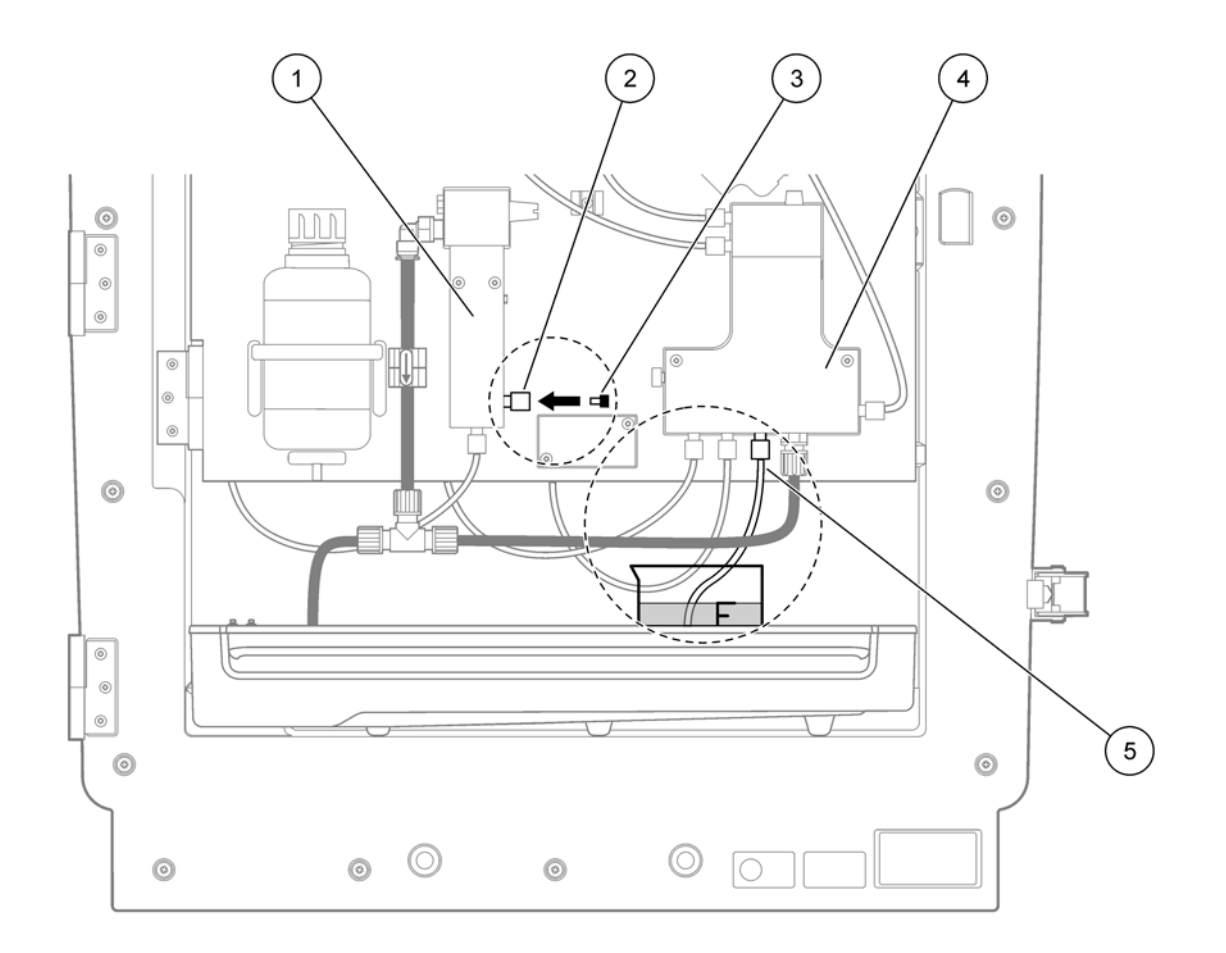

Рисунок 21 Модификация AMTAX sc

<span id="page-59-3"></span><span id="page-59-1"></span><span id="page-59-0"></span>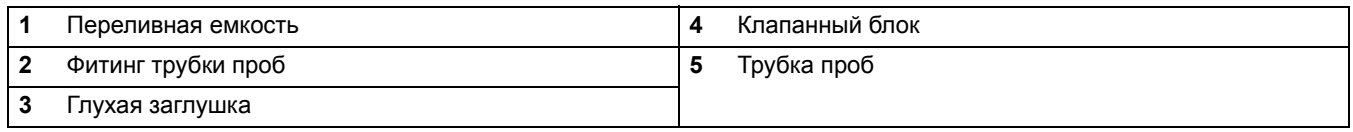

## <span id="page-59-5"></span>**6.7 Остановка работы анализатора**

<span id="page-59-4"></span><span id="page-59-2"></span>Нет необходимости осуществлять специальные действия для вывода анализатора из эксплуатации на короткий срок (до недели при безморозных условиях окружающей среды).

*Важное примечание: При перебое электропитания контроллера, прибор может быть поврежден морозом. Убедитесь, что прибор и трубопровод не подвержены действию мороза.* 

- **1.** Прекратите измерение и переключите прибор в режим обслуживания (MAINTENANCE (ОБСЛУЖИВАНИЕ)>TEST/MAINT. (ТЕСТ/ОБСЛУЖИВАНИЕ)>SERVICE MODE (РЕЖИМ ОБСЛУЖИВАНИЯ).
- **2.** Отсоедините AMTAX sc от контроллера.

#### **6.7.1 Остановка работы анализатора на продолжительный период**

*Важное примечание: При манипуляции с химическими препаратами всегда используйте защитную экипировку.*

Если прибор необходимо вывести из эксплуатации на продолжительный период или в случае мороза используйте следующую процедуру.

- **1.** Погрузите трубки реагента, очищающего раствора и стандартных растворов в дистиллированную воду.
- **2.** В меню контроллера TEST/MAINT (ТЕСТ/ОБСЛУЖИВАНИЕ) с помощью функции FLUSHING (ПРОМЫВКА) запустите цикл очистки.
- **3.** Очистите крышки контейнеров дистиллированной водой.
- **4.** Извлеките трубки из воды и запустите функцию FLUSHING (ПРОМЫВКА), чтобы откачать содержимое трубок и аналитического прибора.
- **5.** Насухо протрите крышки контейнеров и закройте контейнеры соответствующими крышками ([Таблица](#page-30-0) 3 на стр. 31).
- **6.** Извлеките контейнеры и разместите их на хранение в незамерзающем месте, согласно местным требованиям.
- **7.** Отключите питание прибора и сеть передачи данных.
- **8.** Вытащите разъем электрода из панели анализатора.

#### *ВНИМАНИЕ*

*Корпус электрода очень горячий (до 60 °C [140 °F]). Подождите, пока корпус прибора не остыл, прежде чем прикасаться к нему.*

- **9.** Осторожно извлеките электрод из корпуса электрода ([Раздел](#page-31-0) 3.7.1 на стр. 32).
- **10.** Осушите корпус электрода согласно соответствующим инструкциям.
- **11.** Промойте корпус электрода и электрод дистиллированной водой.
- **12.** Вложите электрод в промытый сосуд и затем поместите корпус электрода в ячейку электрода на AMTAX sc.
- **13.** Присоедините кабель электрода к панели анализатора.
- **14.** При использовании фильтра-пробоотборника sc, для информации о хранении обратитесь к руководству пользователя фильтра-пробоотборника sc.
- **15.** Установите транспортировочные фиксаторы ([Рисунок](#page-18-0) 9 на стр. 19).
- **16.** В зависимости от периода вывода из эксплуатации снимите систему с крепления и заверните ее в защитную пленку или сухую ткань. Храните систему в сухом месте.

## **6.8 Модификация одноканального функционирования в двухканальное**

Анализатор sc может быть преобразован из одноканального функционирования в двухканальное и /или непрерывный пробоотбор. Для дальнейшей информации свяжитесь с производителем. Смотрите [Таблица](#page-61-0) 8 для вариантов конфигурации.

<span id="page-61-0"></span>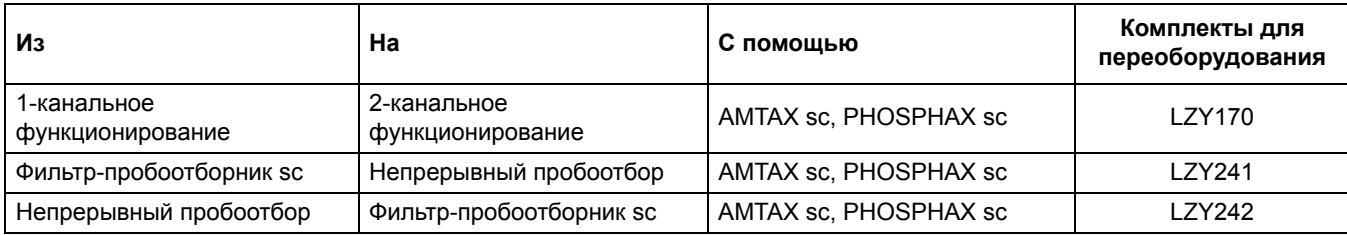

#### **Таблица 8 Модификация**

### **7.1 Поиск и устранение неисправностей контроллера**

Если вводы выполняются с задержкой или не принимаются в течение короткого времени, задержка может быть обусловлена занятой сетью передачи данных. Обратитесь к разделу по поиску и устранению неисправностей руководства пользователя sc1000.

При возникновении сбоев в ходе нормальной работы, что несомненно вызвано контроллером, перезапустите систему.

После обновления программного обеспечения, расширения системы или сбоев электропитания необходимо снова настроить параметры системы.

Запишите все измененные или введенные показатели, таким образом, все необходимые данные могут быть использованы для повторной конфигурации.

- **1.** Сохраните все важные данные.
- **2.** Отключите электропитание и подождите 5 секунд.
- **3.** Подайте питание на контроллер.
- **4.** Проверьте все соответствующие настройки.
- **5.** Если проблема не устранена, обратитесь в службу технической поддержки.

### **7.2 Поиск и устранение неисправностей анализатора**

Если не работает весь аналитический прибор, проверьте подключение датчика влажности. Устраните неисправность, высушите датчик влажности и перезапустите систему.

Если проблема не устранена, обратитесь в службу технической поддержки.

#### <span id="page-62-0"></span>**7.2.1 Статус светодиода**

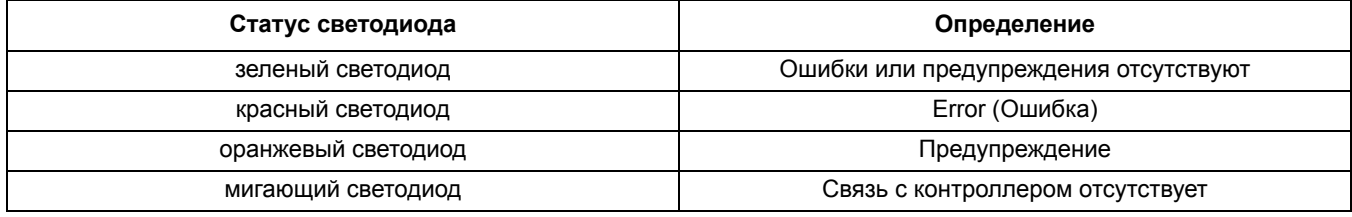

#### **Таблица 9 Статус светодиода и определение**

## <span id="page-63-0"></span>**7.2.2 Сообщения об ошибках**

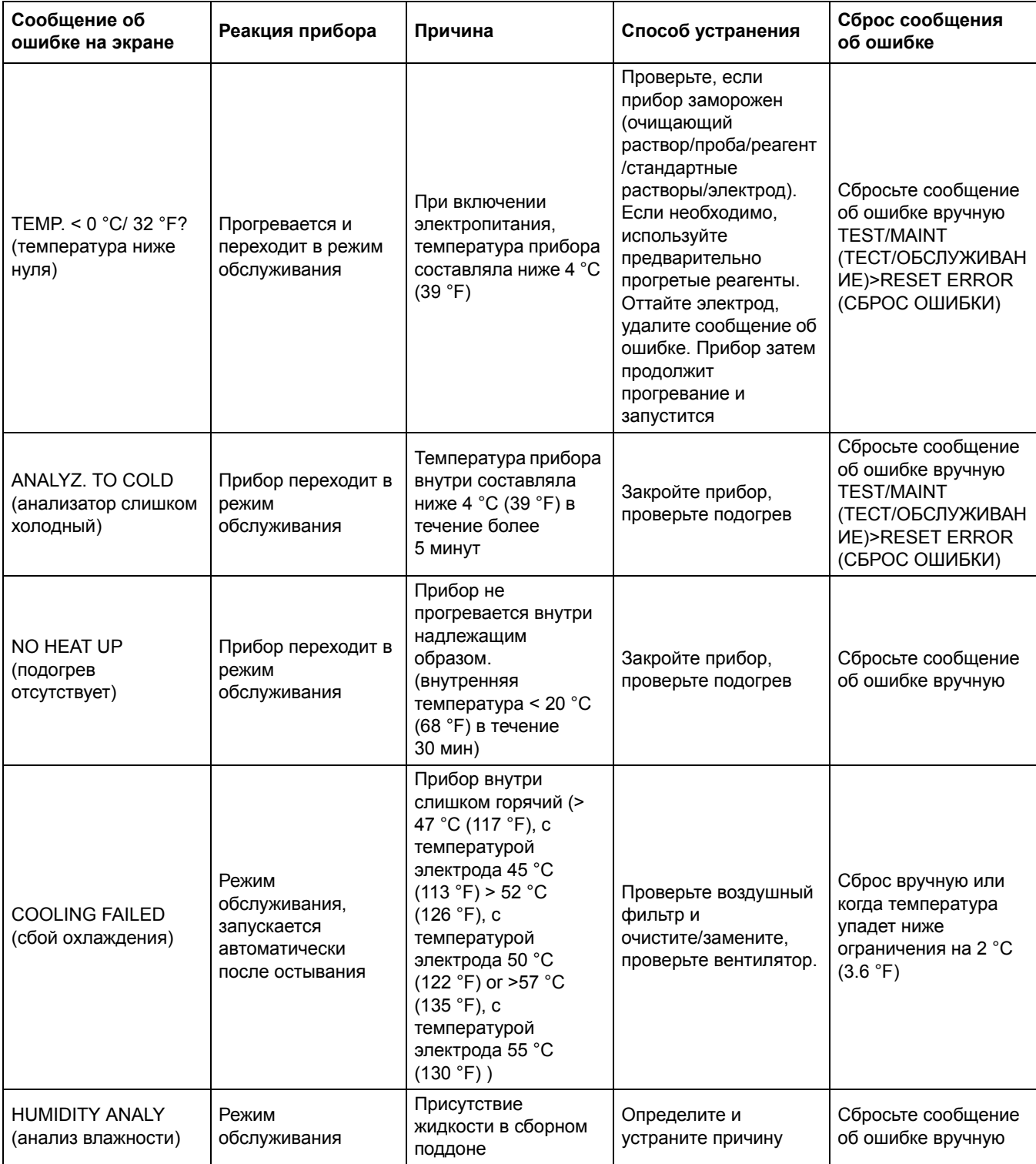

## **7.2.2 Сообщения об ошибках (Продолжение)**

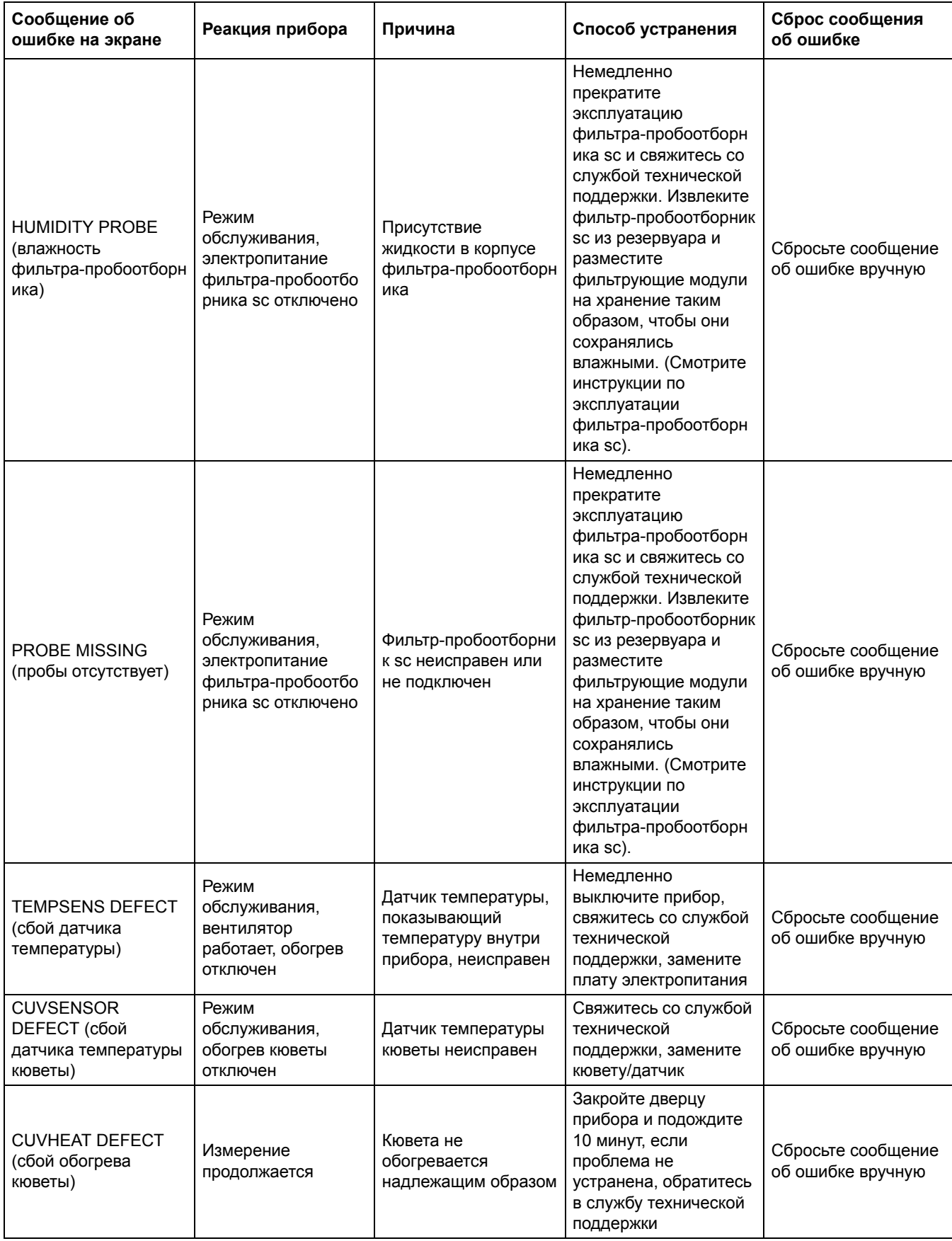

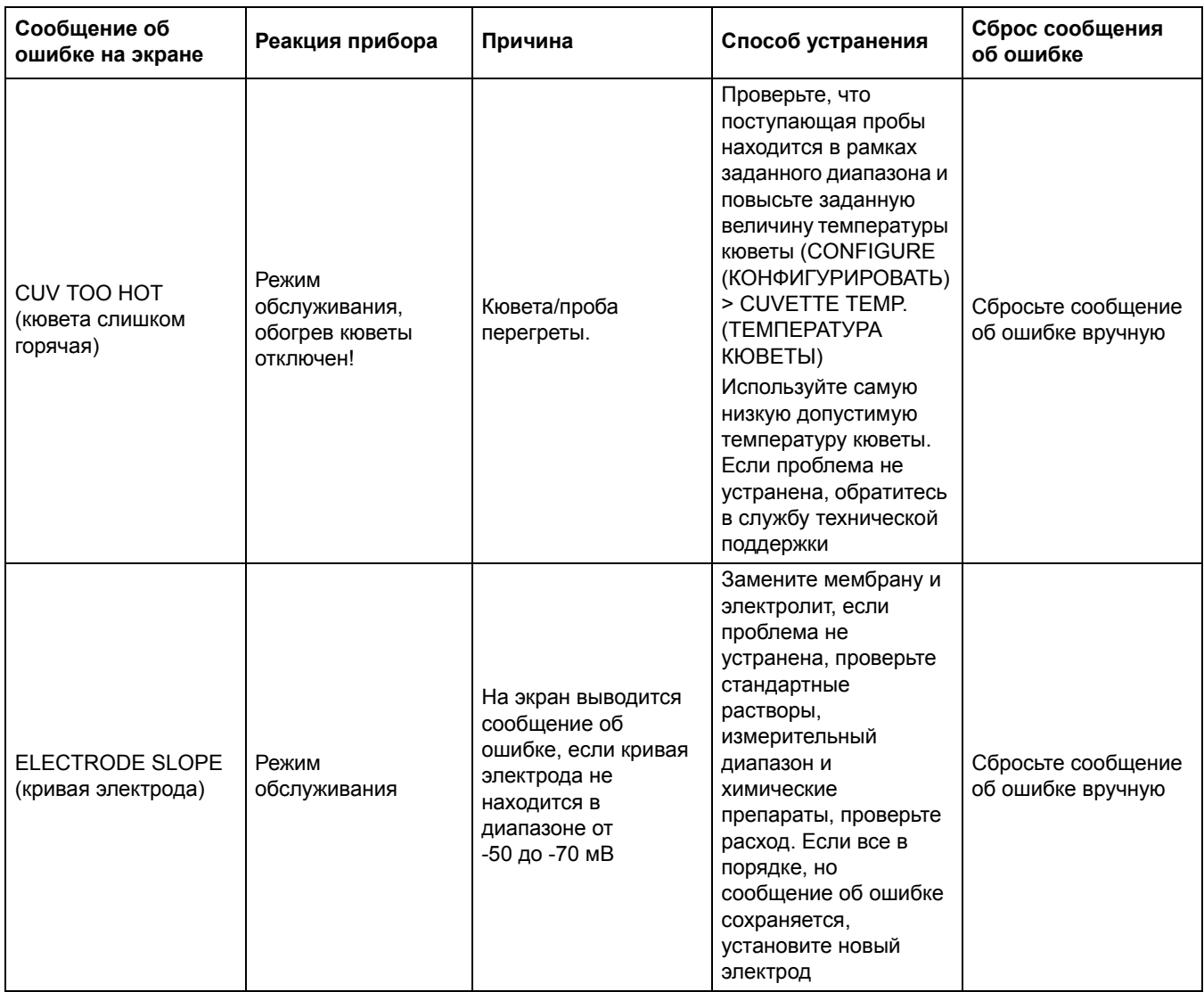

# **7.2.2 Сообщения об ошибках (Продолжение)**

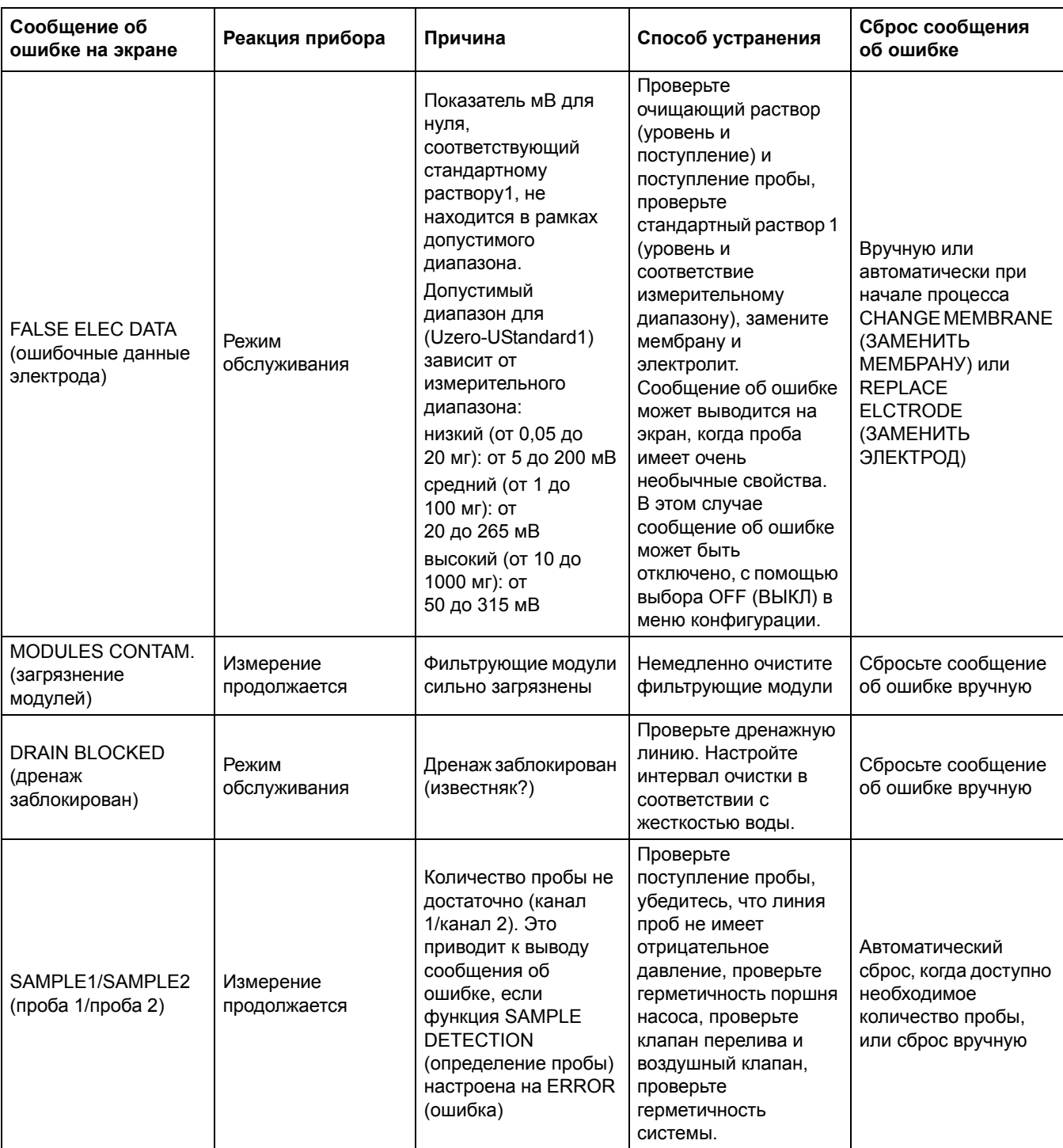

## **7.2.2 Сообщения об ошибках (Продолжение)**

## <span id="page-67-0"></span>**7.2.3 Предупреждения**

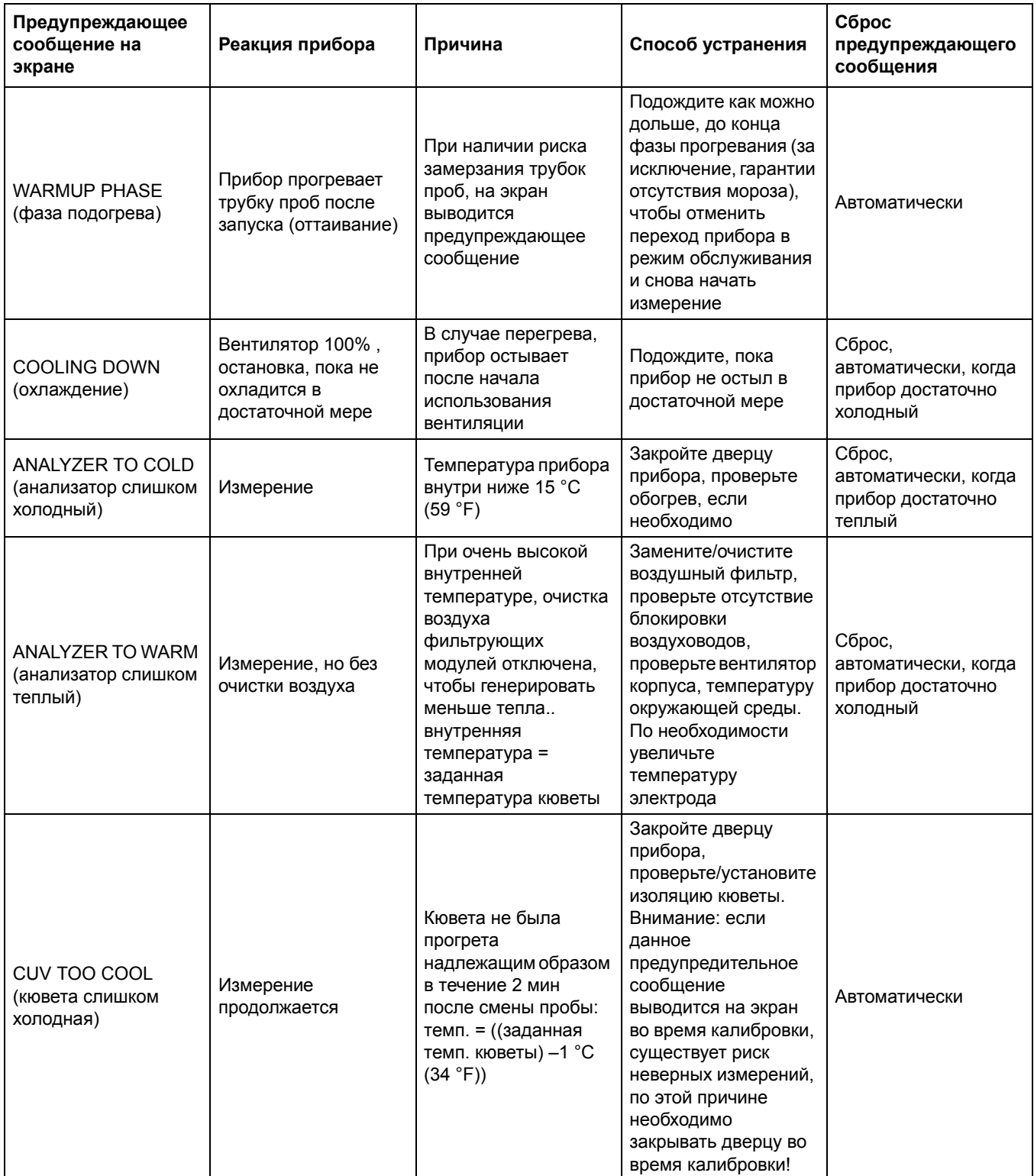

## **7.2.3 Предупреждения (Продолжение)**

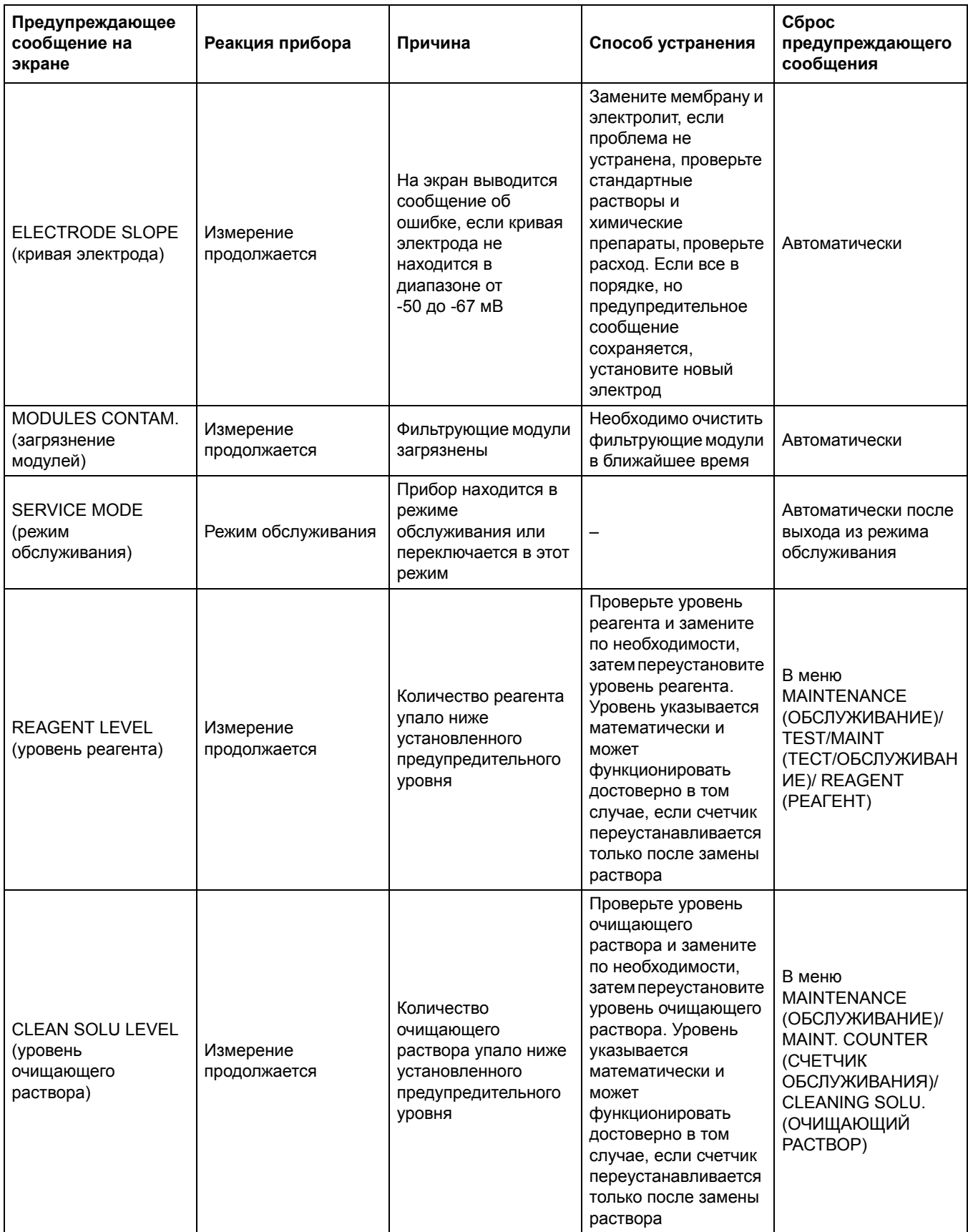

## **7.2.3 Предупреждения (Продолжение)**

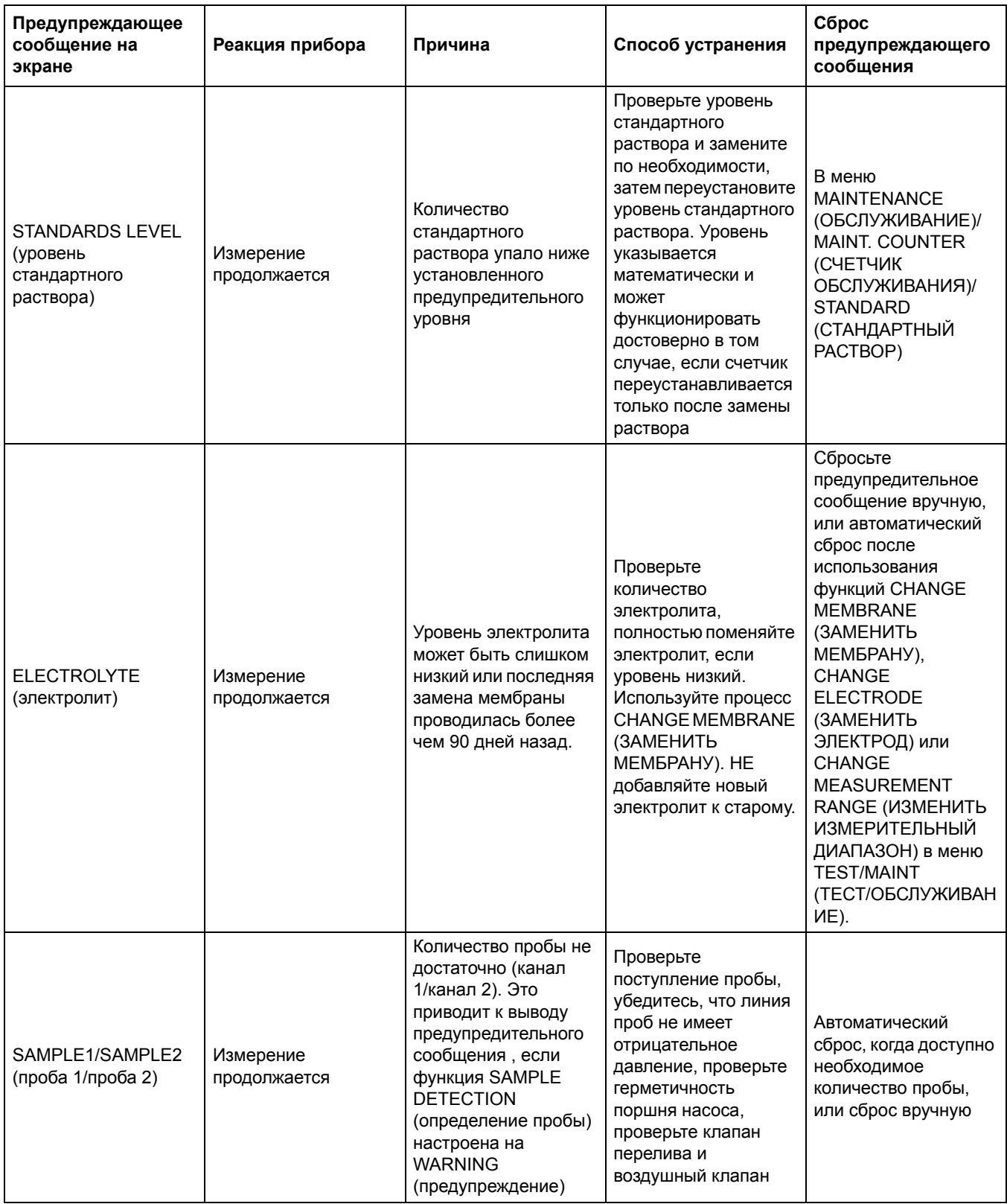

## **7.3 Поиск и устранение неисправностей электрода**

Данные электрода хранятся в меню AMTAX sc CALIB. DATA (ДАННЫЕ КАЛИБРОВКИ) или в журнале регистрации событий.

#### **Типичные показатели электрода:**

[Таблица](#page-70-1) 10 содержит типичные данные электрода для установленного нового электрода с новым электролитом и мембранным колпачком.

Нулевой показатель-всегда самое высокое положительное значение и значение стандартного раствора 2 - самое низкое отрицательное значение в калибровке. Стандартный раствор 1 всегда находится между нулевым значение и значение стандартного раствора 2.

<span id="page-70-0"></span>При запуске электрода, кривая растет до конечного значения (идеально между –58 и –63 мВ) и сохраняется здесь с незначительными отклонениями.

#### **Таблица 10 Типичные показатели электрода**

<span id="page-70-1"></span>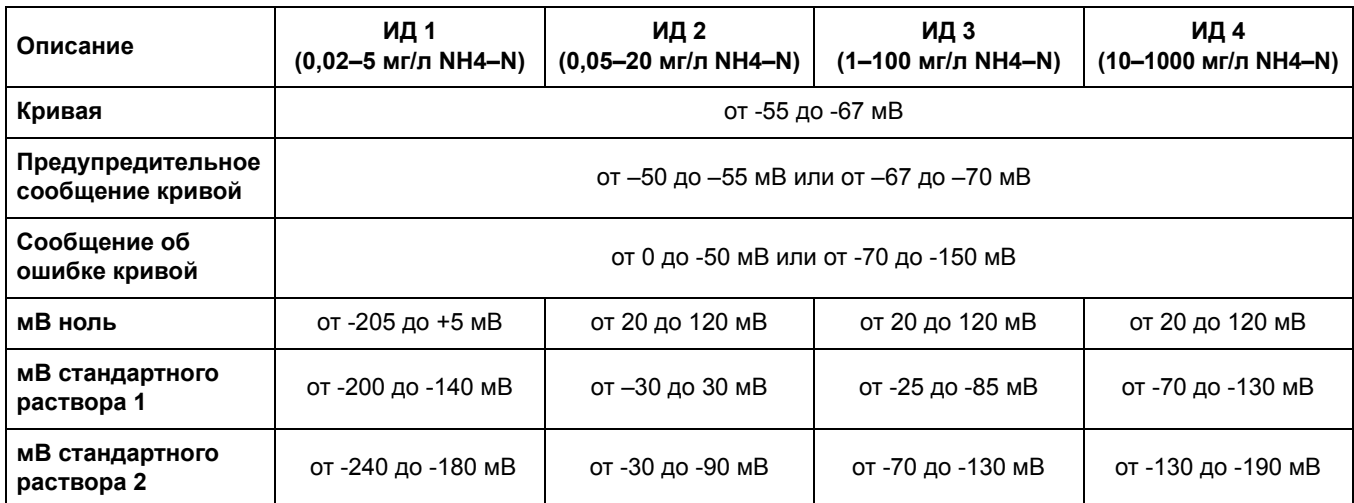

Описание сообш=щений об ошибке электрода в [Таблица](#page-70-2) 11 и [Таблица](#page-71-0) 12 связаны с ошибкой/предупреждением "кривая электрода" или "неверные данные электрода".

#### **Таблица 11 Сообщения об ошибках**

<span id="page-70-2"></span>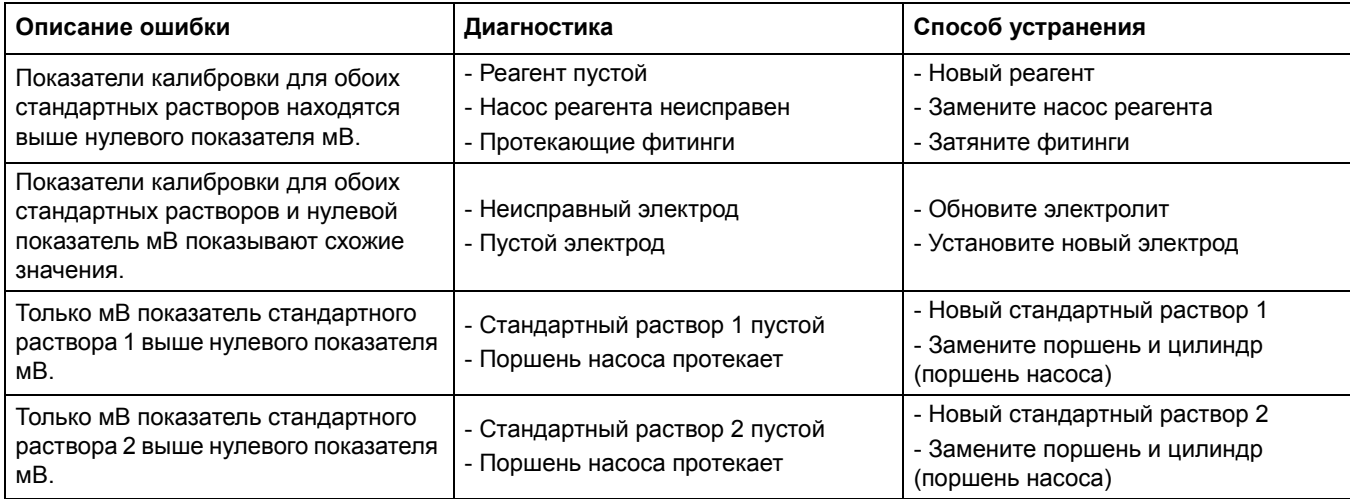

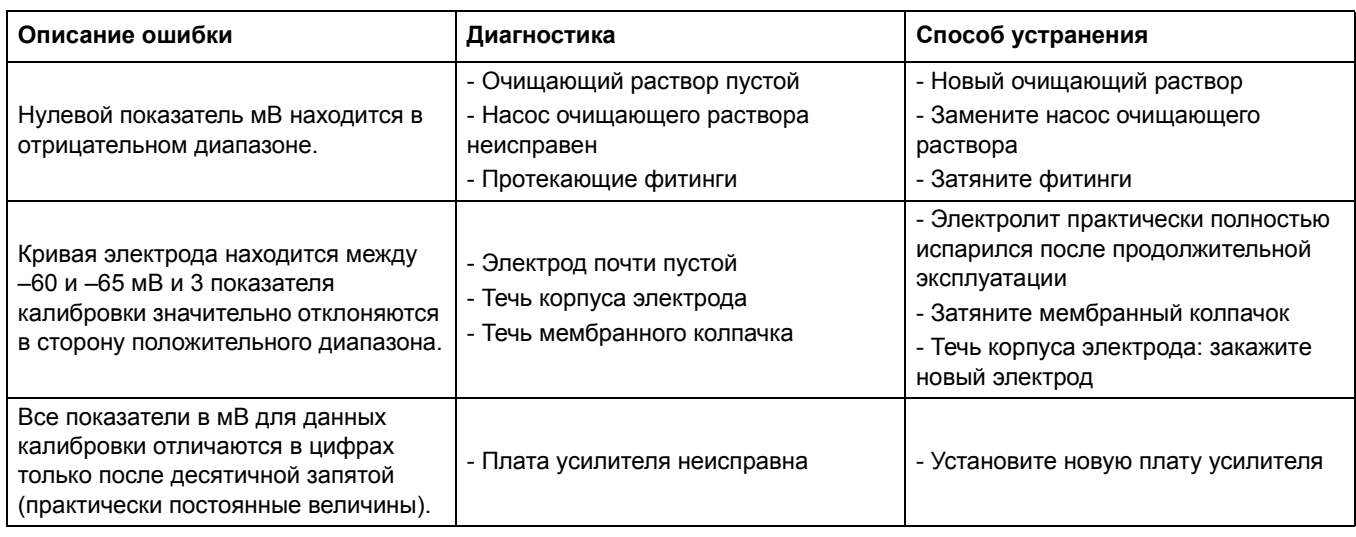

### **Таблица 11 Сообщения об ошибках (Продолжение)**

Смотрите. [Таблица](#page-71-0) 12 для дополнительных сообщениях об ошибках.

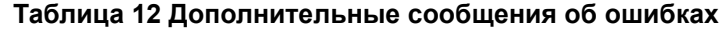

<span id="page-71-0"></span>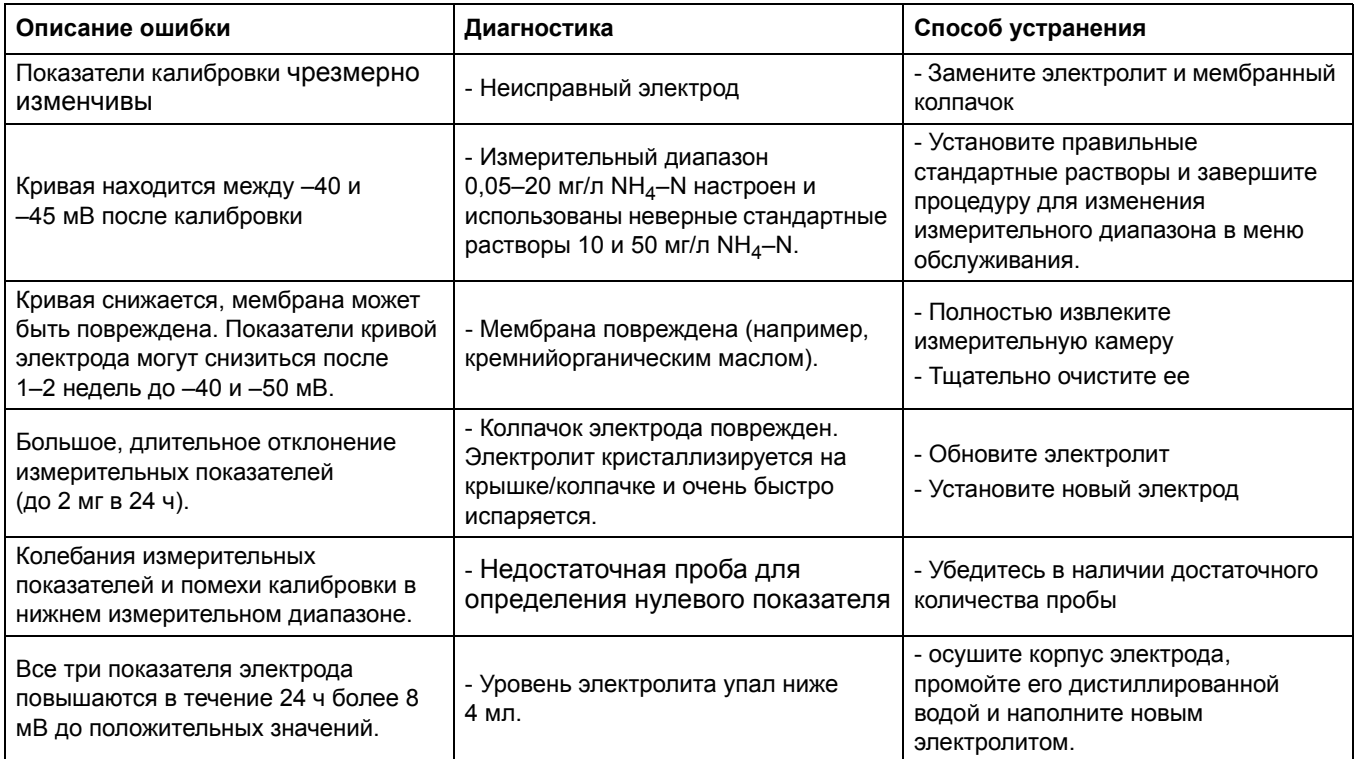
# **8.1 Стандартные растворы и реагенты**

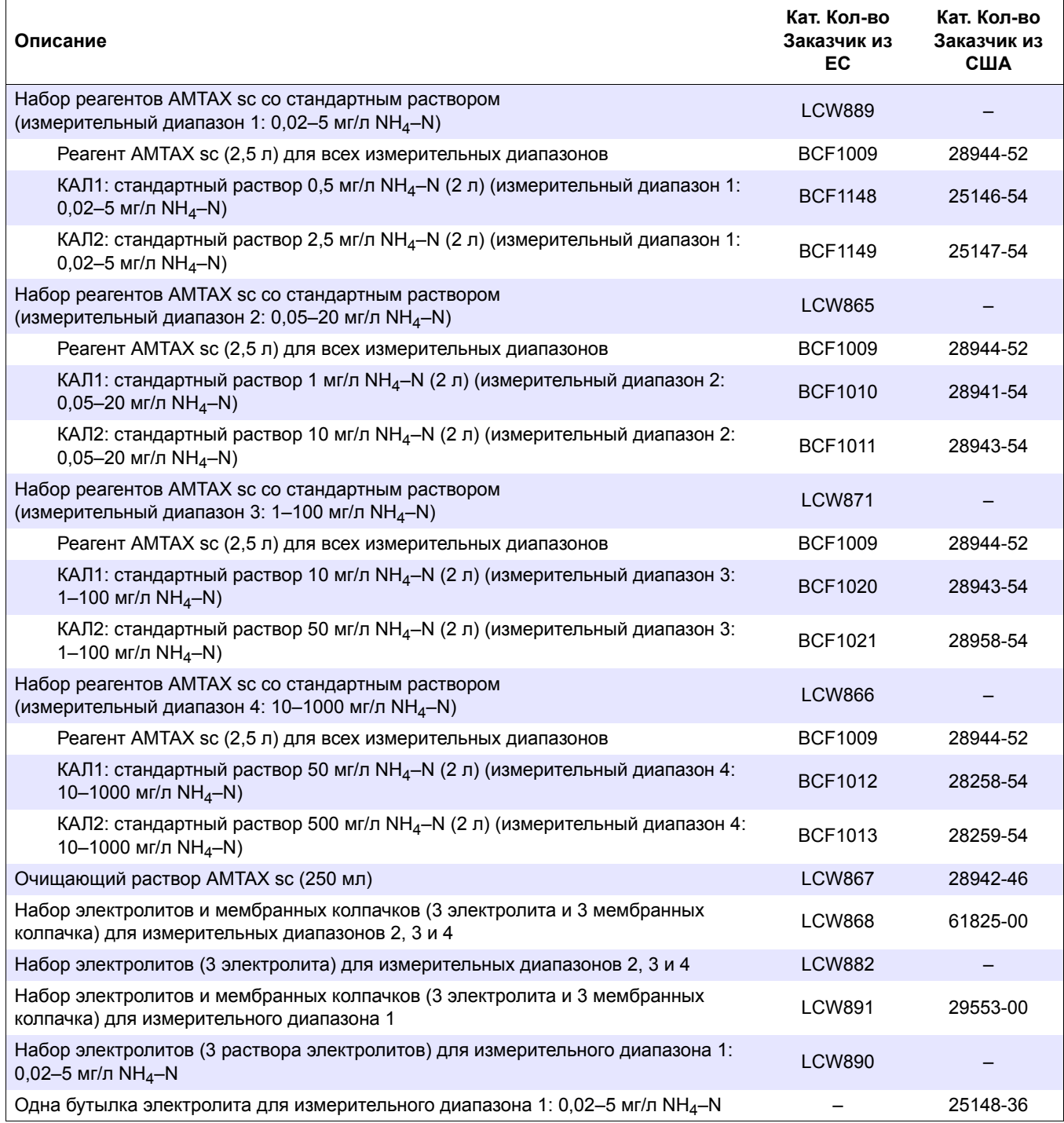

# **8.2 Принадлежности анализатора**

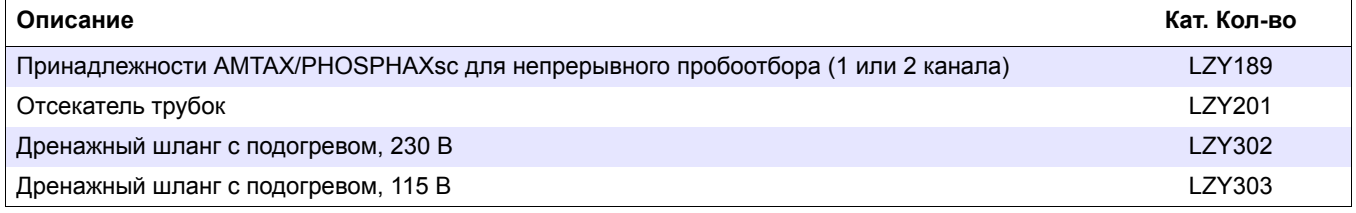

# **8.2 Принадлежности анализатора (ïðîäîëæåíèå)**

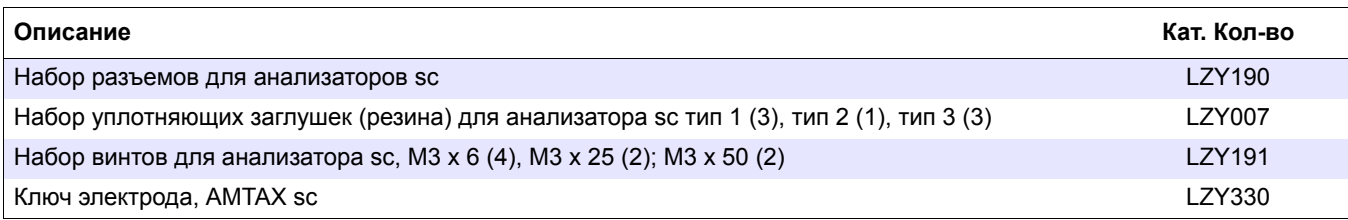

# **8.3 Приспособления для монтажа и принадлежности**

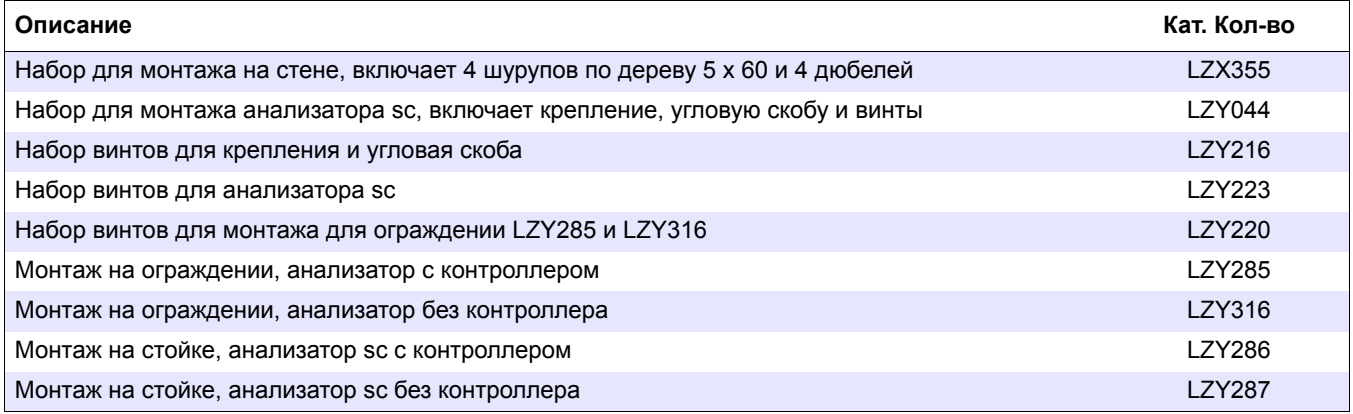

# **8.4 Запасные части**

# (Смотрите [Рисунок](#page-76-0) 22 на стр. 77–[Рисунок](#page-80-0) 26 на стр. 81)

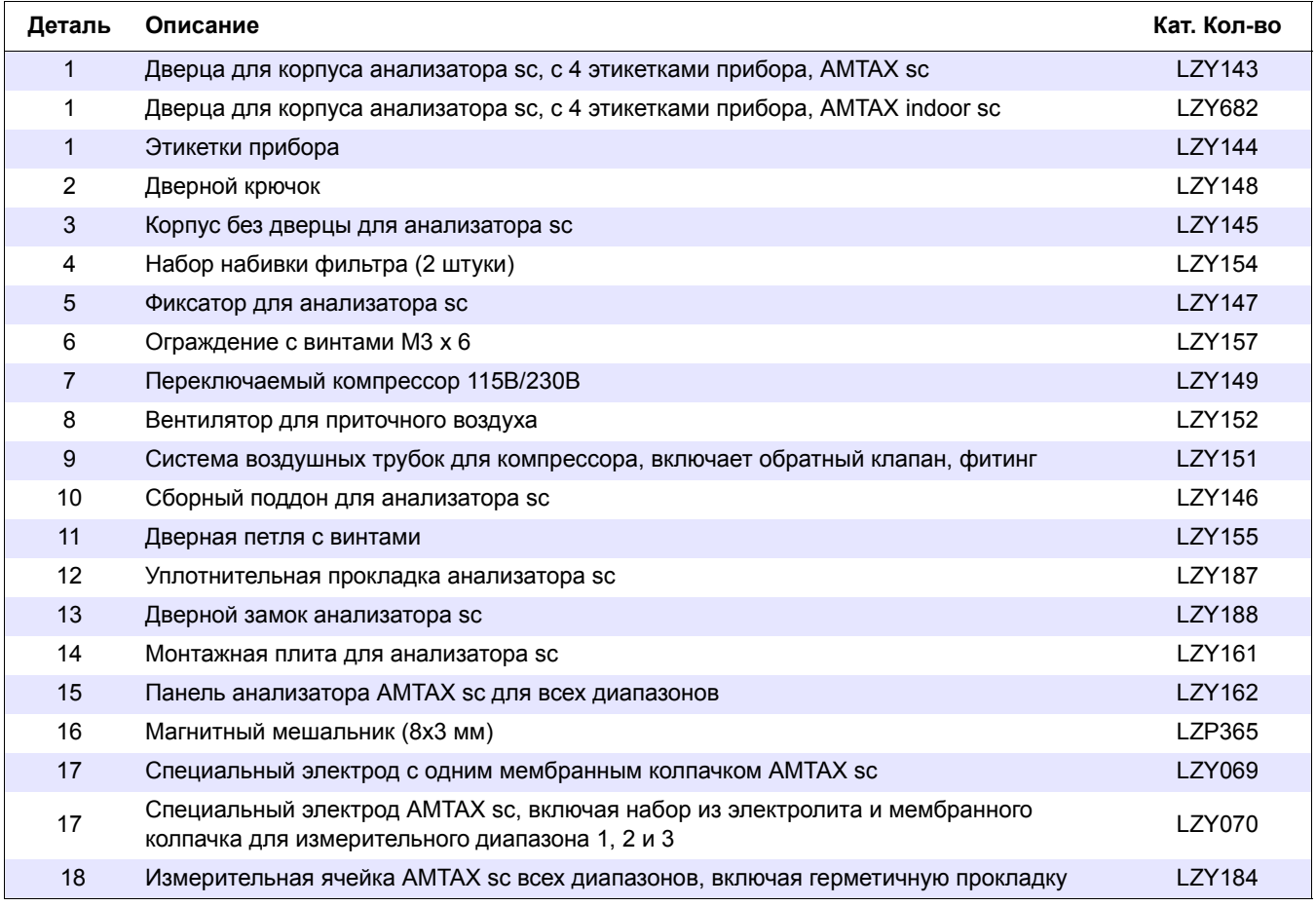

# **8.4 Запасные части (ïðîäîëæåíèå)**

(Смотрите Рисунок 22 на стр. 77–Рисунок 26 на стр. 81)

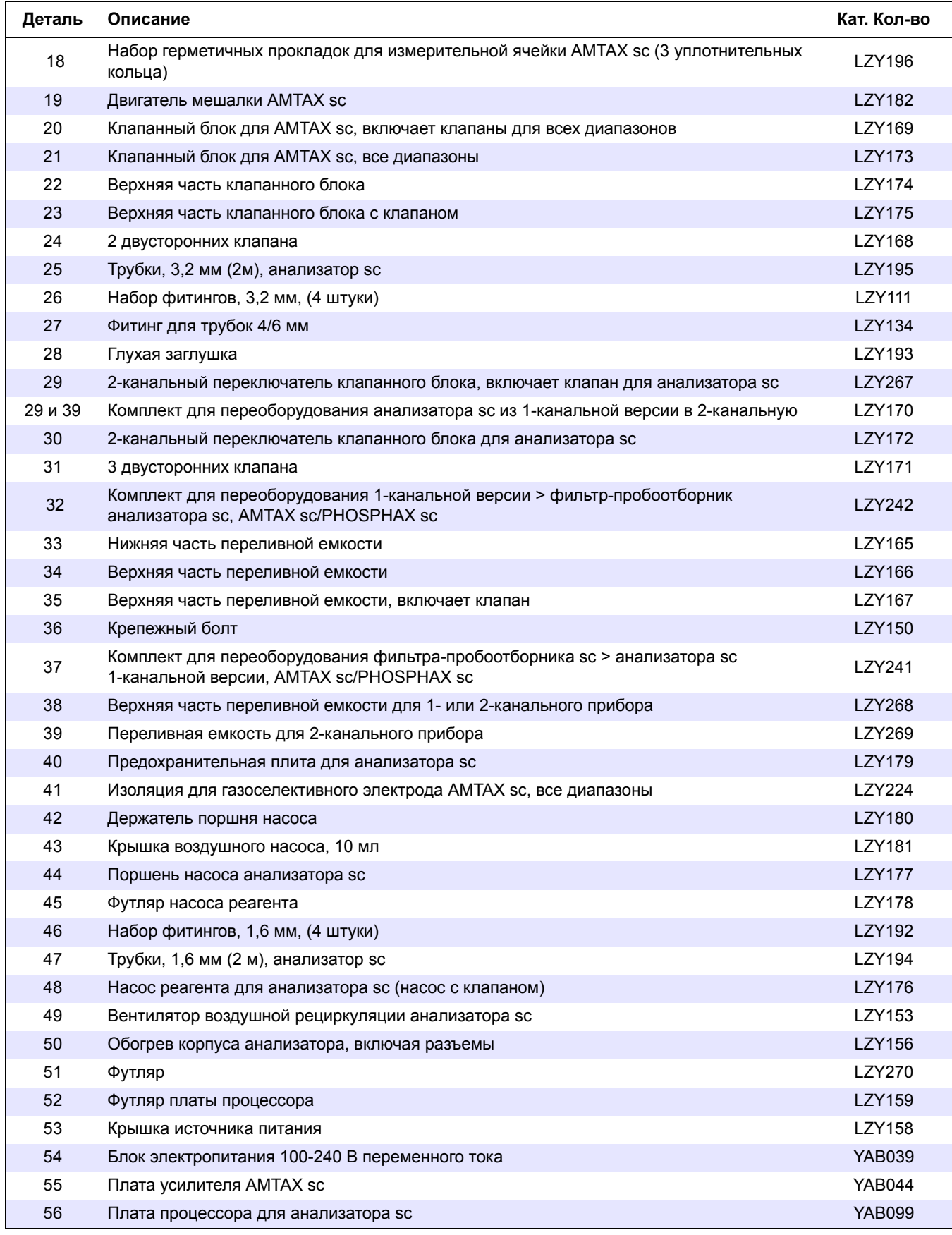

# **8.4 Запасные части (ïðîäîëæåíèå)**

(Смотрите Рисунок 22 на стр. 77–Рисунок 26 на стр. 81)

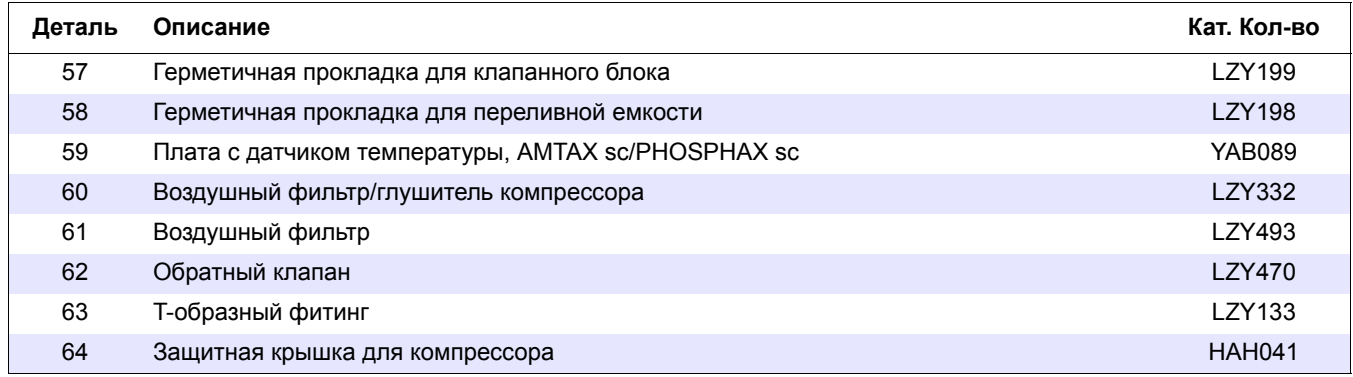

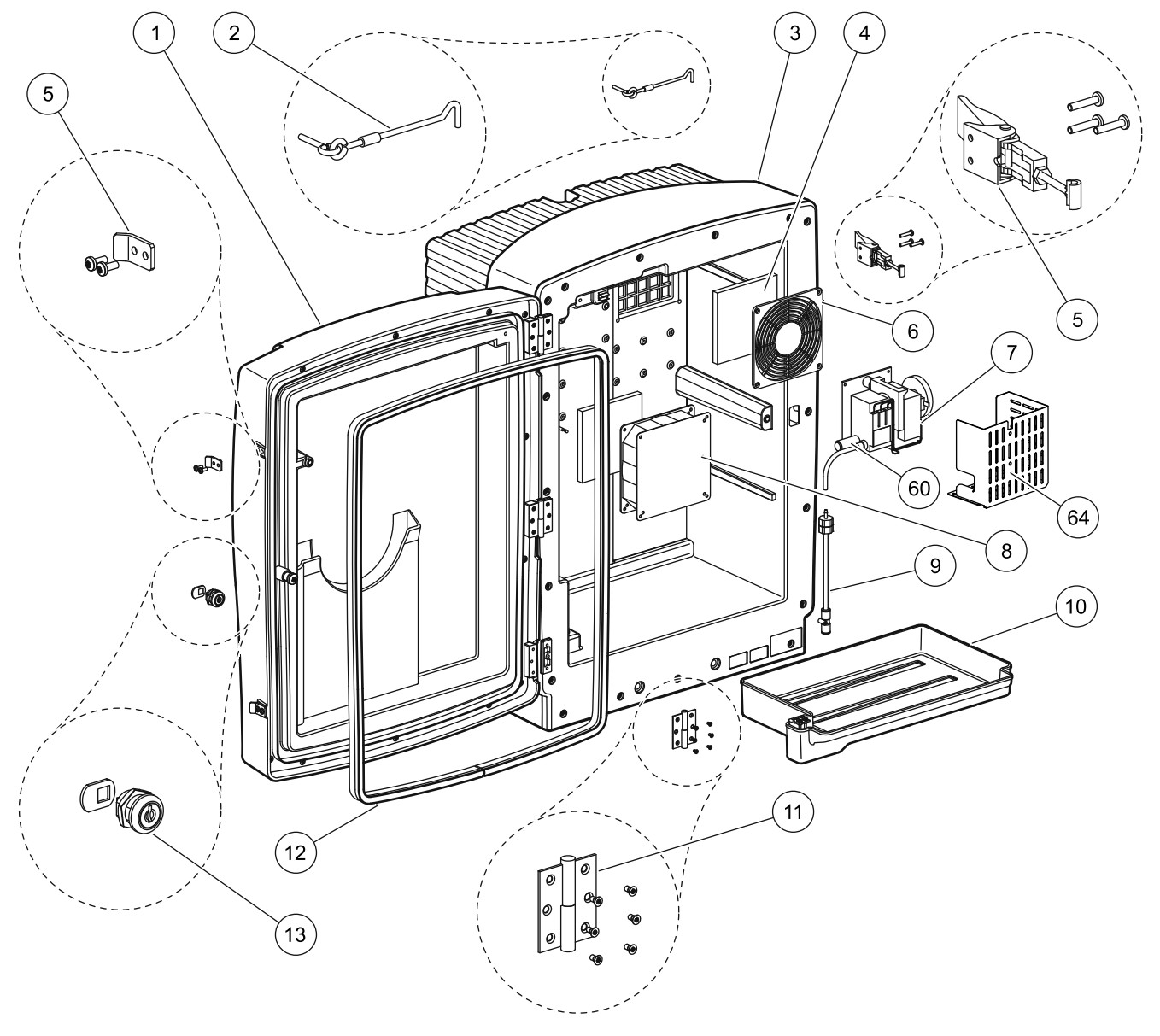

# **Чертежи анализатора в разобранном виде**

<span id="page-76-0"></span>Рисунок 22 Корпус анализатора, AMTAX sc

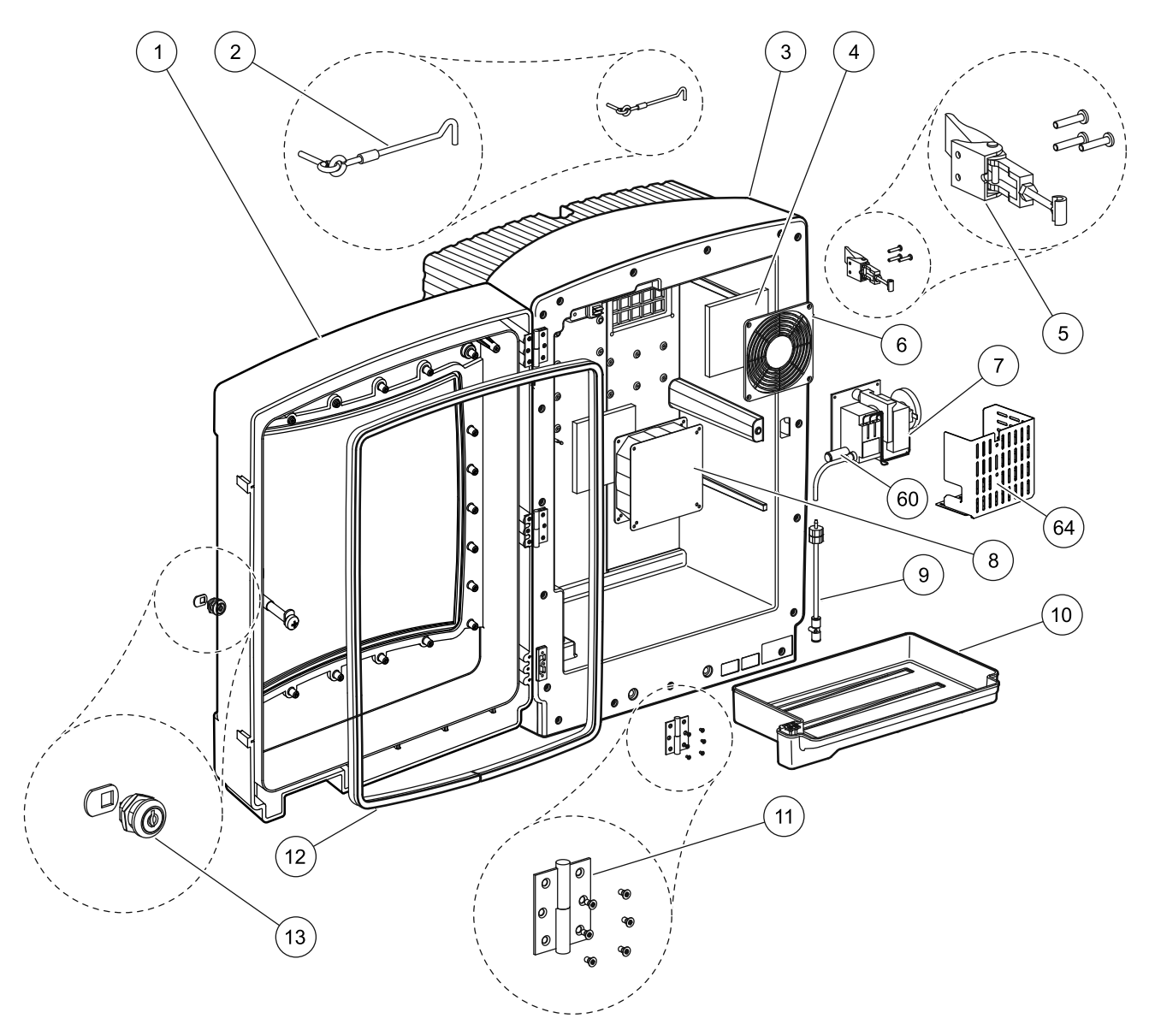

Рисунок 23 Корпус анализатора, AMTAX indoor sc

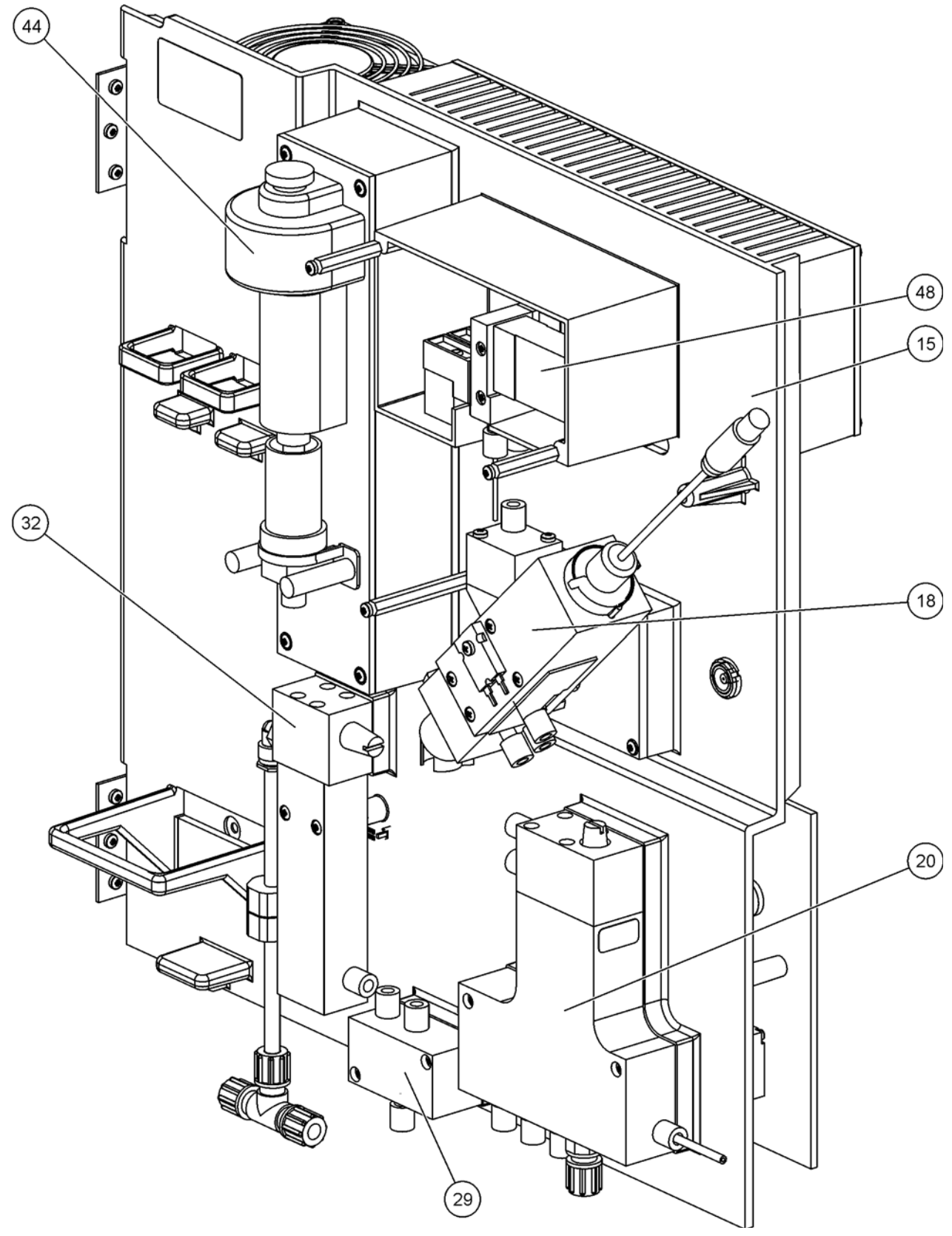

Рисунок 24 Обзор панели анализатора

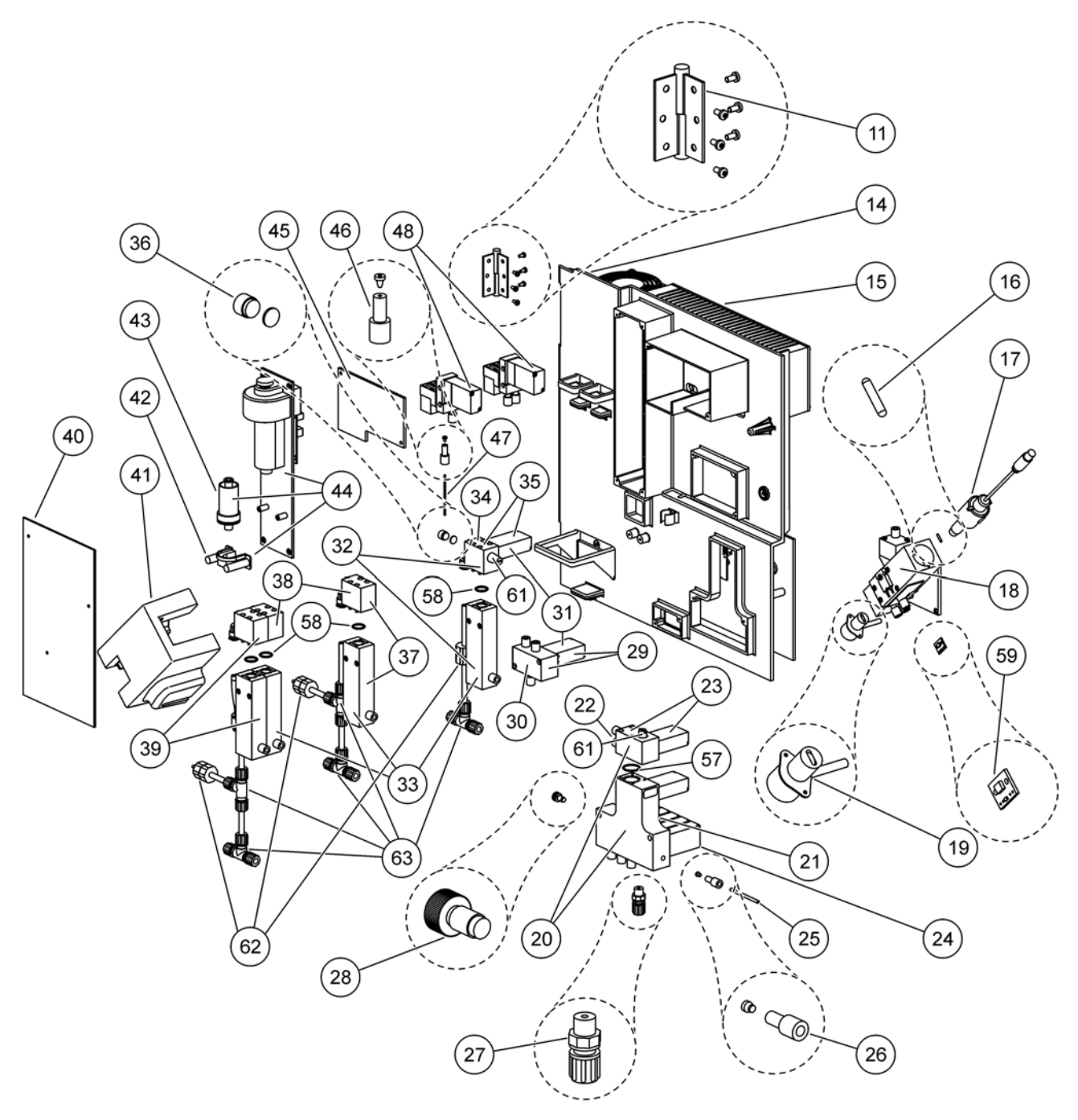

Рисунок 25 Детали панели анализатора, вид спереди

<span id="page-80-0"></span>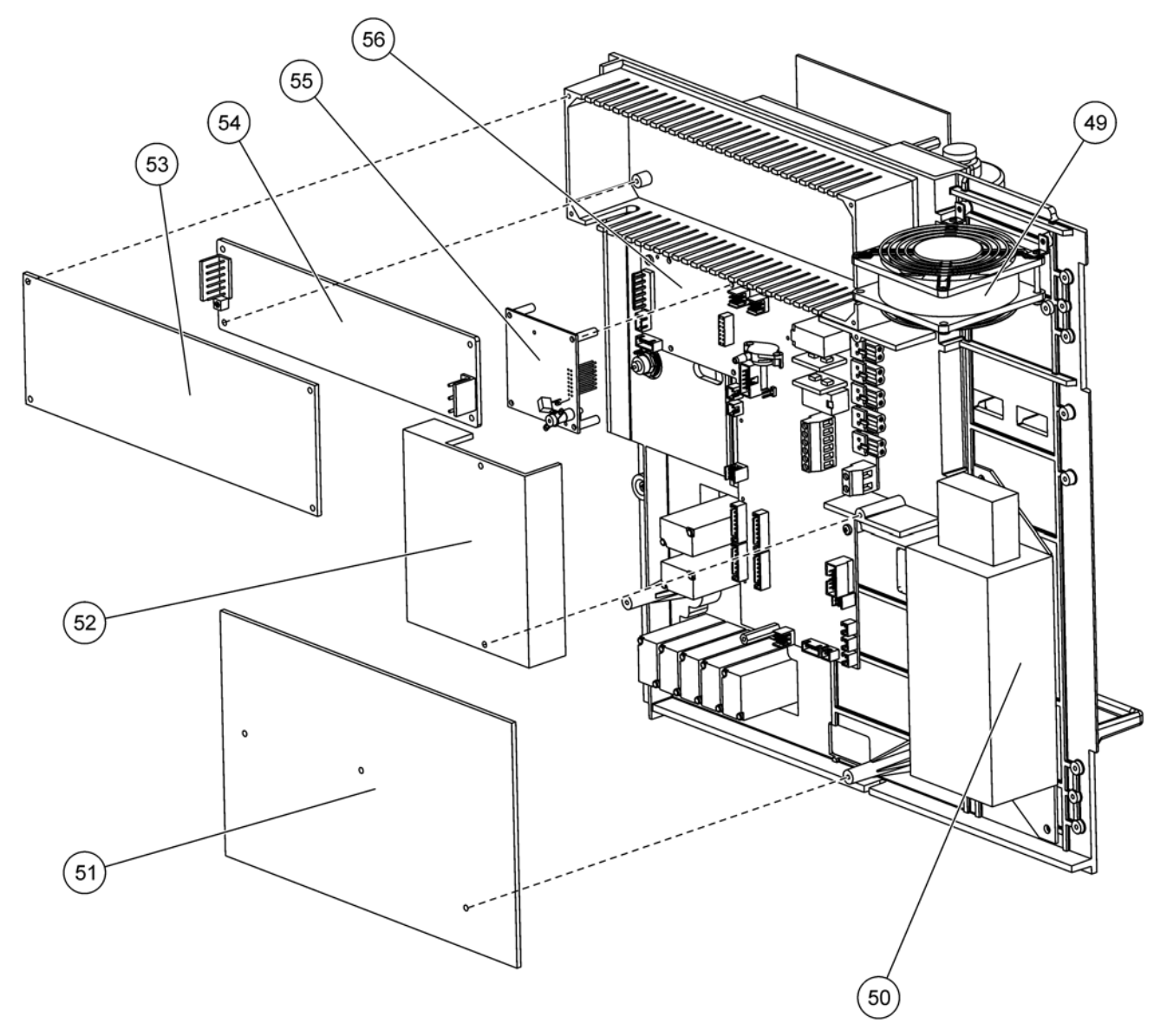

Рисунок 26 Детали панели анализатора, вид сзади

#### **HACH Company World Headquarters**

P.O. Box 389 Loveland, Colorado 80539-0389 U.S.A. Tel (800) 227-HACH (800) -227-4224 (U.S.A. only) Fax (970) 669-2932 orders@hach.com www.hach.com

## **HACH LANGE GMBH**

Willstätterstraße 11 D-40549 Düsseldorf Tel. +49 (0)2 11 52 88-320 Fax +49 (0)2 11 52 88-210 info@hach-lange.de www.hach-lange.de

## **HACH LANGE GMBH**

Rorschacherstrasse 30a CH-9424 Rheineck Tel. +41 (0)848 55 66 99 Fax +41 (0)71 886 91 66 info@hach-lange.ch www.hach-lange.ch

## **HACH LANGE APS**

Åkandevej 21 DK-2700 Brønshøj Tel. +45 36 77 29 11 Fax +45 36 77 49 11 info@hach-lange.dk www.hach-lange.dk

## **HACH LANGE LDA**

Av. do Forte nº8 Fracção M P-2790-072 Carnaxide Tel. +351 214 253 420 Fax +351 214 253 429 info@hach-lange.pt www.hach-lange.pt

## **HACH LANGE KFT.**

Vöröskereszt utca. 8-10. H-1222 Budapest XXII. ker. Tel. +36 1 225 7783 Fax +36 1 225 7784 info@hach-lange.hu www.hach-lange.hu

#### **Repair Service in the United States:** HACH Company Ames Service 100 Dayton Avenue Ames, Iowa 50010 Tel (800) 227-4224 (U.S.A. only)

# **HACH LANGE LTD**

Fax (515) 232-3835

Pacific Way Salford GB-Manchester, M50 1DL Tel. +44 (0)161 872 14 87 Fax +44 (0)161 848 73 24 info@hach-lange.co.uk www.hach-lange.co.uk

### **HACH LANGE FRANCE S.A.S.**

8, mail Barthélémy Thimonnier B-2800 Mechelen Lognes F-77437 Marne-La-Vallée cedex 2 Tél. +33 (0) 820 20 14 14 Fax +33 (0)1 69 67 34 99 info@hach-lange.fr www.hach-lange.fr

## **HACH LANGE AB**

Vinthundsvägen 159A SE-128 62 Sköndal Tel. +46 (0)8 7 98 05 00 Fax +46 (0)8 7 98 05 30 info@hach-lange.se www.hach-lange.se

## **HACH LANGE SP. ZO.O.**

ul. Krakowska 119 PL-50-428 Wrocław Tel. +48 801 022 442 Zamówienia: +48 717 177 707 Doradztwo: +48 717 177 777 Fax +48 717 177 778 info@hach-lange.pl www.hach-lange.pl

## **HACH LANGE S.R.L.**

Str. Căminului nr. 3, et. 1, ap. 1, Sector 2 RO-021741 Bucureşti Tel. +40 (0) 21 205 30 03 Fax +40 (0) 21 205 30 17 info@hach-lange.ro www.hach-lange.ro

### **Repair Service in Canada:**

Hach Sales & Service Canada Ltd. 1313 Border Street, Unit 34 Winnipeg, Manitoba R3H 0X4 Tel (800) 665-7635 (Canada only) Tel (204) 632-5598 Fax (204) 694-5134 canada@hach.com

## **HACH LANGE LTD**

Unit 1, Chestnut Road Western Industrial Estate IRL-Dublin 12 Tel. +353(0)1 460 2522 Fax +353(0)1 450 9337 info@hach-lange.ie www.hach-lange.ie

## **HACH LANGE NV/SA**

Motstraat 54 Tel. +32 (0)15 42 35 00 Fax +32 (0)15 41 61 20 info@hach-lange.be www.hach-lange.be

## **HACH LANGE S.R.L.**

Via Rossini, 1/A I-20020 Lainate (MI) Tel. +39 02 93 575 400 Fax +39 02 93 575 401 info@hach-lange.it www.hach-lange.it

## **HACH LANGE S.R.O.**

Zastrčená 1278/8 CZ-141 00 Praha 4 - Chodov Tel. +420 272 12 45 45 Fax +420 272 12 45 46 info@hach-lange.cz www.hach-lange.cz

# **HACH LANGE**

8, Kr. Sarafov str. BG-1164 Sofia Tel. +359 (0)2 963 44 54 Fax +359 (0)2 866 15 26 info@hach-lange.bg www.hach-lange.bg

#### **Repair Service in Latin America, the Caribbean, the Far East, Indian Subcontinent, Africa, Europe, or the Middle East:**

Hach Company World Headquarters, P.O. Box 389 Loveland, Colorado, 80539-0389 U.S.A. Tel +001 (970) 669-3050 Fax +001 (970) 669-2932 intl@hach.com

## **HACH LANGE GMBH**

Hütteldorfer Str. 299/Top 6 A-1140 Wien Tel. +43 (0)1 912 16 92 Fax +43 (0)1 912 16 92-99 info@hach-lange.at www.hach-lange.at

## **DR. LANGE NEDERLAND B.V.**

Laan van Westroijen 2a NL-4003 AZ Tiel Tel. +31(0)344 63 11 30 Fax +31(0)344 63 11 50 info@hach-lange.nl www.hach-lange.nl

## **HACH LANGE S.L.U.**

Edificio Seminario C/Larrauri, 1C- 2ª Pl. E-48160 Derio/Vizcaya Tel. +34 94 657 33 88 Fax +34 94 657 33 97 info@hach-lange.es www.hach-lange.es

## **HACH LANGE S.R.O.**

Roľnícka 21 SK-831 07 Bratislava – Vajnory Tel. +421 (0)2 4820 9091 Fax +421 (0)2 4820 9093 info@hach-lange.sk www.hach-lange.sk

#### **HACH LANGE SU ANALİZ SİSTEMLERİ LTD.ŞTİ.**

Ilkbahar mah. Galip Erdem Cad. 616 Sok. No:9 TR-Oran-Çankaya/ANKARA Tel. +90312 490 83 00 Fax +90312 491 99 03 bilgi@hach-lange.com.tr www.hach-lange.com.tr

#### **HACH LANGE D.O.O.**

Fajfarjeva 15 SI-1230 Domžale Tel. +386 (0)59 051 000 Fax +386 (0)59 051 010 info@hach-lange.si www.hach-lange.si

## **ΗΑCH LANGE E.Π.Ε.**

Αυλίδος 27 GR-115 27 Αθήνα Τηλ. +30 210 7777038 Fax +30 210 7777976 info@hach-lange.gr www.hach-lange.gr

## **HACH LANGE D.O.O.**

Ivana Severa bb HR-42 000 Varaždin Tel. +385 (0) 42 305 086 Fax +385 (0) 42 305 087 info@hach-lange.hr www.hach-lange.hr

#### **HACH LANGE MAROC SARLAU**

Villa 14 – Rue 2 Casa Plaisance Quartier Racine Extension MA-Casablanca 20000 Tél. +212 (0)522 97 95 75 Fax +212 (0)522 36 89 34 info-maroc@hach-lange.com www.hach-lange.ma

## **HACH LANGE OOO**

Finlyandsky prospekt, 4A Business Zentrum "Petrovsky fort", R.803 RU-194044, Sankt-Petersburg Tel. +7 (812) 458 56 00 Fax. +7 (812) 458 56 00 info.russia@hach-lange.com www.hach-lange.com

# **Раздел 10 Гарантийные обязательства и порядок предъявления рекламаций**

Производитель гарантирует отсутствие в поставленном изделии дефектов сырья или материалов и производственного брака, а также берет на себя обязательство бесплатно производить ремонт или замену дефектных деталей.

Гарантийный срок на приборы составляет 24 месяца. Если договор на техническое обслуживание будет заключен в течение первых 6 месяцев с момента покупки, гарантийный срок продлевается до 60 месяцев.

За исключением предъявляемых в последующем претензий, поставщик несет ответственность за дефекты, включая отсутствие гарантированных свойств, в том числе: все детали, которые в продолжение периода подачи рекламаций, начиная со дня перехода рисков, будут доказанно признаны непригодными к использованию или же пригодными к использованию, но с существенными ограничениями, по причине возникших еще до перехода рисков обстоятельств, в частности из-за неправильного конструктивного исполнения, использования некачественных материалов или вследствие производственного брака, подлежат бесплатному ремонту или замене — по усмотрению поставщика. В случае обнаружения таких дефектов покупатель обязан незамедлительно, но не позже чем через 7 дней после их обнаружения, известить об этом поставщика в письменной форме. Если такая рекламация от покупателя не поступит вовремя, то изделие будет считаться принятым, несмотря на наличие дефектов. Поставщик не несет никакой ответственности за непосредственный или косвенный ущерб, если она выходит за пределы предыдущих положений.

Если предписанные поставщиком работы силами покупателя (техническое обслуживание приборов) или же поставщика (сервисные осмотры) в продолжение гарантийного срока не производятся, никакие претензии на возмещение ущерба, причиной которого послужило несоблюдение вышеуказанных требований, не принимаются.

Выходящие за указанные пределы претензии, в частности касательно возмещения косвенного ущерба, не принимаются к рассмотрению.

Гарантийные обязательства не распространяются на быстроизнашивающиеся узлы и детали, а также на повреждения, причиной которых послужили неправильное обращение, некачественный монтаж или использование изделия не по оговоренному назначению.

Надежность приборов данного производителя, предназначенных для контроля параметров технологических процессов, подтверждена для многих сфер применения, поэтому их часто используют в системах автоматического регулирования, чтобы обеспечить самый выгодный в экономическом плане режим эксплуатации в рамках того или иного технологического процесса.

Поэтому для того, чтобы избежать косвенного ущерба либо ограничить его, рекомендуется конструировать контур регулирования таким образом, чтобы в случае выхода из строя одного из устройств регулирования происходило автоматическое переключение на дублирующую систему регулирования, что означало бы повышение безопасности

эксплуатации в отношении как окружающей среды, так и самого технологического процесса.

# **Приложение AВарианты подключения к водопроводу и электропроводки**

# **A.1 Указания по безопасности**

При осуществлении подключения к водопроводу или прокладки электропроводки, необходимо обратить внимание на следующие предупреждения, а также на предупреждения и примечания отдельных параграфов. Подробную информацию по технике безопасности смотрите Общая [информация](#page-8-0) на стр. 9.

## *ОПАСНОСТЬ*

*При выполнении работ по электромонтажу всегда полностью отключайте питание от оборудования.* 

## *ПРЕДУПРЕЖДЕНИЕ*

*Корпус может опрокинуться вперед, если он не был зафиксирован на месте. Открывайте корпус, если только он зафиксирован на месте надлежащим образом.*

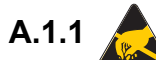

# **A.1.1 Фактор электростатического разряда (ESD)**

*Важное примечание: Для того, чтобы свести к минимуму опасности и риски электростатического разряда, работы по обслуживанию, не требующие питания для анализатора, необходимо выполнять с отключенным питанием.*

Чувствительные электронные компоненты могут быть повреждены статическим электричеством, что приведет к ухудшению рабочих характеристик прибора или последующему сбою в работе.

Производитель рекомендует предпринять следующие меры для предотвращения повреждения оборудования из-за электростатического разряда:

- **•** Прежде чем прикоснуться к любому электронному компоненту оборудования (такого, как печатные платы и компоненты на них), снимите электростатический разряд со своего тела. Это можно сделать, коснувшись заземленной металлической поверхности, такой как корпус оборудования или металлический трубопровод или труба.
- **•** Чтобы уменьшить накопление электростатического заряда, избегайте лишних движений. Транспортировку чувствительных -к электростатическому заряду компонентов осуществляйте в анти-статических контейнерах или упаковке.
- **•** Для того, чтобы снять электростатический заряд со своего тела и не допускать его накопления, надевайте контактную манжету, подключенную к проводу заземления.
- **•** Храните все, чувствительные к электростатическому заряду компоненты, в защищенном от статического заряда месте. По возможности используйте антистатические коврики и подкладки рабочего стола.

# <span id="page-87-1"></span>**A.2 Подключение 2-параметрической версии прибора**

Для версий прибора 4, 6, 8b, 9b, 10b и 11b необходима 2-параметрическая конфигурация прибора.

Используя непрерывную пробу, AMTAX sc может измерить один параметр: NH<sub>4</sub>–N. Чтобы получить второй параметр с этой же непрерывной пробой, (напр., фосфатов, измеренных с помощью PHOSPHAX sc) линия пробы должна быть соединена с переливной емкостью прибора, расположенного первым в линии. Для этого первый прибор должен быть модифицирован на 2-параметрический вариант.

*Примечание: 2-параметрическая конфигурация относится к версиям прибора для помещения и вне помещений, а также к одно- и двухканальным версиям (Ch1 + Ch2).*

Обратитесь к [Рисунок](#page-87-0) 27 и следующим инструкциям для подключения 2-параметрической конфигурации.

- **1.** Извлеките маленькую глухую заглушку (позиция 1, [Рисунок](#page-87-0) 27) из верхнего отверстия переливной емкости. Снимите большой фитинг (позиция 2) с нижнего отверстия переливной емкости. Выбросите заглушку и фитинг.
- **2.** Надвиньте маленький фитинг (муфта и обжимное кольцо, позиция 3) на трубку (позиция 5). Отрежьте трубку под прямым углом вплотную к обжимному кольцу.
- **3.** Для подачи пробы на второй анализатор, установите маленький фитинг на верхнее отверстие переливной емкости.
- **4.** Закройте нижнее отверстие большой глухой заглушкой и уплотнительной шайбой (деталь 4).

*Примечание: Всегда соединяйте переднюю переливную емкость первого прибора с передней переливной емкостью второго прибора.*

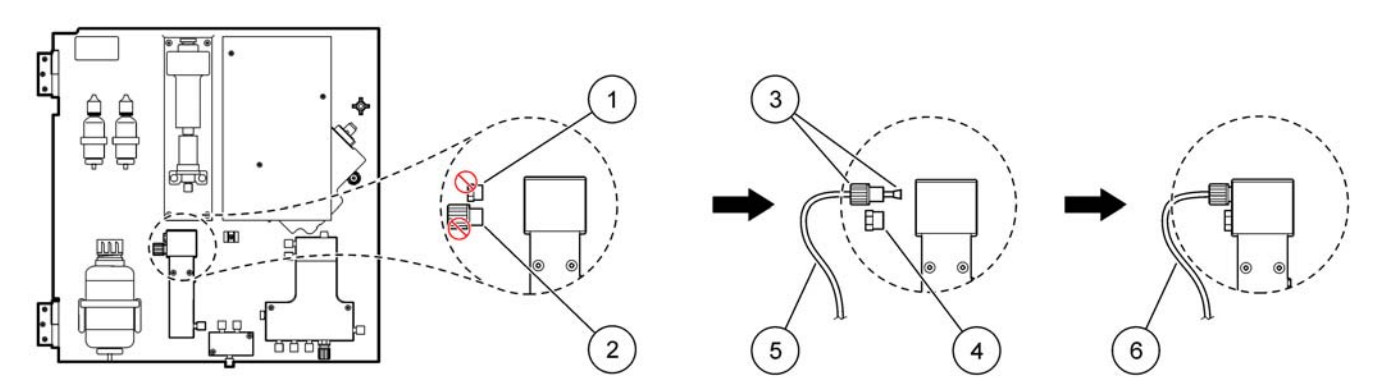

## Рисунок 27 Конфигурация 2-параметрической версии прибора

<span id="page-87-0"></span>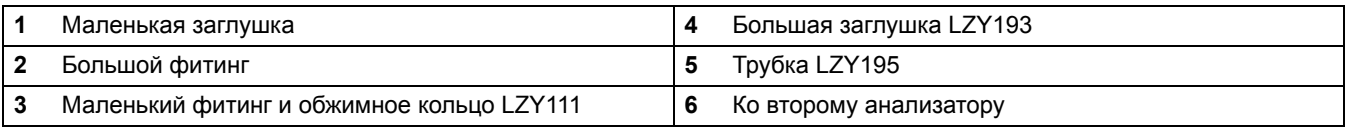

# **A.2.1 Удаление Т-образного фитинга**

При использовании 2-параметрической конфигурации, необходимо снять Т-образный фитинг с дренажной трубки первого анализатора, чтобы использовать его для присоединения дренажной трубки первого анализатора ко второму анализатору.

Т-образный фитинг используется для присоединения дренажной трубки. Чтобы снять Т-образный фитинг обратитесь к [Рисунок](#page-88-0) 28 и следующей процедуре:

- **1.** Снимите дренажную трубку с обоих концов Т-образного фитинга.
- **2.** Снимите дренажную трубку в сборе.
- **3.** Повторно подсоедините Т-образный фитинг, как описано в версиях 4, 6, 8b, 9b, 10b и 11b.

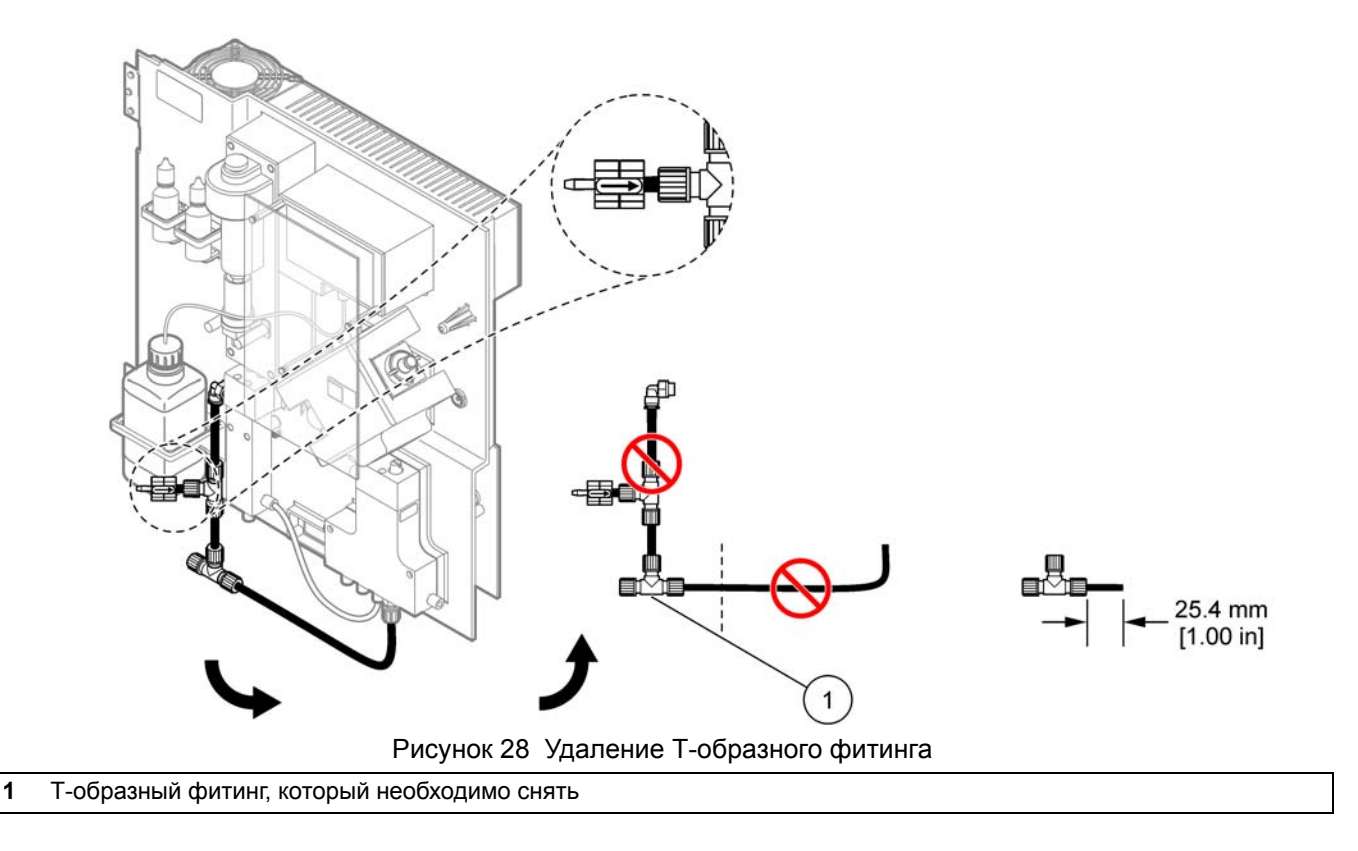

# <span id="page-88-0"></span>**A.3 Требования к дренажному трубопроводу**

Располагайте дренажный трубопровод таким образом, чтобы всегда иметь непрерывный уклон (мин. 3 градуса) и, чтобы выходное отверстие оставалось свободным (не находится под давлением). Убедитесь, чтобы длина дренажного трубопровода не превышала 2-х метров.

# **A.4 Требования к трубам**

Для подключения анализатора AMTAX sc используются четыре типа труб. Тип используемых труб зависит от версии системной конфигурации:

- **•** Ø 3,2 мм: трубопровод линии проб
- **•** Ø 6 мм: трубопровод дренажа без подогрева
- **•** Ø 22 мм: трубопровод дренажа с подогревом
- **•** Ø 32 мм: трубопровод для фильтра-пробоотборника sc

# **A.5 Подключение к водопроводу и электропроводка версии 1 оборудования**

Версия 1 состоит из анализатора sc и фильтра-пробоотборника sc. Сточные воды анализатора выводятся обратно в емкость, используя фильтрующий блок. Для вывода парообразных сточных продуктов из анализатора sc используйте дренажную трубку внутри фильтра-пробоотборника sc или дополнительную дренажную трубку с подогревом.

Для версии 1 смотрите [Рисунок](#page-90-0) 29 и следующие инструкции:

- **1.** Установите фильтр-пробоотборник sc в поток проб. Для более подробной информации обратитесь к Руководству пользователя фильтра-пробоотборника sc.
- **2.** Подсоедините шланг фильтра-пробоотборника sc (линии проб, электрокабели и дренажная трубка) через отверстие в анализаторе (позиция 5, [Рисунок](#page-90-0) 29). Для фиксации используйте уплотняющую заглушку #2.
- **3.** Перекройте неиспользуемые отверстия с помощью уплотняющей заглушки #3.
- **4.** Подсоедините кабель передачи данных фильтра-пробоотборника sc и осуществите подключение к источнику питания. Смотрите [Раздел](#page-26-0) 3.5.4 на стр. 27 и [Рисунок](#page-28-0) 16 на стр. 29.
- **5.** Подсоедините воздушную трубку к компрессору (позиция 3. Смотрите [Раздел](#page-27-0) 3.5.5 на стр. 28.
- **6.** Присоедините дренажную трубку к фильтру-пробоотборнику sc ([Рисунок](#page-90-0) 29 на стр. 91).
- **7.** Присоедините линию проб к входному отверстию проб на переливной емкости с помощью фитингов.

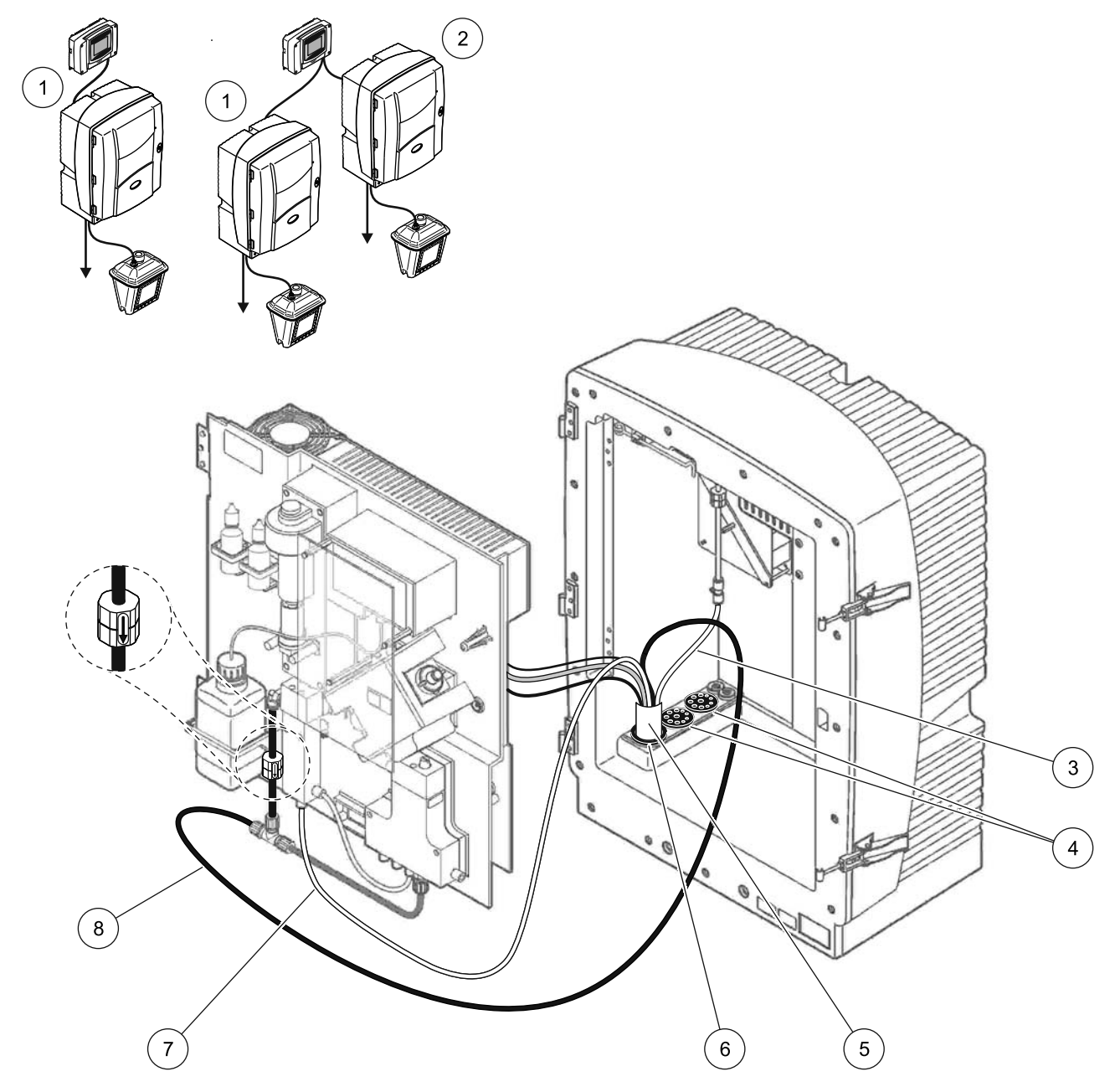

Рисунок 29 Монтаж версии 1

<span id="page-90-0"></span>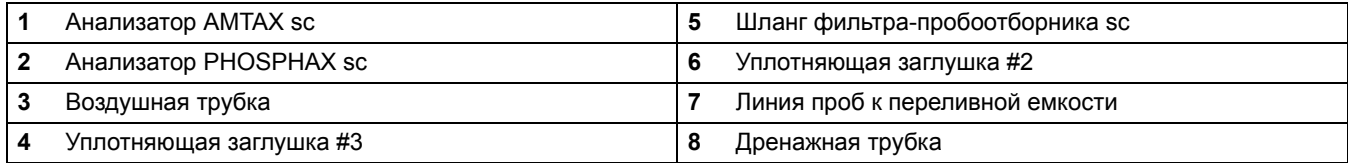

# **A.6 Подключение к водопроводу и электропроводка версии 2 оборудования**

Версия 2 использует анализатор sc с фильтром-пробоотборником sc. Сточные воды анализатора выводятся обратно в дренажную систему, используя дополнительный дренажный шланг с подогревом LZY302 (230 В) или LZY303 (115 В).

Для версии 2 смотрите [Рисунок](#page-92-0) 30 и следующие инструкции:

- **1.** Установите фильтр-пробоотборник sc в поток проб. Для более подробной информации обратитесь к Руководству пользователя фильтра-пробоотборника sc.
- **2.** Подсоедините шланг фильтра-пробоотборника sc (линии проб, электрокабели, дренажная трубка) через отверстие в анализаторе (позиция 9, [Рисунок](#page-92-0) 30). Для фиксации используйте уплотняющую заглушку #2.

*Примечание: Дренажная трубка фильтра-пробоотборника sc не используется.*

**3.** Проведите дренажный шланг с подогревом через отверстие в анализаторе (позиция 7). Для фиксации используйте уплотняющую заглушку #1.

*Примечание: Две линии проб дренажного шланга с подогревом не используются.*

- **4.** Перекройте оставшееся отверстие с помощью уплотняющей заглушки #3.
- **5.** Подсоедините кабель передачи данных фильтра-пробоотборника sc и осуществите подключение к источнику питания. Смотрите [Раздел](#page-25-0) 3.5.3 на стр. 26.
- **6.** Осуществите подключение к источнику питания дренажа с подогревом. Смотрите [Раздел](#page-27-0) 3.5.5 на стр. 28.
- **7.** Подсоедините воздушную трубку к компрессору (позиция 5).
- **8.** Подсоедините дренажную трубку с подогревом фильтра-пробоотборника sc к Т-образному фитингу выходного отверстия проб.
- **9.** Присоедините линию проб к входному отверстию проб на переливной емкости с помощью фитингов.

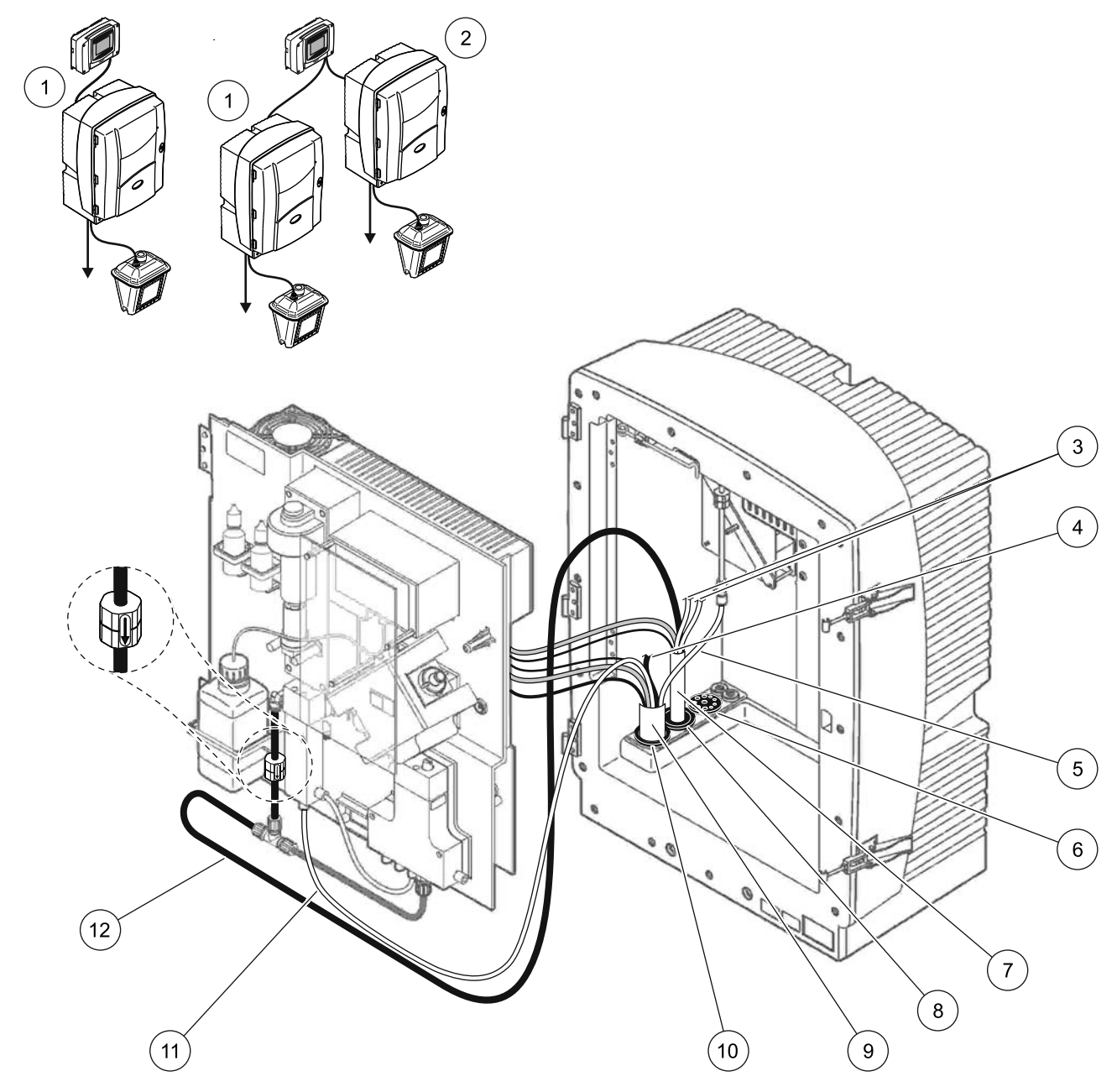

Рисунок 30 Монтаж версии 2

<span id="page-92-0"></span>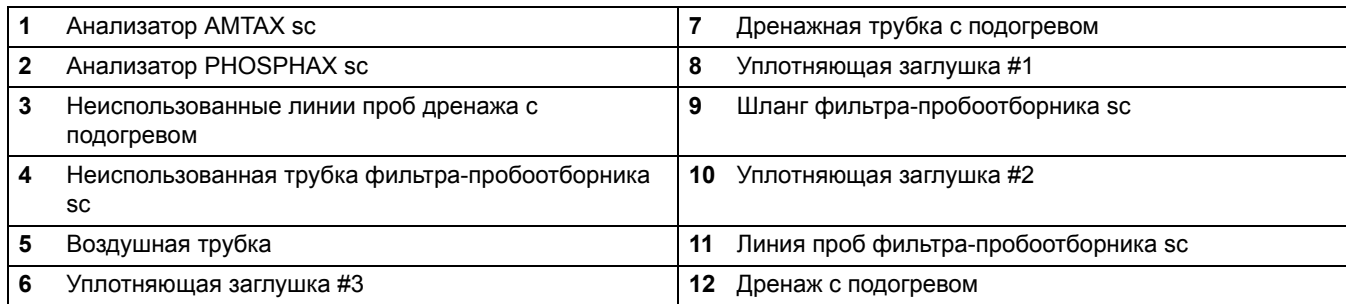

# **A.7 Подключение к водопроводу и электропроводка версии 3 оборудования**

Версия 3 использует анализатор sc с устройством FILTRAX. Сточные воды анализатора выводятся обратно в дренажную систему, используя дополнительный дренажный шланг с подогревом LZY302 (230 В) или LZY303 (115 В).

Для версии 3 смотрите [Рисунок](#page-94-0) 31 и следующие инструкции:

- **1.** Установите FILTRAX в поток проб. Для более подробной информации обратитесь к Руководству пользователя FILTRAX.
- **2.** Проведите шланг с подогревом от FILTRAX через отверстие в анализаторе ([Рисунок](#page-94-0) 31, позиция 5). Для фиксации используйте уплотняющую заглушку #1.
- **3.** Подсоедините дренажный шланг с подогревом через отверстие в анализаторе (позиция 3). Для фиксации используйте уплотняющую заглушку #1.

*Примечание: Две линии проб дренажного шланга с подогревом не используются.*

- **4.** Перекройте оставшееся отверстие с помощью уплотняющей заглушки #3.
- **5.** Осуществите подключение к источнику питания дренажа с подогревом. Смотрите [Раздел](#page-27-0) 3.5.5 на стр. 28.
- **6.** Подсоедините дренажную трубку с подогревом к Т-образному фитингу выходного отверстия проб.

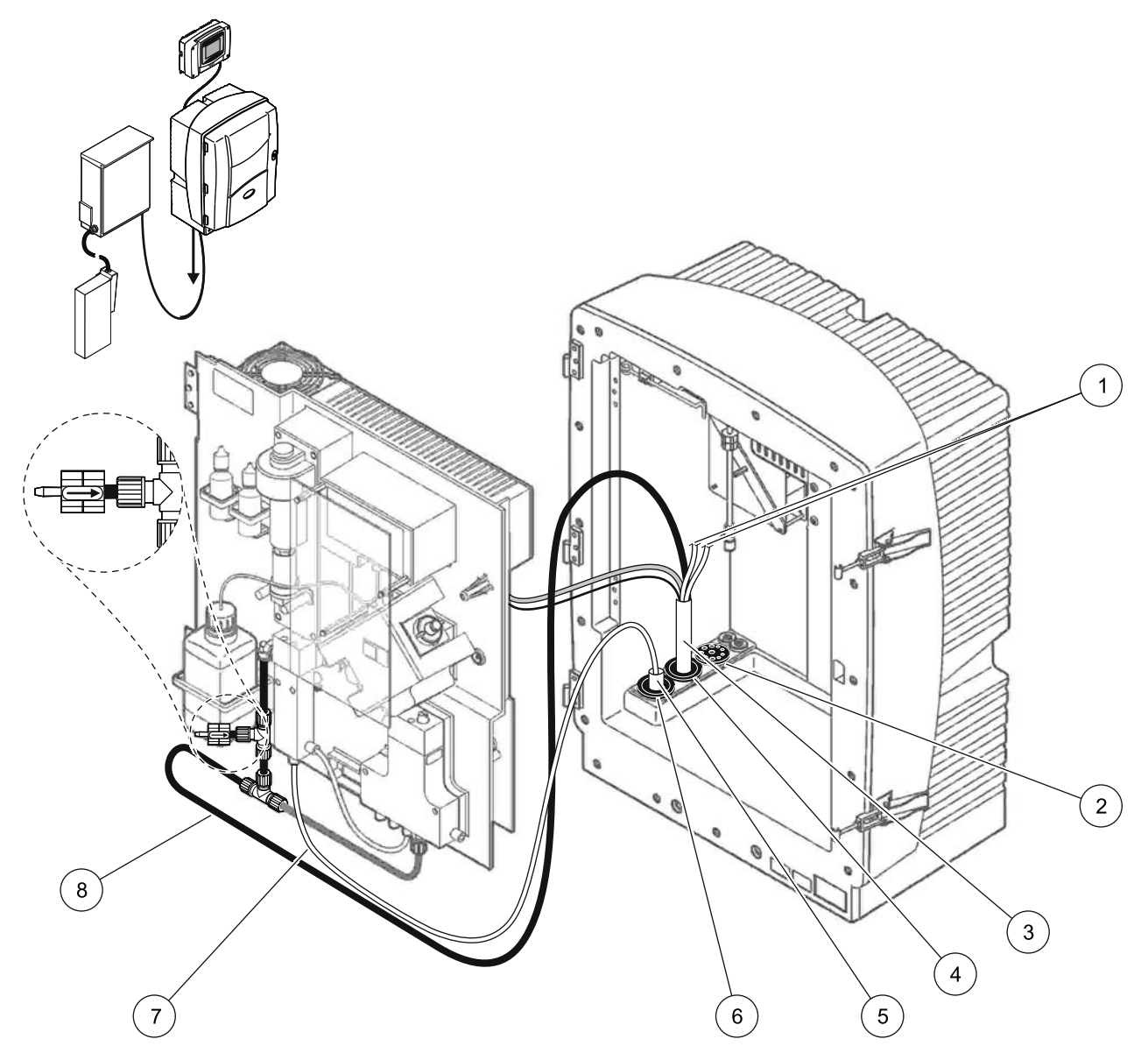

Рисунок 31 Монтаж версии 3

<span id="page-94-0"></span>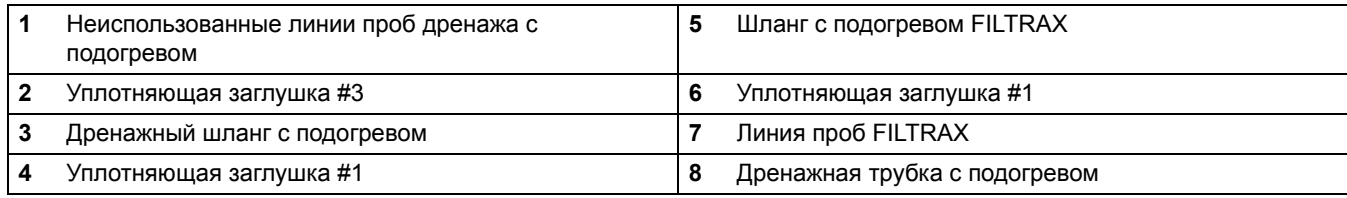

# **A.8 Подключение к водопроводу и электропроводка версии 4 оборудования**

Версия 4 использует анализатор sc с устройством FILTRAX. Проба с устройства FILTRAX поступает на первый анализатор, который необходимо заменить на 2-параметрическую конфигурацию (смотрите Подключение 2-[параметрической](#page-87-1) версии [прибора](#page-87-1) на стр. 88). Дренажный шланг с подогревом соединяет оба анализатора sc . Сточные воды от обоих анализаторов выводятся обратно в дренажную систему с помощью второго дренажного шланга с подогревом.

Для версии 4 смотрите [Рисунок](#page-97-0) 32 и следующие инструкции:

- **1.** Установите FILTRAX в поток проб. Для более подробной информации обратитесь к Руководству пользователя FILTRAX.
- **2.** Установите первый анализатор sc (анализатор 1):
	- **a.** Проведите шланг с подогревом от FILTRAX через отверстие в анализаторе ([Рисунок](#page-97-0) 32, позиция 15). Для фиксации используйте уплотняющую заглушку #1.
	- **b.** Подсоедините дренажный шланг с подогревом через отверстие в анализаторе (позиция 17). Для фиксации используйте уплотняющую заглушку #1.
	- **c.** Перекройте оставшееся отверстие с помощью уплотняющей заглушки #3.
	- **d.** Осуществите подключение к источнику питания дренажа с подогревом. Смотрите [Раздел](#page-27-0) 3.5.5 на стр. 28.
	- **e.** Снимите предварительно установленную дренажную трубку, присоединенную к клапанному блоку, и снимите Т-образный фитинг с дренажной трубки (позиция 7). Сохраните для использования с анализатором 2.
	- **f.** Присоедините дренажную трубку с подогревом к разъему клапанного блока.
	- **g.** С помощью фитингов присоедините линию проб из FILTRAX к нижнему входному отверстию переливной емкости.
	- **h.** Замените анализатор на 2-параметрическую конфигурацию. Смотрите [Подключение](#page-87-1) 2-[параметрической](#page-87-1) версии прибора на стр. 88.
	- **i.** Подсоедините одну из линий проб дренажа с подогревом к переливной емкости.
- **3.** Установите второй анализатор sc (анализатор 2):
	- **a.** Проведите дренажный шланг с подогревом от анализатора 1 через анализатор 2 (позиция 12). Для фиксации используйте уплотняющую заглушку #1.
	- **b.** Проведите второй дренажный шланг с подогревом через анализатор 2 (позиция 11). Для фиксации используйте уплотняющую заглушку #1.
	- **c.** Перекройте оставшееся отверстие с помощью уплотняющей заглушки #3.
	- **d.** Осуществите подключение к источнику питания дренажа с подогревом. Смотрите [Раздел](#page-27-0) 3.5.5 на стр. 28.
	- **e.** Отрежьте отрезок размером 25 мм от дренажной трубки, которая была извлечена из анализатора 1. Присоедините 25-мм трубку к Т-образному фитингу на анализаторе 2. Присоедините другой конец трубки к Т-образному фитингу, который был извлечен из анализатора 1. Для извлечения Т-образного фитинга смотрите [Рисунок](#page-88-0) 28 на стр. 89.
	- **f.** Подсоедините дренажную трубку анализатора 1 и дренажную трубку анализатора 2 к Т-образному фитингу.
- **4.** Подсоедините линию проб анализатора 1 к нижнему входному отверстию переливной емкости.

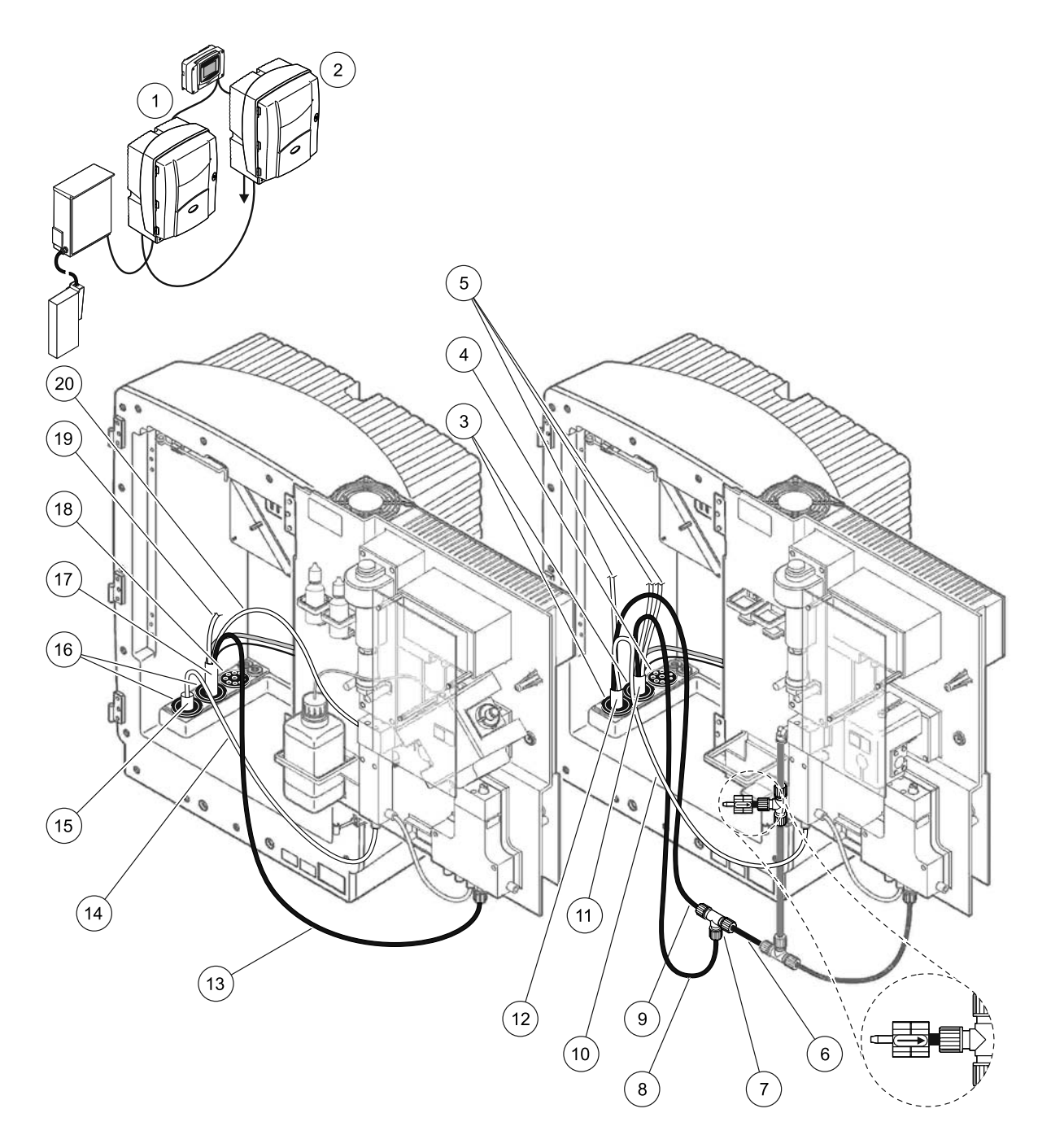

Рисунок 32 Монтаж версии 4

<span id="page-97-0"></span>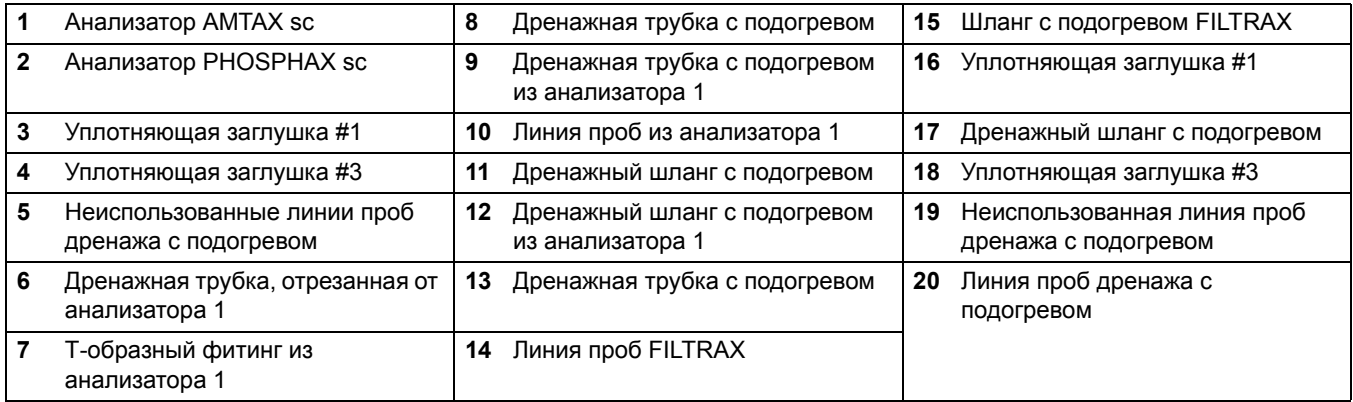

# **A.9 Подключение к водопроводу и электропроводка версии 5 оборудования**

Версия 5 использует анализатор sc в качестве 2-канального анализатора с двумя устройствами FILTRAX (FILTRAX 1 и FILTRAX 2), подающими два непрерывных потока проб. Сточные воды анализатора и обоих устройств FILTRAX выводятся обратно в дренажную систему, используя дополнительный дренажный шланг с подогревом LZY302 (230 В) или LZY303 (115 В).

Для версии 5 смотрите [Рисунок](#page-99-0) 33 и следующие инструкции:

- **1.** Установите оба устройства FILTRAX в поток проб. Для более подробной информации обратитесь к Руководству пользователя FILTRAX.
- **2.** Проведите шланг с подогревом от FILTRAX через отверстие в анализаторе ([Рисунок](#page-99-0) 33, позиция 7). Для фиксации используйте уплотняющую заглушку #1.
- **3.** Проведите шланг с подогревом от FILTRAX 2 через отверстие в анализаторе (позиция 6). Для фиксации используйте уплотняющую заглушку #1.
- **4.** Подсоедините дренажный шланг с подогревом через отверстие в анализаторе (позиция 5). Для фиксации используйте уплотняющую заглушку #1.

*Примечание: Две линии проб дренажного шланга с подогревом не используются.*

- **5.** Осуществите подключение к источнику питания дренажа с подогревом. Смотрите [Раздел](#page-27-0) 3.5.5 на стр. 28.
- **6.** Подсоедините дренажную трубку с подогревом к Т-образному фитингу (позиция 8).
- **7.** С помощью фитингов подсоедините линию проб от FILTRAX 1 к нижнему входному отверстию на переливной емкости 1 (позиция 11).
- **8.** С помощью фитингов подсоедините линию проб от FILTRAX 2 к нижнему входному отверстию на переливной емкости 2 (позиция 12).

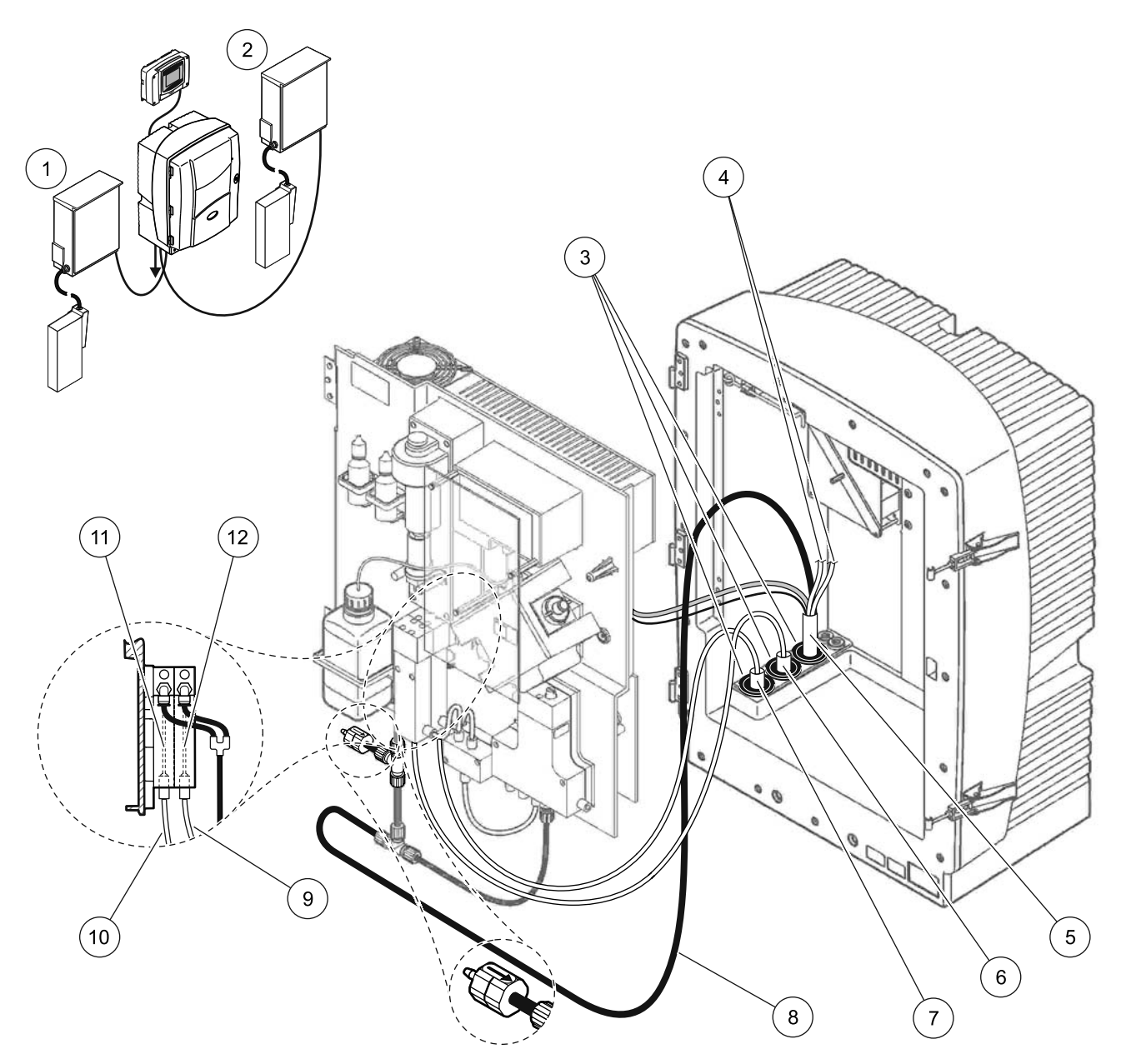

Рисунок 33 Монтаж версии 5

<span id="page-99-0"></span>![](_page_99_Picture_149.jpeg)

# **A.10 Подключение к водопроводу и электропроводка версии 6 оборудования**

Версия 6 использует два анализатора sc с двумя устройствами FILTRAX (FILTRAX 1 и FILTRAX 2). Пробы от обоих устройств FILTRAX подаются на анализатор 1, использующий 2-параметрическую конфигурацию. Дренажный шланг с подогревом соединяет оба анализатора sc. Сточные воды обоих анализаторов выводятся обратно в дренажную систему через дополнительный дренажный шланг с подогревом.

Для версии 6 смотрите [Рисунок](#page-102-0) 34 и следующие инструкции:

- **1.** Установите оба устройства FILTRAX в поток проб. Для более подробной информации обратитесь к Руководству пользователя FILTRAX.
- **2.** Установите первый анализатор sc (анализатор 1):
	- **a.** Проведите шланг с подогревом от FILTRAX 1 через анализатор ([Рисунок](#page-102-0) 34, позиция 25). Для фиксации используйте уплотняющую заглушку #1.
	- **b.** Проведите шланг с подогревом от FILTRAX 2 через анализатор (позиция 27). Для фиксации используйте уплотняющую заглушку #1.
	- **c.** Проведите дренажный шланг с подогревом через анализатор (позиция 28). Для фиксации используйте уплотняющую заглушку #1. Осуществите подключение к источнику питания дренажа с подогревом. Смотрите [Раздел](#page-27-0) 3.5.5 на стр. 28.
	- **d.** Снимите предварительно установленную дренажную трубку, присоединенную к клапанному блоку, и снимите Т-образный фитинг с дренажной трубки. Сохраните для использования с анализатором 2.
	- **e.** Присоедините дренажную трубку с подогревом к разъему клапанного блока.
	- **f.** С помощью фитингов подсоедините линию проб от FILTRAX 1 к нижнему входному отверстию на переливной емкости 1 (позиция 20).
	- **g.** С помощью фитингов подсоедините линию проб от FILTRAX 2 к нижнему входному отверстию на переливной емкости 2 (позиция 19).
	- **h.** Замените анализатор на 2-параметрическую конфигурацию. Смотрите [Подключение](#page-87-1) 2-[параметрической](#page-87-1) версии прибора на стр. 88.
	- **i.** Подсоедините линию проб 1 от дренажа с подогревом к переливной емкости 1. Подсоедините линию проб 2 от дренажа с подогревом к переливной емкости 2.
- **3.** Установите второй анализатор sc (анализатор 2)
	- **a.** Проведите дренажный шланг с подогревом от анализатора 1 через анализатор 2 (позиция 13). Для фиксации используйте уплотняющую заглушку #1.
	- **b.** Проведите дренажный шланг с подогревом через отверстие в анализаторе (позиция 8). Для фиксации используйте уплотняющую заглушку #1. Осуществите подключение к источнику питания дренажа с подогревом. Смотрите [Раздел](#page-27-0) 3.5.5 на стр. 28.
	- **c.** Перекройте оставшееся отверстие с помощью уплотняющей заглушки #3.
	- **d.** Отрежьте отрезок размером 25 мм от дренажной трубки, которая была извлечена из анализатора 1. Присоедините 25-мм трубку к Т-образному фитингу на анализаторе 2. Присоедините другой конец трубки к Т-образному фитингу, который был извлечен из анализатора 1. Для извлечения Т-образного фитинга смотрите [Рисунок](#page-88-0) 28 на стр. 89.
	- **e.** Подсоедините дренажную трубку от анализатора 1 и дренажную трубку от анализатора 2 к Т-образному фитингу.
- **4.** С помощью фитингов подсоедините линию проб 1 от анализатора 1 к переливной емкости 1 (позиция 16). С помощью фитингов подсоедините линию проб 2 от анализатора 1 к переливной емкости 2 (позиция 17).

![](_page_102_Picture_1.jpeg)

# Рисунок 34 Монтаж версии 6

<span id="page-102-0"></span>![](_page_102_Picture_356.jpeg)

# **A.11 Подключение к водопроводу и электропроводка версии 7 оборудования**

Версия 7 состоит из анализатора sc и фильтра-пробоотборника sc. Сточные воды анализатора выводятся обратно в емкость, используя фильтрующий блок. Для вывода парообразных сточных продуктов из анализатора sc используйте дренажную трубку внутри фильтра-пробоотборника sc или дополнительную дренажную трубку с подогревом.

Для версии 7 смотрите [Рисунок](#page-104-0) 35 и следующие инструкции:

- **1.** Установите фильтр-пробоотборник sc в поток проб. Для более подробной информации обратитесь к Руководству пользователя фильтра-пробоотборника sc.
- **2.** Подсоедините шланг фильтра-пробоотборника sc (линии проб, электрокабели, дренажная трубка) через отверстие в анализаторе ([Рисунок](#page-104-0) 35, позиция 6). Для фиксации используйте уплотняющую заглушку #2.
- **3.** Перекройте неиспользуемые отверстия с помощью уплотняющей заглушки #3.
- **4.** Подсоедините кабель передачи данных фильтра-пробоотборника sc и осуществите подключение к источнику питания. Смотрите [Раздел](#page-27-0) 3.5.5 на стр. 28.
- **5.** Подсоедините воздушную трубку к компрессору (позиция 4).
- **6.** Подсоедините дренажную трубку и выведите ее из анализатора в дренаж через уплотняющую заглушку #3.
- **7.** Присоедините линию проб к входному отверстию проб на переливной емкости с помощью фитингов (позиция 8).

![](_page_104_Picture_1.jpeg)

Рисунок 35 Монтаж версии 7

<span id="page-104-0"></span>![](_page_104_Picture_120.jpeg)

# **A.12 Подключение к водопроводу и электропроводка версии 8а оборудования**

Версия 8а использует анализатор sc с устройством FILTRAX. Сточные воды анализатора выводятся обратно в открытую дренажную систему.

Для версии 8а смотрите [Рисунок](#page-106-0) 36 и следующие инструкции:

- **1.** Установите FILTRAX в поток проб. Для более подробной информации обратитесь к Руководству пользователя FILTRAX.
- **2.** Проведите шланг с подогревом из FILTRAX через отверстие в анализаторе ([Рисунок](#page-106-0) 36, позиция 3). Для фиксации используйте уплотняющую заглушку #1.
- **3.** Пропустите дренажную трубку через отверстие в анализаторе (позиция 5). Для фиксации используйте уплотняющую заглушку #3.

*Примечание: Трубки можно протолкнуть через подготовленные отверстия в уплотняющей заглушке #3.* 

- **4.** Подсоедините дренажную трубку к Т-образному фитингу.
- **5.** Присоедините линию проб FILTRAX к нижнему входному отверстию на переливной емкости с помощью фитингов (позиция 4).
- **6.** Присоедините дренажную трубку к нижнему дренажу (максимум 2 м/6,5 футов)

![](_page_106_Figure_1.jpeg)

Рисунок 36 Монтаж версии 8a

- <span id="page-106-0"></span>Уплотняющая заглушка #3
- Уплотняющая заглушка #1
- Шланг с подогревом FILTRAX
- Линия проб FILTRAX
- Дренажная трубка: присоедините к нижнему дренажу (максимум. 2 м/6,5 футов)

# **A.13 Подключение к водопроводу и электропроводка версии 8b оборудования**

Версия 8b использует два анализатора sc с устройством FILTRAX. Проба FILTRAX подается на первый анализатор sc. Этот анализатор должен использовать 2-параметрическую конфигурацию (смотрите Подключение 2-[параметрической](#page-87-1) версии [прибора](#page-87-1) на стр. 88). Сточные воды каждого анализатора sc выводятся в открытую дренажную систему.

Для Версии 8b смотрите [Рисунок](#page-108-0) 37 и следующие инструкции:

- **1.** Установите FILTRAX в поток проб. Для более подробной информации обратитесь к Руководству пользователя FILTRAX.
- **2.** Установите первый анализатор sc (анализатор 1):
	- **a.** Пропустите шланг с подогревом от FILTRAX через отверстие в анализаторе ([Рисунок](#page-108-0) 37, позиция 8). Для фиксации используйте уплотняющую заглушку #1.
	- **b.** Пропустите дренажную трубку через отверстие в анализаторе (позиция 6) и выведите к открытой дренажной системе ниже анализатора 1. Для фиксации используйте уплотняющую заглушку #3.
	- **c.** Замените анализатор на 2-параметрическую конфигурацию. Смотрите [Подключение](#page-87-1) 2-[параметрической](#page-87-1) версии прибора на стр. 88.
	- **d.** Подсоедините восстановленный переток переливной емкости, чтобы доставить пробу к анализатору 2.
	- **e.** Пропустите трубку переливной емкости (позиция 11) через анализатор 1 к анализатору 2. Для фиксации используйте уплотняющую заглушку #3.
	- **f.** Снимите дренажную трубку с Т-образным фитингом с разъема клапанного блока. Эта дренажная трубка не используется.
	- **g.** Подсоедините дренажную трубку к разъему клапанного блока (позиция 6).
	- **h.** Присоедините линию проб FILTRAX к нижнему входному отверстию на переливной емкости с помощью фитингов (позиция 7).
- **3.** Установите второй анализатор sc (анализатор 2):
	- **a.** Пропустите линию проб от анализатора 1 через анализатор 2 (позиция 4). Для фиксации используйте уплотняющую заглушку #3.
	- **b.** Подсоедините дренажную трубку через анализатор 2 к расположенной ниже открытой дренажной системе. Для фиксации используйте уплотняющую заглушку #3.
	- **c.** С помощью уплотняющей заглушки #3, чтобы закрыть все неиспользуемые отверстия.
	- **d.** Подсоедините дренажную трубку к Т-образному фитингу (позиция 5).
	- **e.** С помощью фитингов присоедините линию проб от анализатора 1 к нижнему входному отверстию переливной емкости.
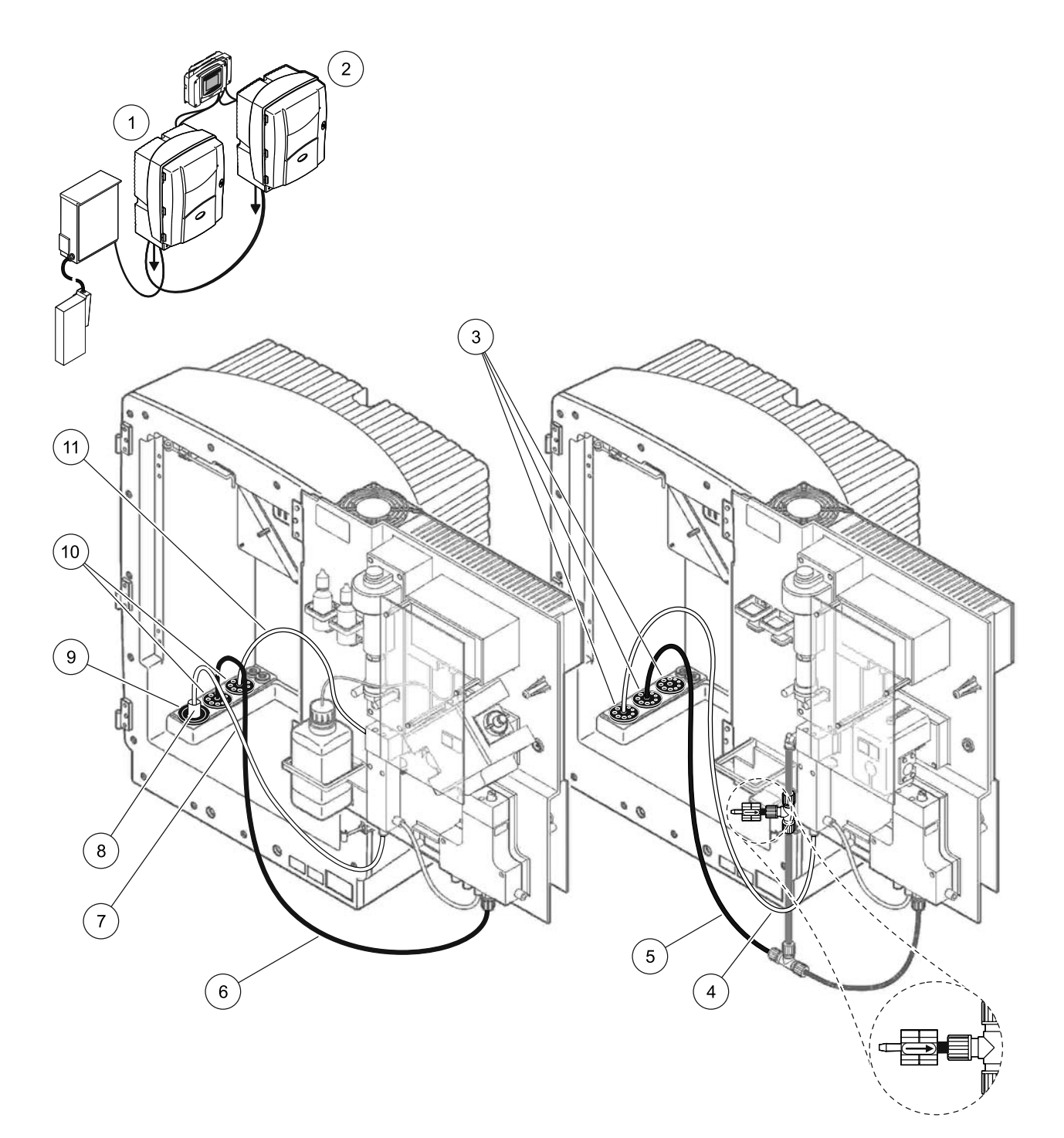

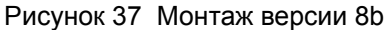

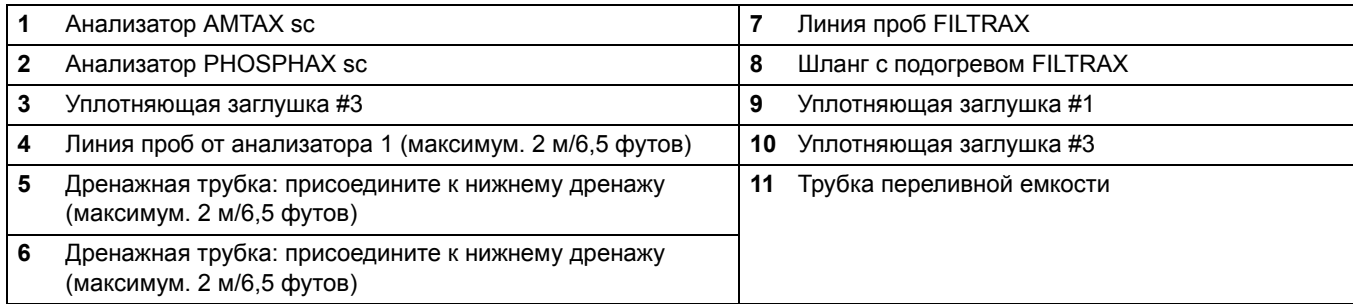

### **A.14 Подключение к водопроводу и электропроводка версии 9а оборудования**

Версия 9a использует анализатор sc в качестве 2-канального анализатора с двумя устройствами FILTRAX (FILTRAX 1 и FILTRAX 2). Сточные воды анализатора и обоих устройств FILTRAX выводятся в открытую дренажную систему.

Для версии 9а смотрите [Рисунок](#page-110-0) 38 и следующие инструкции:

- **1.** Установите оба устройства FILTRAX в поток проб. Для более подробной информации обратитесь к Руководству пользователя FILTRAX.
- **2.** Проведите шланг с подогревом от FILTRAX 1 через анализатор ([Рисунок](#page-110-0) 38, позиция 6). Для фиксации используйте уплотняющую заглушку #1.
- **3.** Проведите шланг с подогревом от FILTRAX 2 через анализатор (позиция 5). Для фиксации используйте уплотняющую заглушку #1.
- **4.** Пропустите дренажную трубку через анализатор (позиция 7). Для фиксации используйте уплотняющую заглушку #3.
- **5.** Подсоедините дренажную трубку к Т-образному фитингу.
- **6.** С помощью фитингов подсоедините линию проб от FILTRAX 1 к переливной емкости 1. С помощью фитингов подсоедините линию проб от FILTRAX 2 к переливной емкости 2.

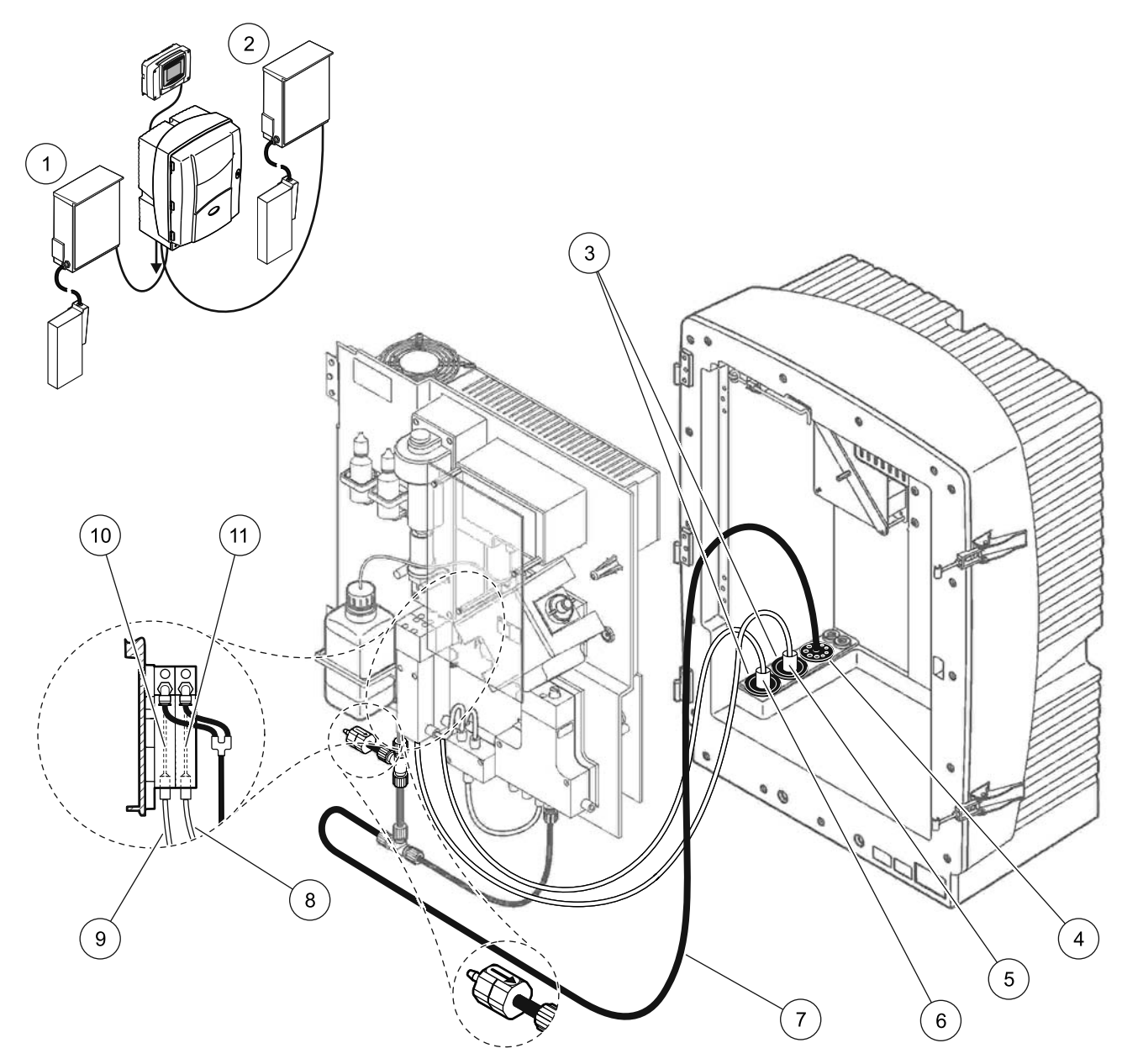

Рисунок 38 Монтаж версии 9a

<span id="page-110-0"></span>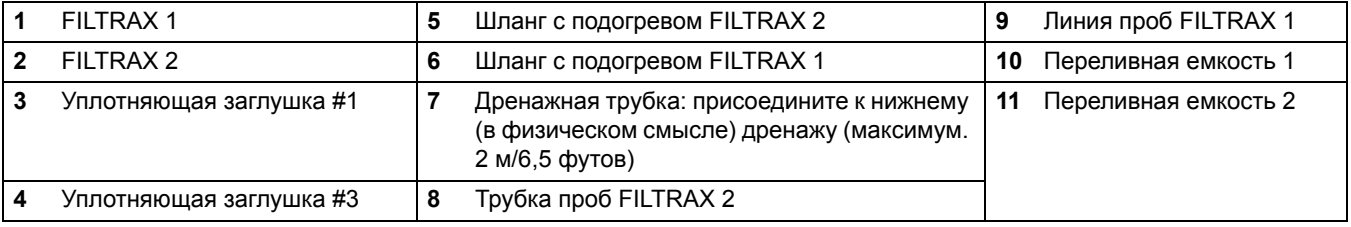

## **A.15 Подключение к водопроводу и электропроводка версии 9b оборудования**

Версия 9b использует два анализатора sc с двумя устройствами FILTRAX (FILTRAX 1 и FILTRAX 2). Пробы от обоих устройств FILTRAX попадают в первый анализатор sc . Этот анализатор должен использовать 2-параметрическую конфигурацию (смотрите Подключение 2-[параметрической](#page-87-0) версии [прибора](#page-87-0) на стр. 88). Две линии проб подведены к обоим анализаторам sc. Сточные воды от обоих анализаторов sc выводятся в открытую дренажную систему.

Для версии 9b смотрите [Рисунок](#page-113-0) 39 и следующие инструкции:

- **1.** Установите оба устройства FILTRAX в поток проб. Для более подробной информации обратитесь к Руководству пользователя FILTRAX.
- **2.** Установите первый анализатор sc (анализатор 1):
	- **a.** Проведите шланг с подогревом от FILTRAX 1 через анализатор ([Рисунок](#page-113-0) 39, позиция 18). Для фиксации используйте уплотняющую заглушку #1.
	- **b.** Проведите шланг с подогревом от FILTRAX 2 через анализатор (позиция 20). Для фиксации используйте уплотняющую заглушку #1.
	- **c.** Проведите две линии проб и одну дренажную трубку через анализатор. Для фиксации используйте уплотняющую заглушку #3.
	- **d.** Снимите дренажную трубку с Т-образным фитингом с разъема клапанного блока.
	- **e.** Присоедините дренажную трубку к разъему клапанного блока.
	- **f.** С помощью фитингов подсоедините линию проб от FILTRAX 1 к нижнему входному отверстию на переливной емкости 1 (позиция 13).
	- **g.** С помощью фитингов подсоедините линию проб от FILTRAX 2 к нижнему входному отверстию на переливной емкости 2 (позиция 12).
	- **h.** Замените анализатор на 2-параметрическую конфигурацию. Смотрите [Подключение](#page-87-0) 2-[параметрической](#page-87-0) версии прибора на стр. 88.
	- **i.** Присоедините линию проб 1 к восстановленному перетоку переливной емкости 1. Присоедините линию проб 2 к восстановленному перетоку переливной емкости 2.
- **3.** Установите второй анализатор sc (анализатор 2):
	- **a.** Пропустите две линии проб от двух переливных емкостей анализатора 1 через анализатор 2. Для фиксации используйте уплотняющую заглушку #3.
	- **b.** Пропустите дренажную трубку через анализатор 2 (позиция 6). Для фиксации используйте уплотняющую заглушку #3.
	- **c.** С помощью уплотняющей заглушки #3, чтобы закрыть все неиспользуемые отверстия.
	- **d.** Подсоедините дренажную трубку к Т-образному фитингу.
	- **e.** С помощью фитингов присоедините линию проб 1 от анализатора 1 к нижнему входному отверстию переливной емкости 1.
	- **f.** С помощью фитингов присоедините линию проб 2 от анализатора 1 к нижнему входному отверстию переливной емкости 2.

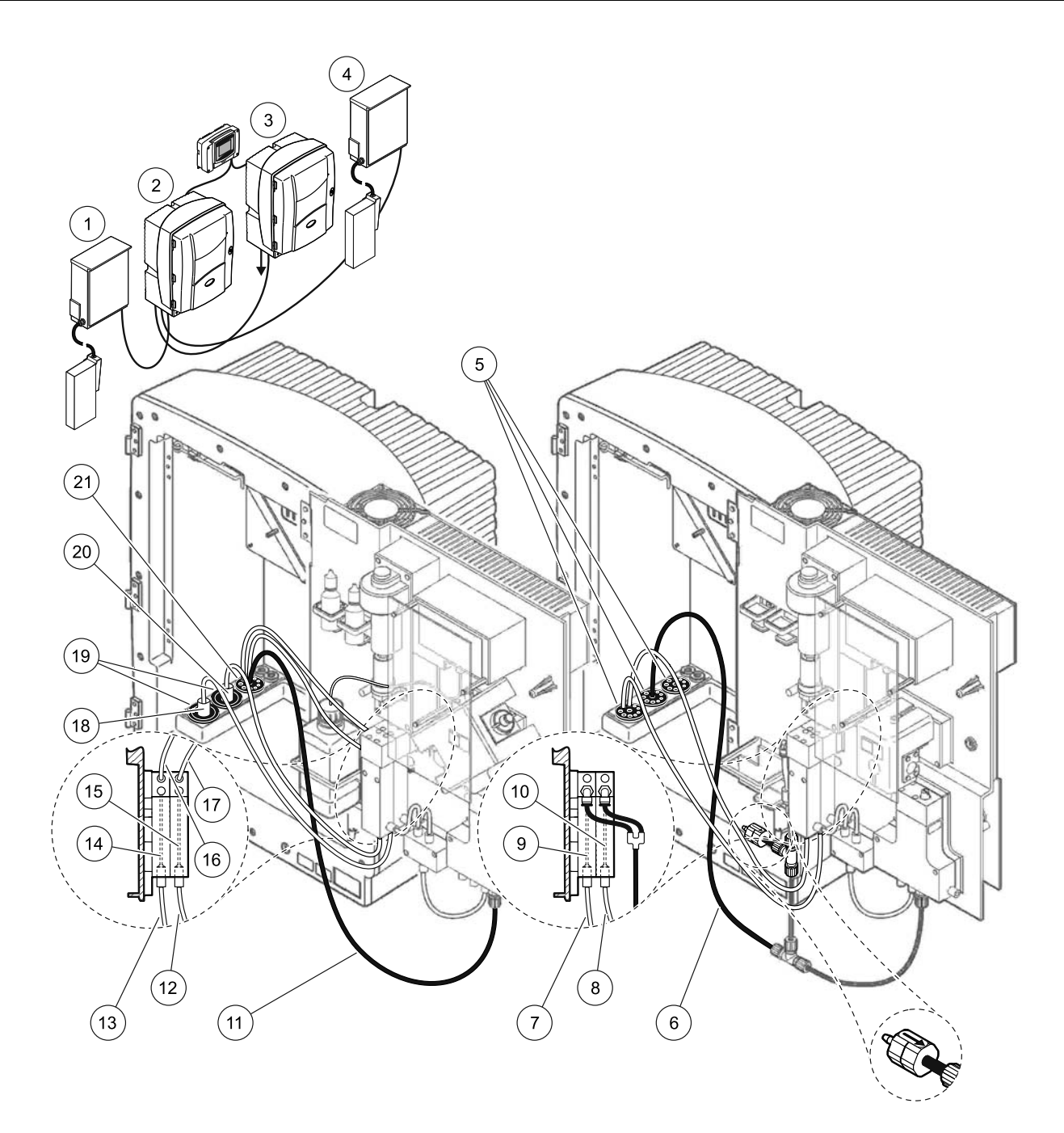

Рисунок 39 Монтаж версии 9b

<span id="page-113-0"></span>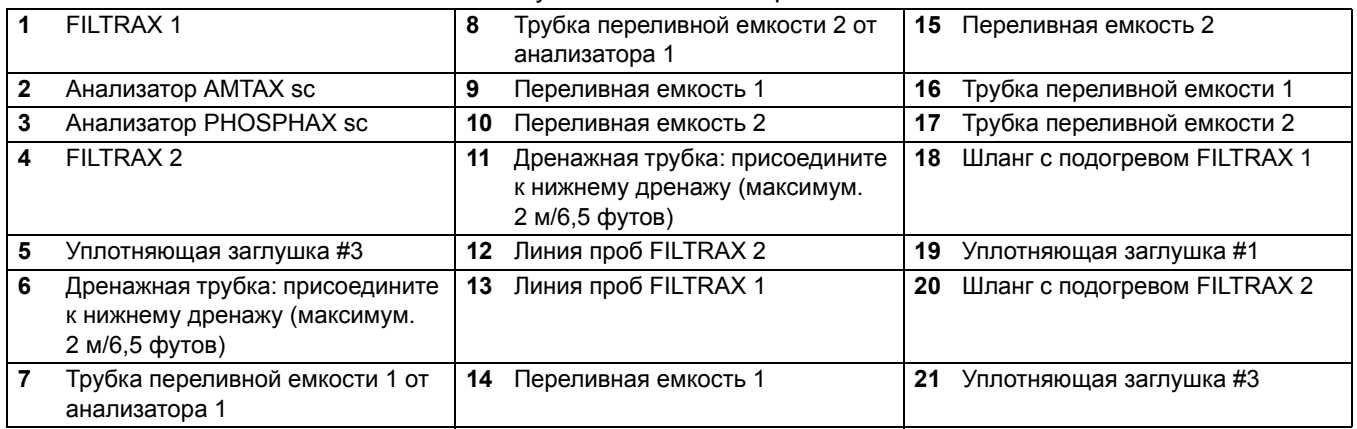

## **A.16 Подключение к водопроводу и электропроводка версии 10a оборудования**

Версия 10a использует анализатор sc с любым типом пробоподготовки, предоставляющим непрерывный поток проб, который не может находиться под давлением. Сточные воды анализатора выводятся в открытую дренажную систему.

Для версии 10a смотрите [Рисунок](#page-115-0) 40 и следующие инструкции:

- **1.** Установите блок пробоподготовки.
- **2.** Пропустите линию проб от блока пробоподготовки через анализатор ([Рисунок](#page-115-0) 40, позиция 2). Для фиксации используйте уплотняющую заглушку #3.
- **3.** Пропустите дренажную трубку через анализатор (позиция 3). Для фиксации используйте уплотняющую заглушку #3.

*Примечание: Трубки можно протолкнуть через подготовленные отверстия в уплотняющей заглушке #3.* 

- **4.** Перекройте любые неиспользуемые отверстия с помощью уплотняющей заглушки #3.
- **5.** Подсоедините дренажную трубку к Т-образному фитингу.
- **6.** С помощью фитингов присоедините линию проб от блока пробоподготовки к нижнему входному отверстию переливной емкости.

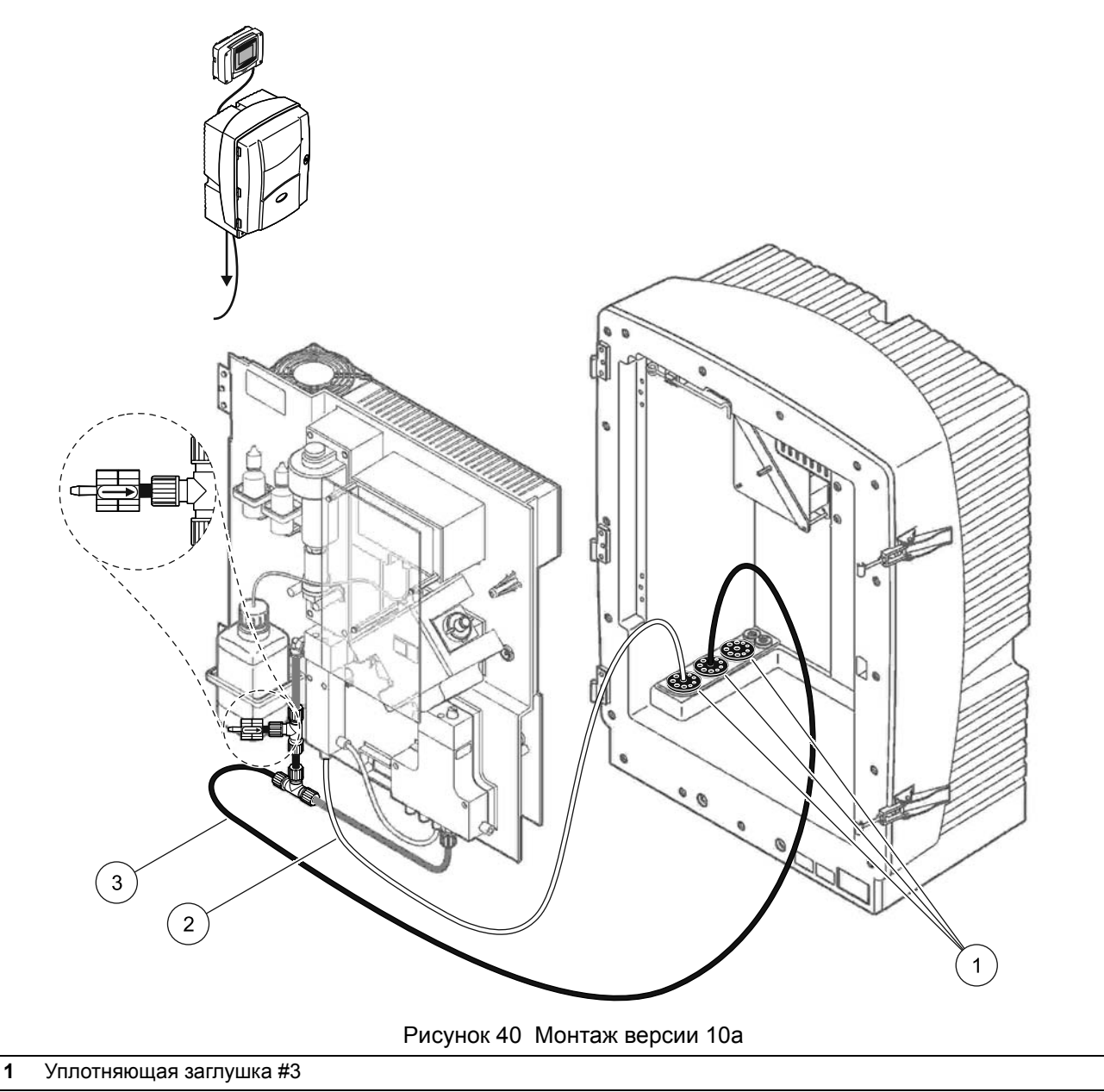

- <span id="page-115-0"></span>Линия проб
- Дренажная трубка: присоедините к нижнему дренажу (максимум. 2 м/6,5 футов)

## **A.17 Подключение к водопроводу и электропроводка версии 10b оборудования**

Версия 10b использует два анализатора sc с одним блоком пробоподготовки, предоставляющим непрерывный поток проб, который не может находиться под давлением. Образцы блока пробоподготовки подаются в анализатор 1. Этот анализатор должен использовать 2-параметрическую конфигурацию (смотрите Подключение 2-[параметрической](#page-87-0) версии прибора на стр[. 88\)](#page-87-0). Линия проб проходит между обоими анализаторами. Сточные воды каждого анализатора sc выводятся в открытую дренажную систему.

Для версии 10b смотрите [Рисунок](#page-117-0) 41 и следующие инструкции:

- **1.** Установите блок пробоподготовки.
- **2.** Установите первый анализатор (анализатор 1):
	- **a.** Пропустите линию проб от блока пробоподготовки через анализатор ([Рисунок](#page-117-0) 41, позиция 7). Для фиксации используйте уплотняющую заглушку #3.
	- **b.** Пропустите дренажную трубку через анализатор (позиция 6). Для фиксации используйте уплотняющую заглушку #3.
	- **c.** Отсоедините дренажную трубку от разъема клапанного блока.
	- **d.** С помощью фитингов присоедините линию проб от блока пробоподготовки к переливной емкости (нижнее входное отверстие).
	- **e.** Замените анализатор на 2-параметрическую конфигурацию. Смотрите [Подключение](#page-87-0) 2-[параметрической](#page-87-0) версии прибора на стр. 88.
	- **f.** Соедините линию проб к восстановленному перетоку с помощью переливной емкости. Смотрите [Подключение](#page-87-0) 2-[параметрической](#page-87-0) версии прибора на стр. 88.
- **3.** Установите второй анализатор (анализатор 2):
	- **a.** Пропустите линию проб от переливных емкостей на анализаторе 1 через анализатор 2. Для фиксации используйте уплотняющую заглушку #3.
	- **b.** Пропустите дренажную трубку через анализатор 2. Для фиксации используйте уплотняющую заглушку #3.
	- **c.** Подсоедините дренажную трубку к Т-образному фитингу.
	- **d.** С помощью фитингов присоедините линию проб от анализатора 1 к нижнему входному отверстию переливной емкости анализатора 2.

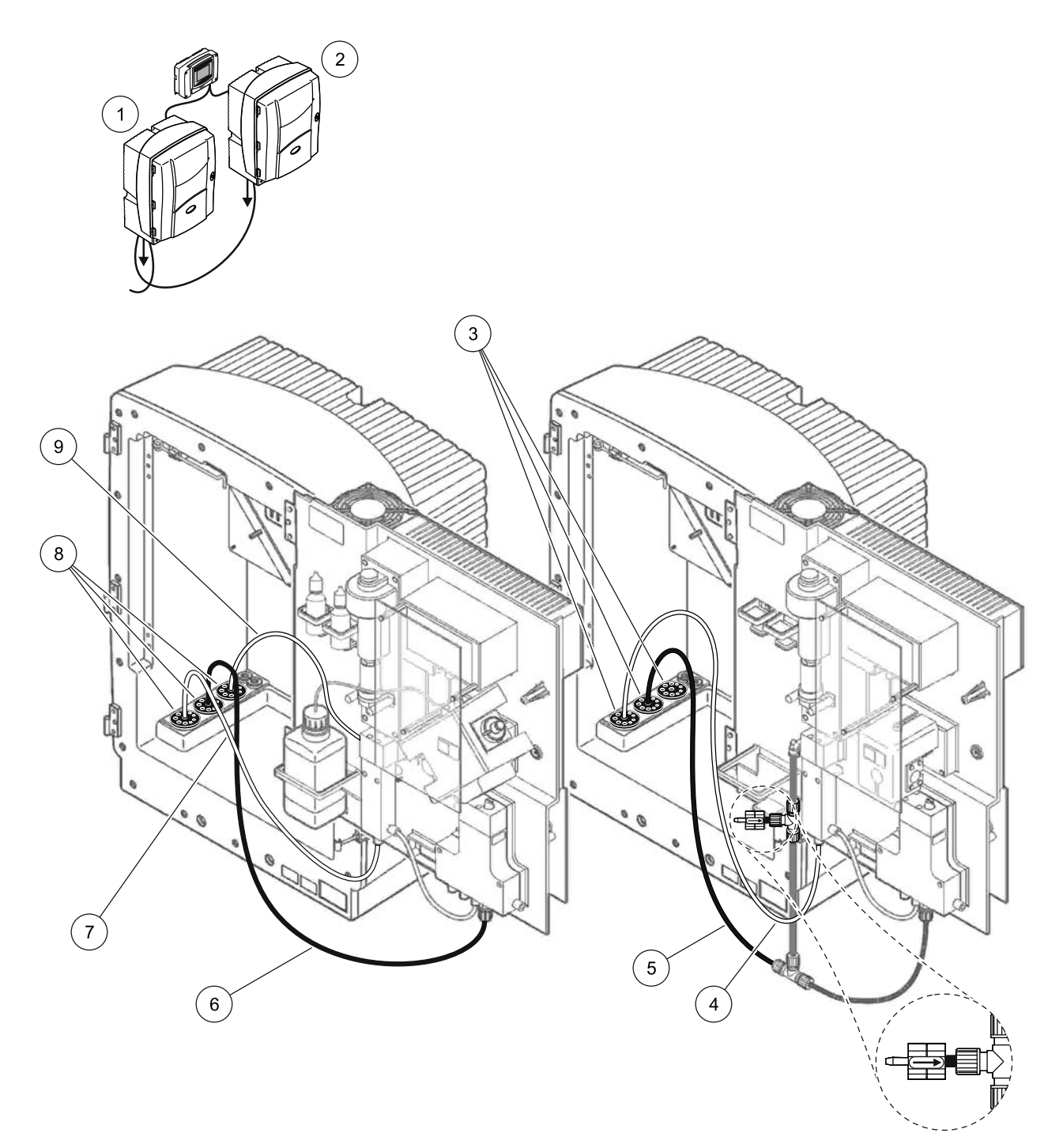

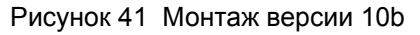

<span id="page-117-0"></span>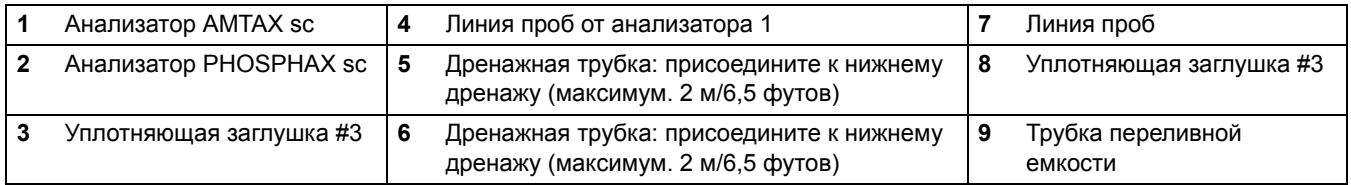

## **A.18 Подключение к водопроводу и электропроводка версии 11a оборудования**

Версия 11a использует два блока пробоподготовки любого типа, который обеспечивает непрерывный поток проб. Сточные воды анализатора выводятся в открытую дренажную систему.

Для версии 11a смотрите [Рисунок](#page-119-0) 42 и следующие инструкции:

- **1.** Установите блоки пробоподготовки.
- **2.** Пропустите две линии проб от каждого блока пробоподготовки через анализатор. Для фиксации используйте уплотняющую заглушку #3.
- **3.** Пропустите дренажную трубку через анализатор, используя уплотняющую заглушку #3 ([Рисунок](#page-119-0) 42, позиция 2).

*Примечание: Трубки можно протолкнуть через подготовленные отверстия в уплотняющей заглушке #3.* 

- **4.** Перекройте неиспользуемое отверстие с помощью уплотняющей заглушки #3.
- **5.** Подсоедините дренажную трубку к Т-образному фитингу.
- **6.** С помощью фитингов подсоедините линию проб от блока пробоподготовки 1 к нижнему входному отверстию на переливной емкости 1 (позиция 4 и 5).
- **7.** С помощью фитингов подсоедините линию проб от блока пробоподготовки 2 к нижнему входному отверстию на переливной емкости 2 (позиция 3 и 6).

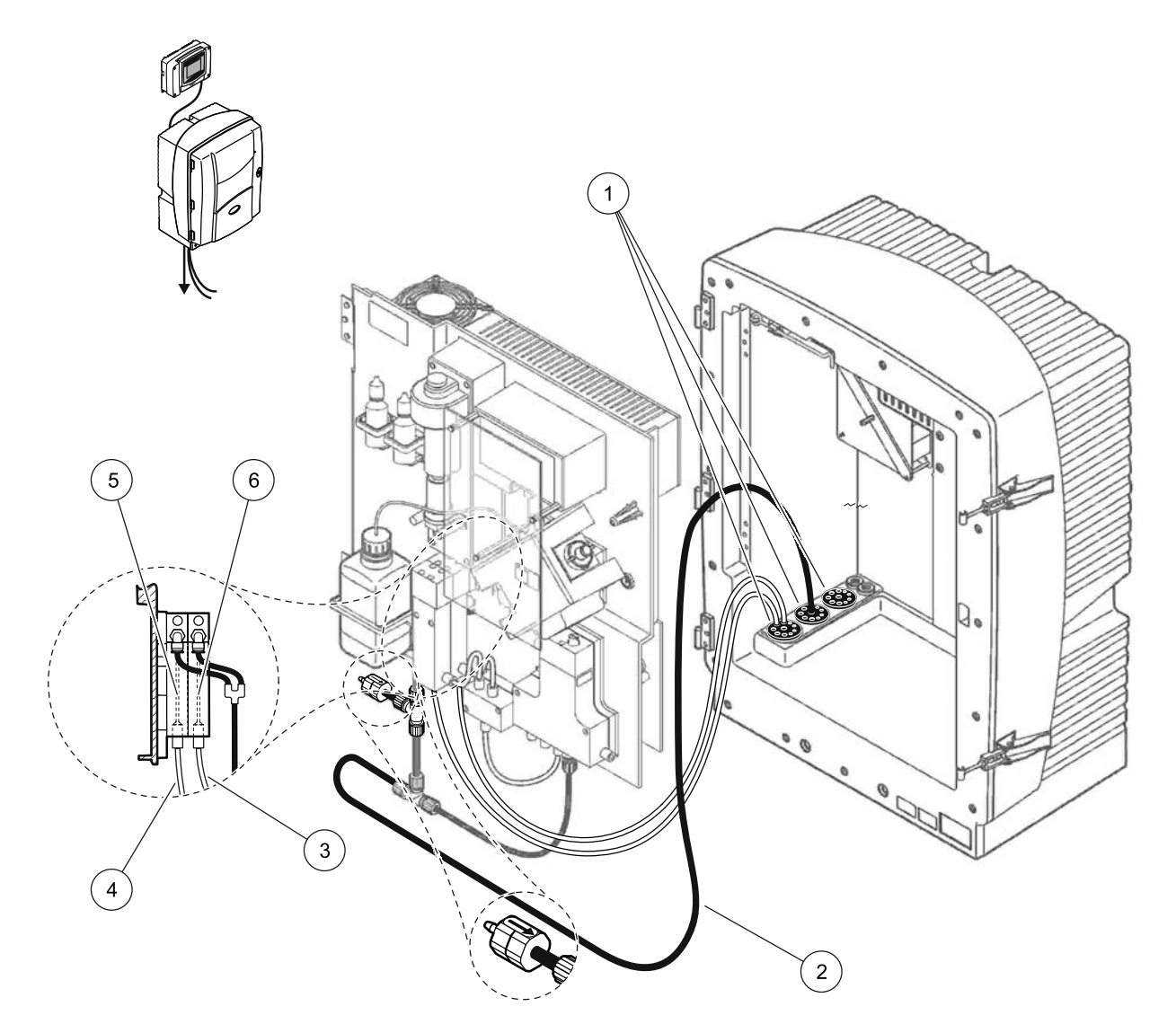

Рисунок 42 Монтаж версии 11a

<span id="page-119-0"></span>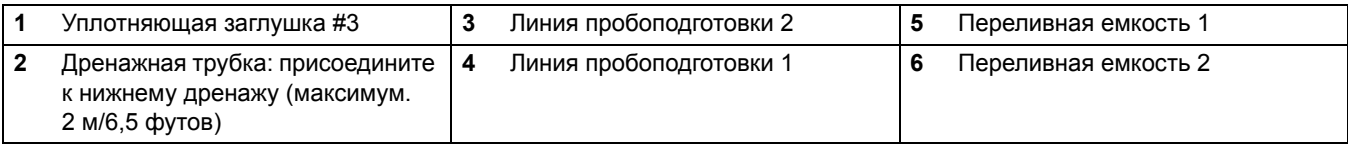

### **A.19 Подключение к водопроводу и электропроводка версии 11b оборудования**

Версия 11b использует два анализатора sc с двумя блоками пробоподготовки, предоставляющими непрерывный поток проб, который не может находиться под давлением. Пробы от каждого блока пробоподготовки поступают в первый анализатор. Этот анализатор должен быть заменен на 2-параметрическую конфигурацию (смотрите [Подключение](#page-87-0) 2-[параметрической](#page-87-0) версии прибора на стр. 88). Линии проб проходят от анализатора 1 к анализатору 2. Сточные воды каждого анализатора выводятся в открытую дренажную систему.

Для версии 11b смотрите [Рисунок](#page-122-0) 43 и следующие инструкции:

- **1.** Установите блоки пробоподготовки.
- **2.** Установите первый анализатор (анализатор 1):
	- **a.** Пропустите две линии проб от каждого блока пробоподготовки через анализатор. Для фиксации используйте уплотняющую заглушку #3.
	- **b.** Выведите две линии проб из анализатора 1. Для фиксации используйте уплотняющую заглушку #3.
	- **c.** Пропустите дренажную трубку через анализатор 1. Для фиксации используйте уплотняющую заглушку #3.
	- **d.** Снимите дренажную трубку с Т-образным фитингом с разъема клапанного блока. Присоедините дренажную трубку к разъему клапанного блока. Выбросите Т-образный фитинг.
	- **e.** С помощью фитингов присоедините линию проб 1 от блока пробоподготовки 1 к нижнему входному отверстию переливной емкости 1.
	- **f.** С помощью фитингов присоедините линию проб 2 от блока пробоподготовки 2 к нижнему входному отверстию переливной емкости 2.
	- **g.** Замените анализатор на 2-параметрическую конфигурацию. Смотрите [Подключение](#page-87-0) 2-[параметрической](#page-87-0) версии прибора на стр. 88.
	- **h.** Присоедините линию проб 1 к восстановленному перетоку переливной емкости 1. Присоедините линию проб 2 к восстановленному перетоку переливной емкости 2.
- **3.** Установите второй анализатор (анализатор 2):
	- **a.** Пропустите две линии проб от переливных емкостей анализатора 1 через анализатор 2. Для фиксации используйте уплотняющую заглушку #3.
	- **b.** Пропустите дренажную трубку через анализатор 2. Для фиксации используйте уплотняющую заглушку #3.
	- **c.** Перекройте неиспользуемые отверстия с помощью уплотняющей заглушки #3.
	- **d.** Подсоедините дренажную трубку к Т-образному фитингу.
	- **e.** С помощью фитингов присоедините линию проб 1 от анализатора 1 к нижнему входному отверстию переливной емкости 1 анализатора 2.
	- **f.** С помощью фитингов присоедините линию проб 2 от анализатора 1 к нижнему входному отверстию переливной емкости 2 анализатора 2.

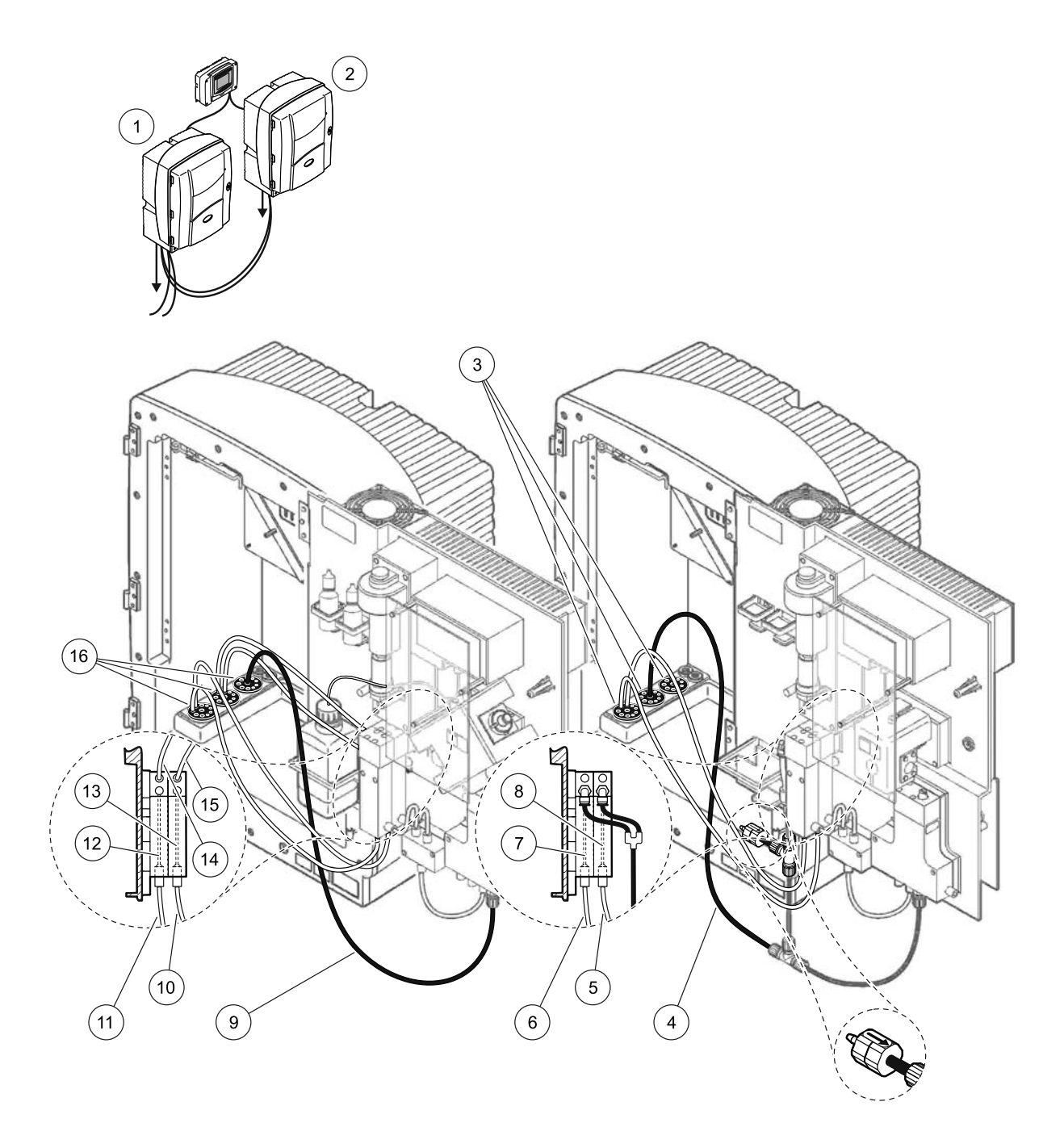

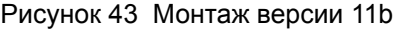

<span id="page-122-0"></span>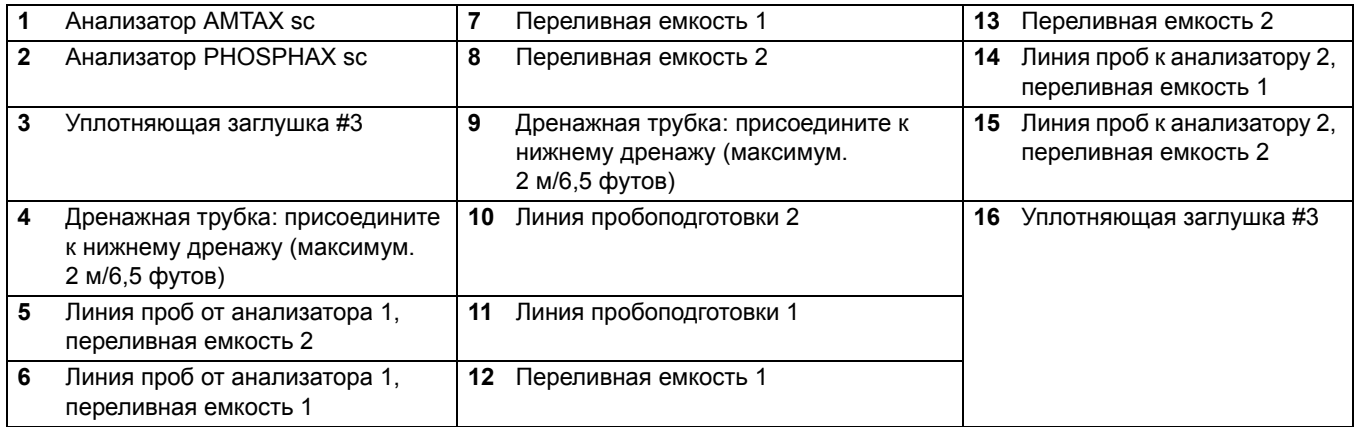

# **Приложение B Система связи промышленной сети Fieldbus**

Для общей информации о контроле промышленной сети Fieldbus обратитесь к руководствам соответствующих управляющих устройств и к списку регистров ([Таблица](#page-126-0) 13 на стр. 127). Для использования с сервером OPC необходим конфигурационный файл. Для дальнейшей информации свяжитесь с производителем.

## **B.1 Контроль промышленной сети Fieldbus**

Чтобы запустить контроль промышленной сети Fieldbus выберите MAINTENANCE (ТЕХНИЧЕСКОЕ ОБСЛУЖИВАНИЕ) >TEST/MAINT (ТЕСТ/ОБСЛУЖИВАНИЕ) >FIELDBUS>ENABLED (АКТИВИРОВАТЬ).

*Примечание: По соображениям безопасности контроль промышленной сети Fieldbus временно дезактивирован, когда анализатор AMTAX sc установлен в состояние обслуживания в системе меню. Чтобы активировать контроль промышленной сети Fieldbus, выберите START (ЗАПУСК) в меню SERVICE (ТЕХНИЧЕСКОЕ ОБСЛУЖИВАНИЕ).*

Когда состояние обслуживания прибора активировано через промышленную сеть Fieldbus, контроль Fieldbus остается активным.

*Важное примечание: Перед тем, как запустить систему связи промышленной сети Fieldbus, убедитесь, что никто не работает на анализаторе.*

Регистры управления промышленной сети Fieldbus (от 40048 до 40058) будут установлены на FFFFh (65635dec), если промышленная сеть Fieldbus дезактивирована.

Чтобы инициировать работу, введите "1" в регистр для запрашиваемого действия (от 40049 до 40058), затем введите "1" в регистр управления 40048. Запрашиваемое действие принято, если оба регистра изменились на "0". Когда прибор находится в состоянии ожидания между измерениями (длинные интервалы измерений), измерение может быть принудительно инициировано путем ввода "1" в регистр 40049 и 40048. Измерение будет инициировано через 5 минут.

*Примечание: Текущие внутренние процессы, такие как калибровка или очистка, прерываются принудительным измерением. Прерванный процесс может быть запущен снова после принудительного измерения. Сброшенная величина будет удалена перед измерением. Принудительное измерение во время процесса калибровки может иметь более серьезные отклонения от истинного значения, чем при нормальной работе. Внутренние процессы, такие как калибровка или очистка, не прерывают измерение.*

*Важное примечание: Не вносите изменения в адреса зарегистрированных регистров или другие показатели, в противном случае прибор может работать со сбоями или выйти из строя.*

### **B.2 Дистанционно управляемые серии измерений**

Чтобы провести дистанционно управляемые серии измерений (без автоматических замеров с фиксированным интервалом), запустите следующую процедуру.

- **1.** Выберите MAINTENANCE (ТЕХНИЧЕСКОЕ ОБСЛУЖИВАНИЕ) >TEST/MAINT (ТЕСТ/ОБСЛУЖИВАНИЕ) >FIELDBUS>ENABLED (АКТИВИРОВАТЬ), чтобы активировать функцию START BY BUS (ЗАПУСК ШИНОЙ).
- **2.** Выберите CONFIGURE (КОНФИГУРИРОВАТЬ)>MEASURING (ИЗМЕРЕНИЕ)>START BY BUS (ЗАПУСК ШИНОЙ)>YES (ДА).

Обратитесь к системе меню для других опций. Рекомендуется установить AVERAGE (СРЕДНЕЕ) на "1" или на четный делитель NUMBER OF MEAS (ЧИСЛА ИЗМЕРЕНИЙ), или на число, совпадающее с NUMBER OF MEAS (ЧИСЛО ИЗМЕРЕНИЙ), чтобы избежать не усредненных измерений.

*Примечание: По соображениям безопасности контроль промышленной сети Fieldbus и функция START BY BUS (ЗАПУСК ШИНОЙ) временно дезактивированы, когда анализатор AMTAXsc установлен в состояние обслуживания в системе меню. Чтобы активировать функцию START BY BUS (ЗАПУСК ШИНОЙ), выберите MAINTENANCE (ТЕХНИЧЕСКОЕ ОБСЛУЖИВАНИЕ) >TEST/MAINT (ТЕСТ/ОБСЛУЖИВАНИЕ)>START (ЗАПУСК).* 

Когда состояние обслуживание прибора активировано через промышленную сеть Fieldbus, контроль Fieldbus остается активным.

*Важное примечание: Перед тем, как запустить систему связи промышленной сети Fieldbus, убедитесь, что никто не работает на анализаторе.*

*Важное примечание: Не пытайтесь изменить адреса зарегистрированных регистров, в противном случае прибор может работать со сбоями или выйти из строя.*

Регистр промышленной сети Fieldbus содержит FFFFh (65536dec), когда эта функция дезактивирована.

Серии измерений инициируются при вводе "1" в регистр 40111 (введите "2" для 2-канальных приборов, чтобы запустить измерения на канале 2). После завершения серии измерений, регистр поменяется на "0". Результаты измерений можно найти в 40001 (канал 1) и 40165 (канал 2).

Показатель будет представлять собой каждое AVERAGE (СРЕДНЕЕ), а также в конце серии, если существуют остальные измерения(-е). **Пример:** NUMBER OF MEAS (ЧИСЛО ИЗМЕРЕНИЙ) установлено на 5 и AVERAGE (СРЕДНЕЕ) установлено на 2. Результат выводится виде 3 показателей, первый показатель является средним значением измерений 1 и 2, второй показатель является средним значением измерений 3 и 4, последний показатель является оставшимся значением 5-го измерения.

*Примечание: Внутренние процессы, такие как калибровка или очистка, будут прерваны из серий измерений. Прерванный процесс будет запущен после завершения серий измерений. Чтобы использовать функцию START BY BUS (ЗАПУСК ШИНОЙ), проба должна быть доступна для калибровки, чистки и промывки. Текущие серии измерений не будут прерваны внутренними процессами.*

## **B.3 Внешний триггерный контакт, контроль внешним сигналом**

Если плата контроллера оборудована внешним входным терминалом (версия платы по выбору), измерения могут быть выданы, подав внешнее напряжение постоянного тока от 15 В до 30 В на терминал дольше, чем на 3 секунды. Когда контроль промышленной сети активирован, входной сигнал выдаст принудительное измерение, как описано в главе "Контроль промышленной сети Fieldbus".

Когда функция START BY BUS (ЗАПУСК ШИНОЙ) активирована, внешний входной сигнал выдаст серии измерений, как описано в главе " START BY BUS".

*Примечание: Только измерения на канале 1 могут быть запущены с внешним контактом на 2-канальных приборах.*

# **B.4 Информация регистра Modbus**

<span id="page-126-0"></span>

| Имя тега                                              | Регистр<br># | Тип<br>данных                  | Длина          | Чтен<br>ие/за<br>ПИСЬ | Дискретный<br>диапазон                                                        | Мин/макс<br>диапазон | Описание                                                                     |
|-------------------------------------------------------|--------------|--------------------------------|----------------|-----------------------|-------------------------------------------------------------------------------|----------------------|------------------------------------------------------------------------------|
| <b>MEASURE VALUE 1</b><br>(показатель<br>измерения 1) | 40001        | Плаваю<br>щий                  | $\overline{2}$ | Ч                     |                                                                               |                      | Фактический показатель<br>измерения от канала один                           |
| LOCATION1<br>(местоположение 1)                       | 40005        | Строков<br>ый                  | 8              | Чтен<br>ие/за<br>ПИСЬ |                                                                               |                      | Имя МЕСТОНАХОЖДЕНИЯ 1<br>(смотрите систему меню)                             |
| <b>MEAS.UNITS 1</b><br>(единицы<br>измерения 1)       | 40013        | Целое<br>число<br>без<br>знака | 1              | Чтен<br>ие/за<br>ПИСЬ | 0/2                                                                           |                      | Единицы измерения для<br>канала 1; 0=мг/л, 2=частиц на<br>МИЛЛИОН            |
| <b>CUVETTE TEMP.</b><br>(температура<br>кюветы)       | 40014        | Плаваю<br>щий                  | $\overline{2}$ | Ч                     |                                                                               | $-50/$<br>99,99      | Фактическая температура<br>кюветы в °С                                       |
| CALIB.INTERVAL<br>(периодичность<br>калибровки)       | 40016        | Целое<br>число<br>без<br>знака | 1              | Чтен<br>ие/за<br>ПИСЬ | 0/1/2/3/4                                                                     |                      | Периодичность калибровок;<br>0=ВЫКЛ, 1=12 ч, 2=24 ч, 3=36 ч,<br>4=48 ч       |
| CALIB.START<br>(запуск калибровки)                    | 40017        | Целое<br>число<br>без<br>знака | 1              | Чтен<br>ие/за<br>ПИСЬ | 0/1/2/3/4/5/6/<br>7/8/9/10/11/1<br>2/13/14/15/16<br>/17/18/19/20/<br>21/22/23 |                      | Время пуска для калибровки<br>(24-часовой формат) 0=0 часов<br>до 23=23 часа |
| <b>ENCLOSURE TEMP</b><br>(температура<br>корпуса)     | 40020        | Плаваю<br>щий                  | $\overline{2}$ | ч                     |                                                                               | $-50/99,9$           | Температура внутри<br>анализатора                                            |
| mV STANDARD1<br>(мВ стандартн1)                       | 40022        | Плаваю<br>щий                  | 2              | Ч                     |                                                                               | $-3000/$<br>3000     | Напряжение в мВ для одного<br>стандартного раствора                          |
| mV STANDARD2<br>(мВ стандартн2)                       | 40024        | Плаваю<br>щий                  | $\overline{2}$ | Ч                     |                                                                               | $-3000/$<br>3000     | Напряжение в мВ для двух<br>стандартных растворов                            |
| mV ZERO (мВ ноль)                                     | 40026        | Плаваю<br>щий                  | $\overline{2}$ | Ч                     |                                                                               | $-3000/$<br>3000     | Напряжение в мВ для citro<br>sample                                          |
| <b>mV SAMPLE (MB</b><br>проба)                        | 40028        | Плаваю<br>щий                  | $\overline{2}$ | Ч                     |                                                                               | $-3000/$<br>3000     | Напряжение в мВ для пробы<br>(последнее измерение)                           |
| <b>mV ACTIVE (MB</b><br>активный)                     | 40030        | Плаваю<br>щий                  | $\overline{2}$ | Ч                     |                                                                               | $-3000/$<br>3000     | Напряжение в мВ для текущей<br>пробы (фактическое значение<br>MB)            |
| NH4-N VALUE 2<br>(NH4-N показатель<br>2)              | 40032        | Плаваю<br>щий                  | $\overline{2}$ | Ч                     |                                                                               |                      | Показатель измерения для<br>канала 2 как NH4-N                               |
| NH4 VALUE 2 (NH4<br>показатель 2)                     | 40034        | Плаваю<br>щий                  | 2              | Ч                     |                                                                               |                      | Показатель измерения для<br>канала 2 как NH4                                 |
| NH4-N VALUE 1<br>(NH4-N показатель<br>1)              | 40036        | Плаваю<br>щий                  | $\overline{2}$ | Ч                     |                                                                               |                      | Показатель измерения для<br>канала 1 как NH4-N                               |
| NH4 VALUE 1 (NH4<br>показатель 1)                     | 40038        | Плаваю<br>щий                  | $\overline{2}$ | Ч                     |                                                                               |                      | Показатель измерения для<br>канала 1 как NH4                                 |

**Таблица 13 Регистры чувствительного элемента Modbus**

### PROBE P. MIN (мин давл. фильтра-пробоотбо рника) 40040 Плаваю<br><sub>щий</sub> наваю 2 | Ч | — | 0/2,0<br>щий 2 | Ч | — | 0/2,0 Интегрированный показатель давления на фильтре-пробоотборнике, если еще не подсчитано: не число PROBE PRESSURE (давление фильтра-пробоотбо рника) 40042 Плаваю наваю 2 | Ч | — | 0/2,0<br>щий 2 | Ч | — | 0/2,0 Фактический показатель давления на фильтре-пробоотборнике, если еще не подсчитано: не число GAIN CORR. (попр. усиления) 1 <sup>40044</sup> Плаваю Плаваю  $\begin{vmatrix} 2 \end{vmatrix}$ Чтен ие/за пись  $0.01/$ 100,00 Поправка усиления для канала 1 mV SLOPE (мВ кривая) <sup>40046</sup> Плаваю паваю | 2 | ч | — | -<sup>3000/</sup><br>щий | <sup>2</sup> | ч | — | 3000 <sup>3000</sup> КРИВАЯ электрода BUSACTION ACTIVE (действие шины акт) 40048 Целое число без знака 1 Чтен ие/за пись  $0/1$ Введите 1, чтобы запустить действие ШИНЫ (смотрите Контроль промышленной сети Fieldbus) BUS ANALY.START (запуск анализ. на шине) 40049 Целое число без знака 1 Чтен ие/за пись 0/1 Запускает анализатор на ШИНЕ BUS SERVICE (обслуживание на шине) 40050 Целое число без знака 1 Чтен ие/за пись 0/1 Запускает режим технического обслуживания на ШИНЕ BUS CLEANING  $1000$  CLLANING  $\left| 40051 \right|$ Целое число без знака 1 Чтен ие/за пись 0/1 Запускает режим очистки на ШИНЕ BUS CALIBRATION (калибровка на шине) 40052 Целое число без знака 1 Чтен ие/за пись 0/1 Запускает режим калибровки на ШИНЕ BUS CLEAN/CAL. (кал./очистка на шине) 40053 Целое число без знака 1 Чтен ие/за пись 0/1 Запускает режим очистки/калибровки на ШИНЕ BUS PREPUMP REA. (предв. заправка реаг. на шине) 40054 Целое число без знака 1 Чтен ие/за пись 0/1 Предварительно заправляет реагент на ШИНЕ BUS PREPUMP CLEA (предв. 40055 Целое число 1 Чтен ие/за 0/1 Предварительно заправляет **Имя тега Регистр # Тип данных Длина Чтен ие/за пись Дискретный диапазон Мин/макс диапазон Описание**

### **Таблица 13 Регистры чувствительного элемента Modbus (ïðîäîëæåíèå)**

заправка очищ. р-ра на шине)

BUS PREPUMP STA. (предв. заправка станд. р-ра на шине)

без знака

Целое число без знака

40056

пись

Чтен ие/за пись

1

чистящий раствор на ШИНЕ

Предварительно заправляет стандартные растворы на

 $0/1$ 

ШИНЕ

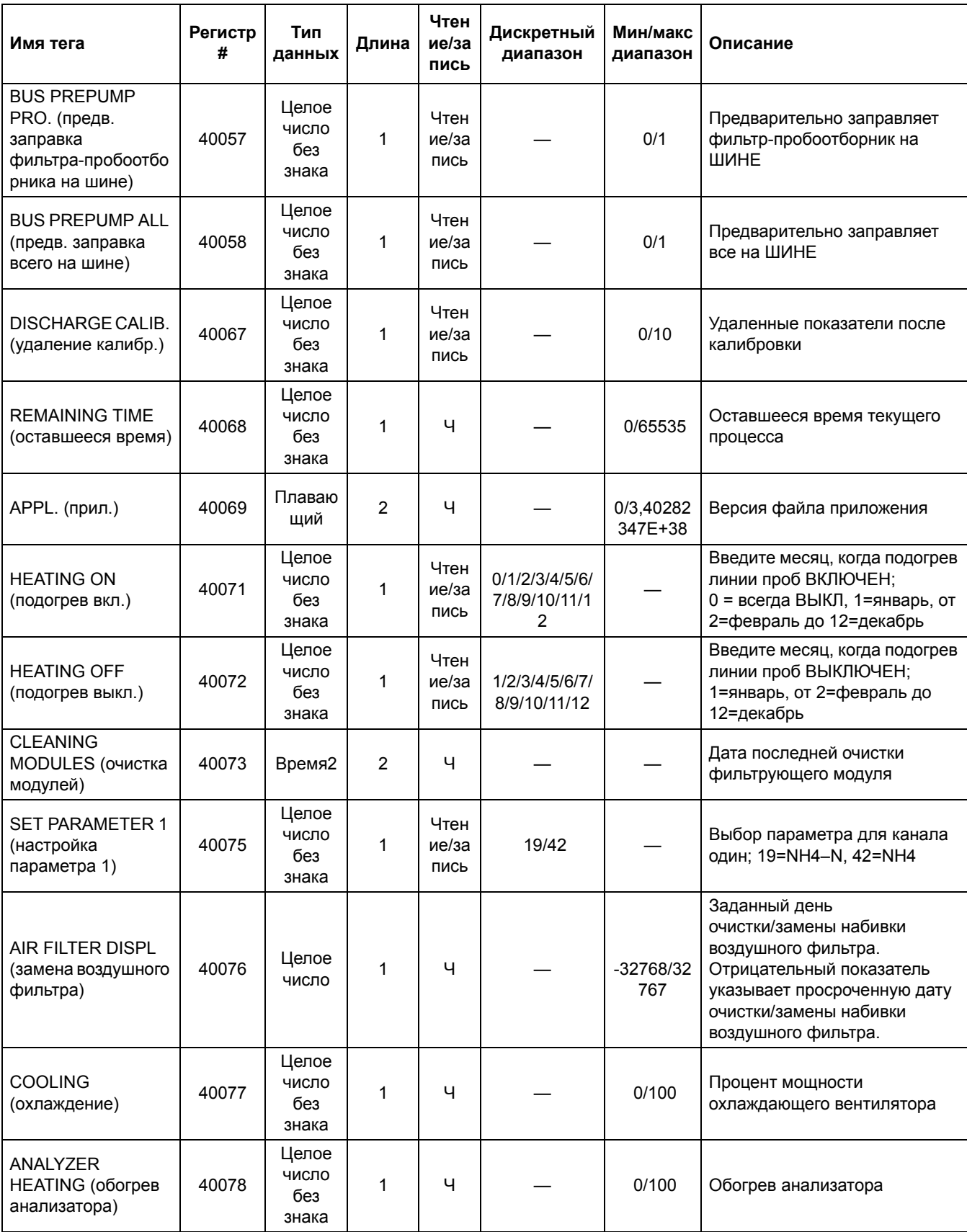

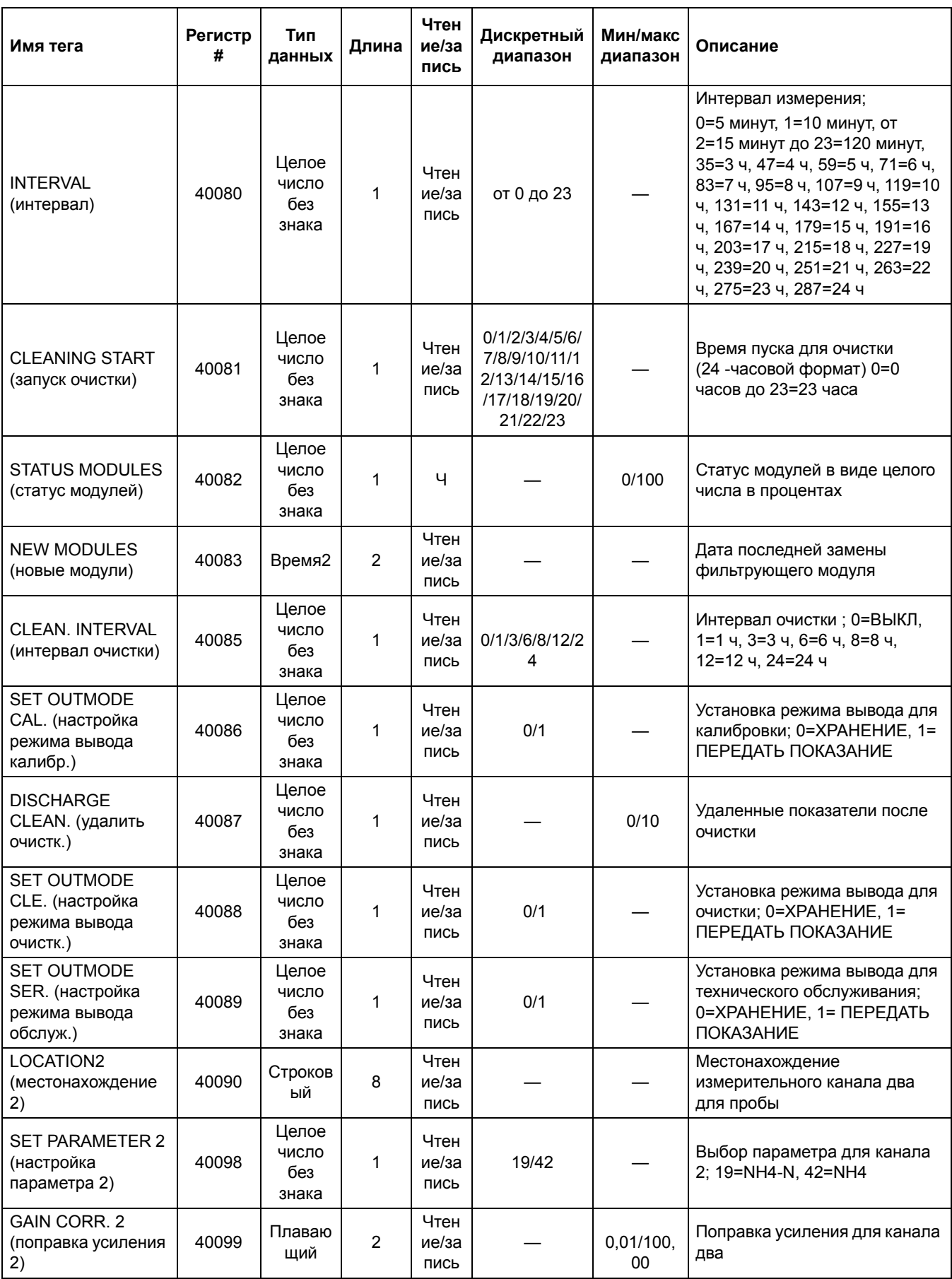

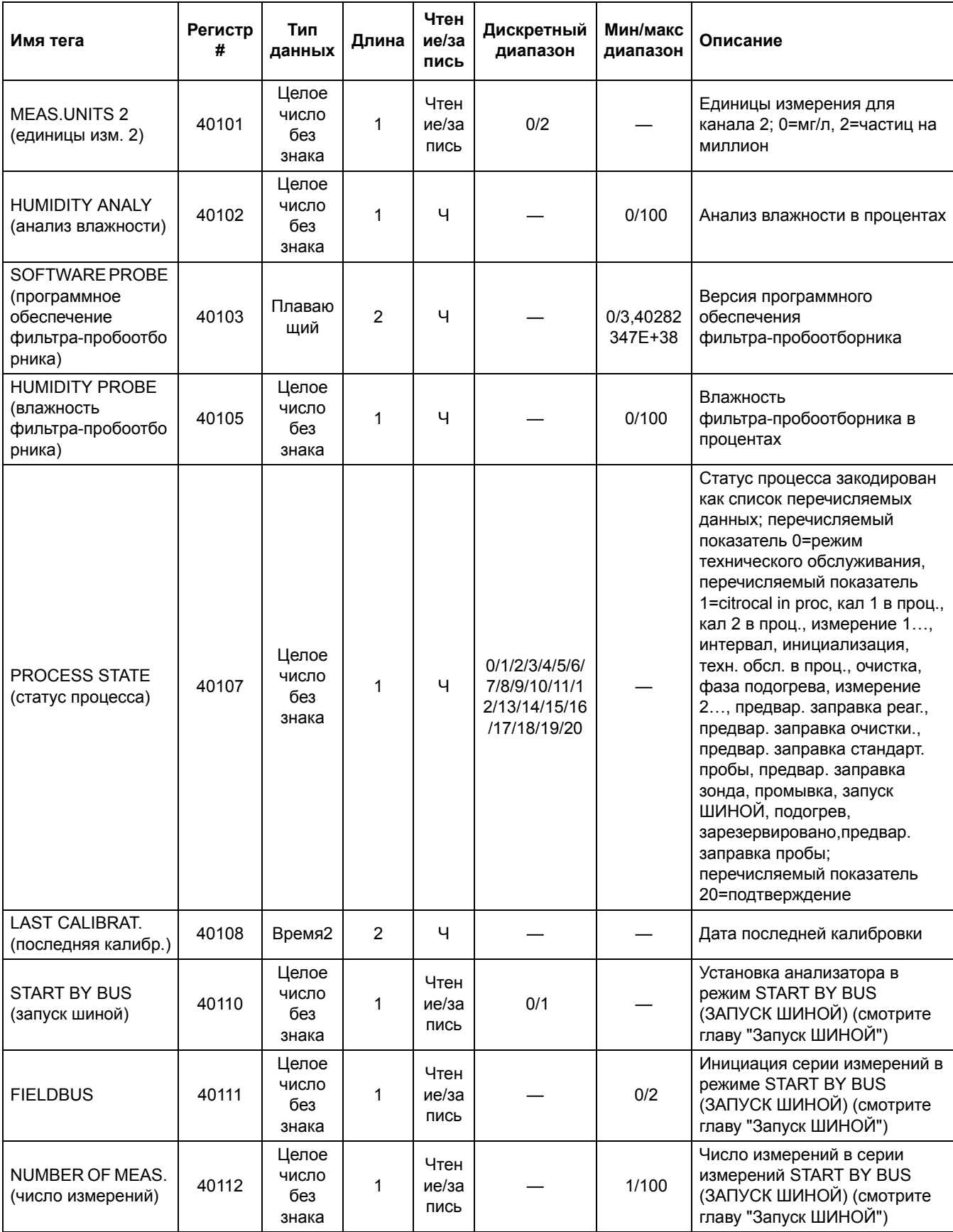

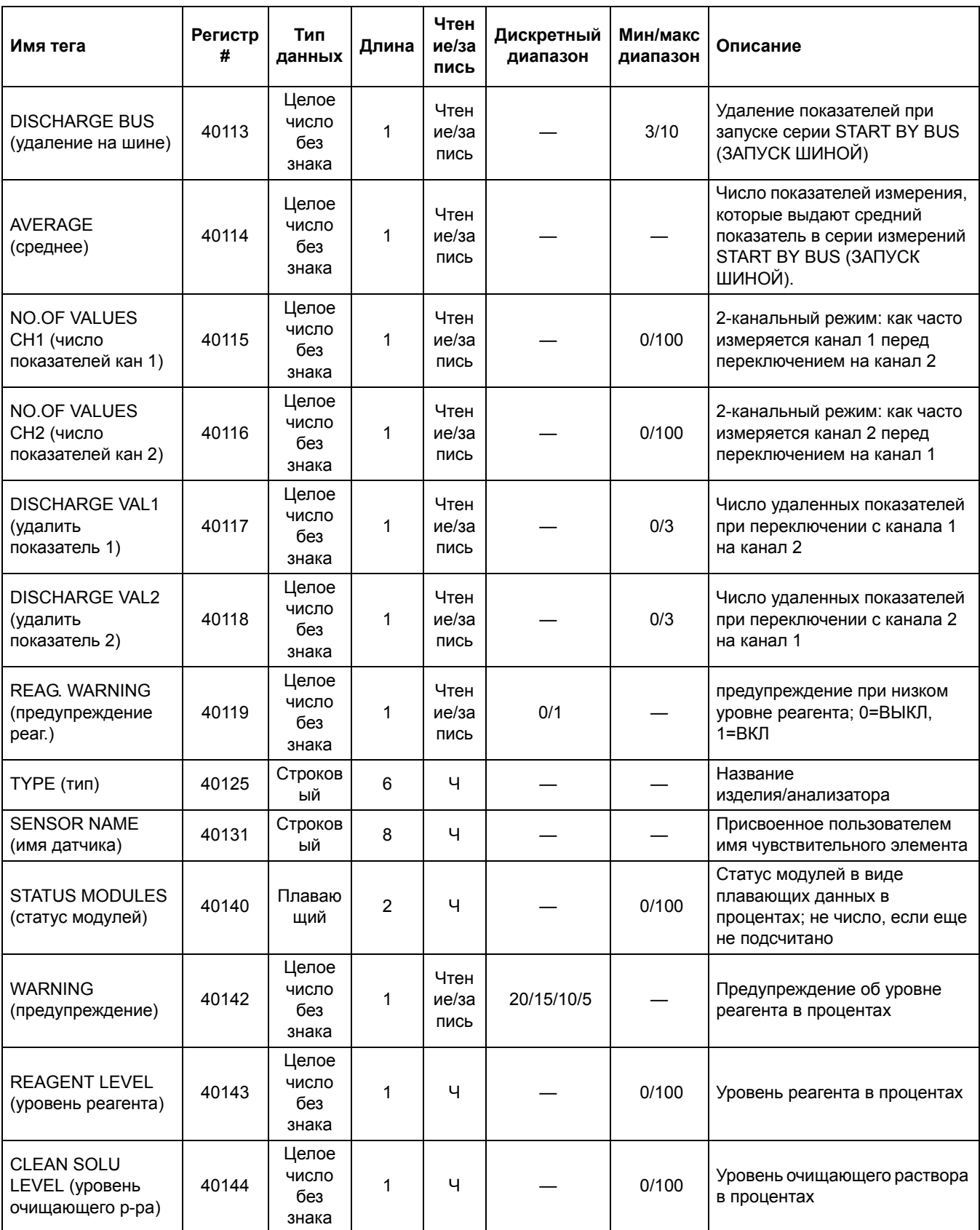

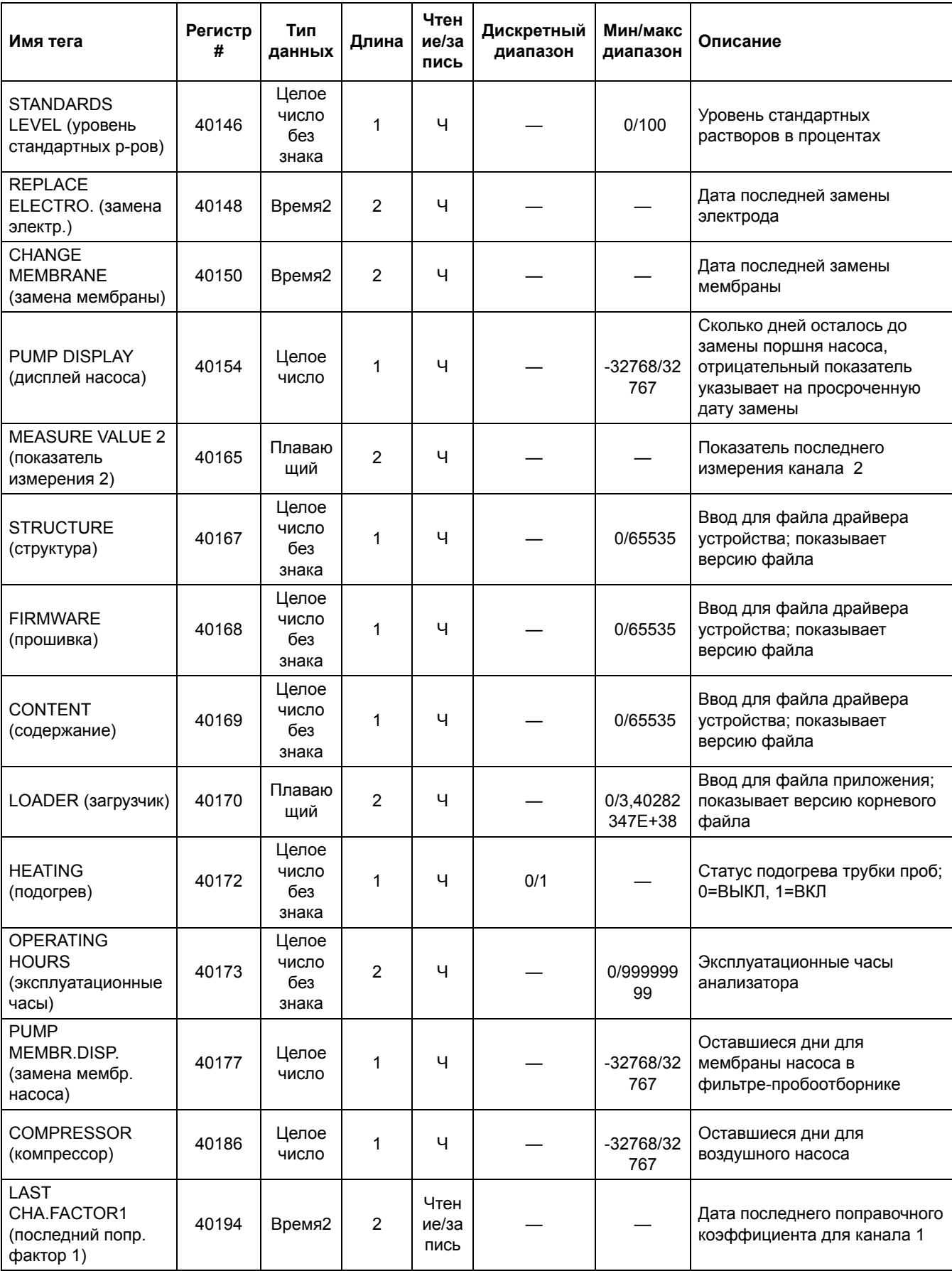

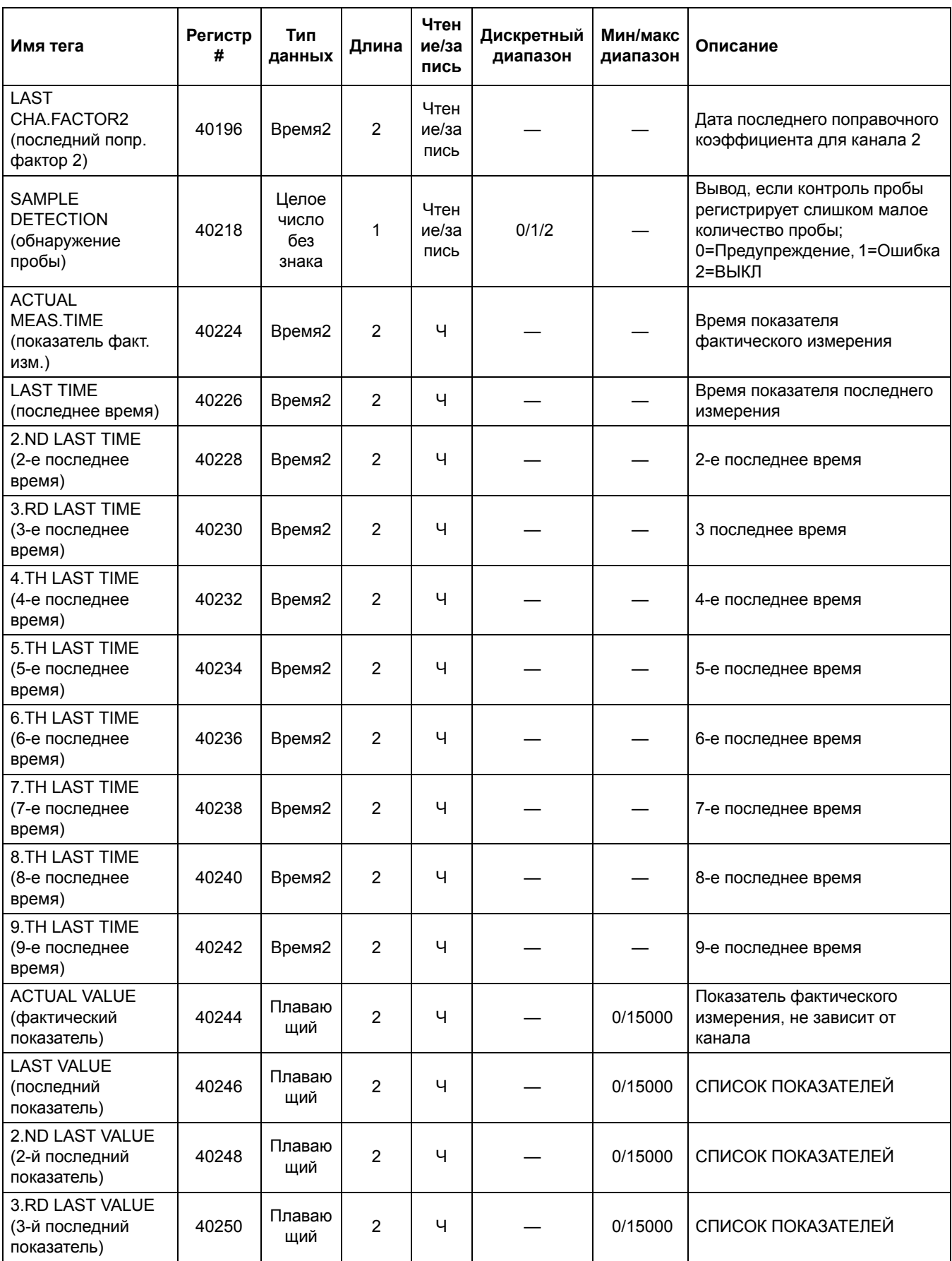

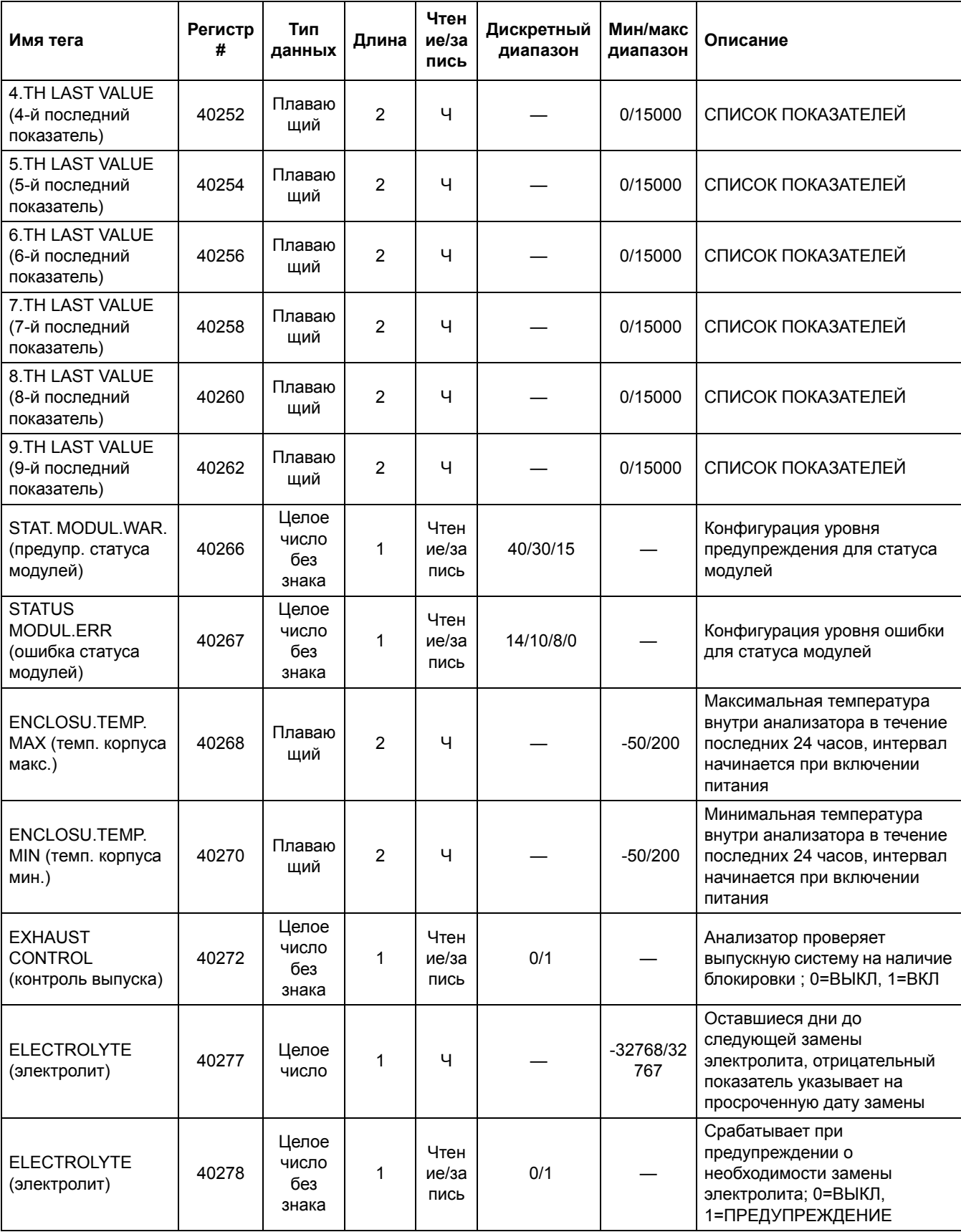

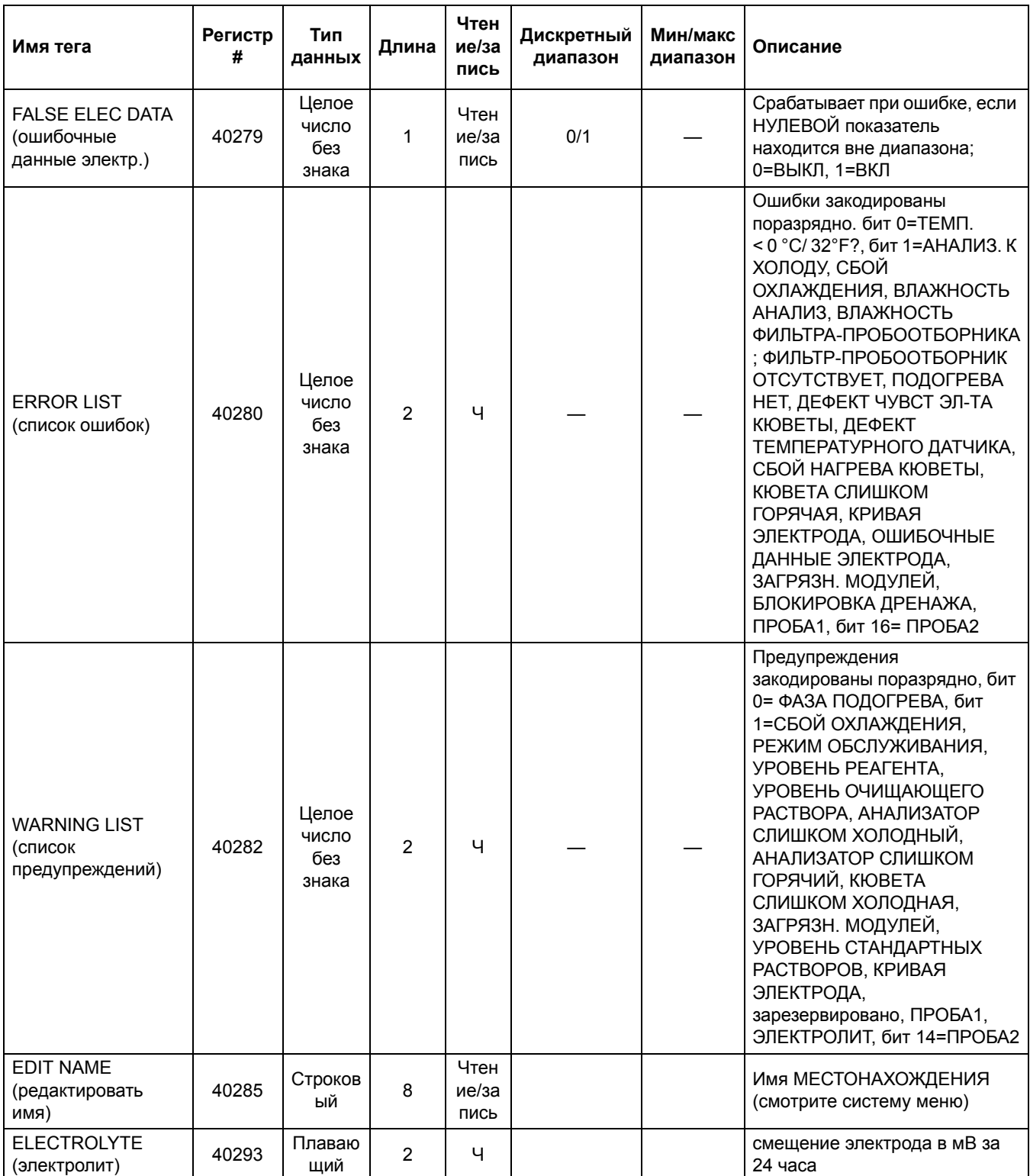